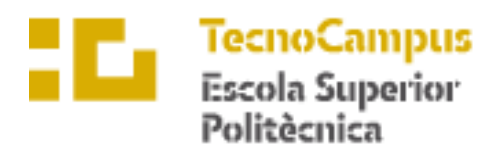

Centre adscrit a la

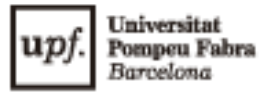

## **Enginyeria Electrònica industrial i Automàtica**

## **ESTACIÓ DE CONTROL PER A UN GEKKO**

**Bernat Aznar i Latorre** TARDOR/PRIMAVERA 22-23

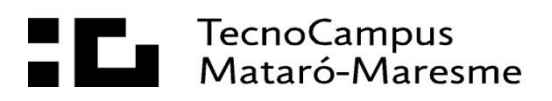

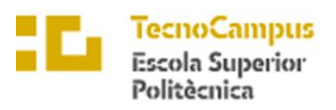

 $\overline{upf.$  Universitat

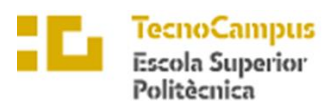

Universitat<br>Pompeu Fal<br>*Barcelona*  $upf$ .

# Índex

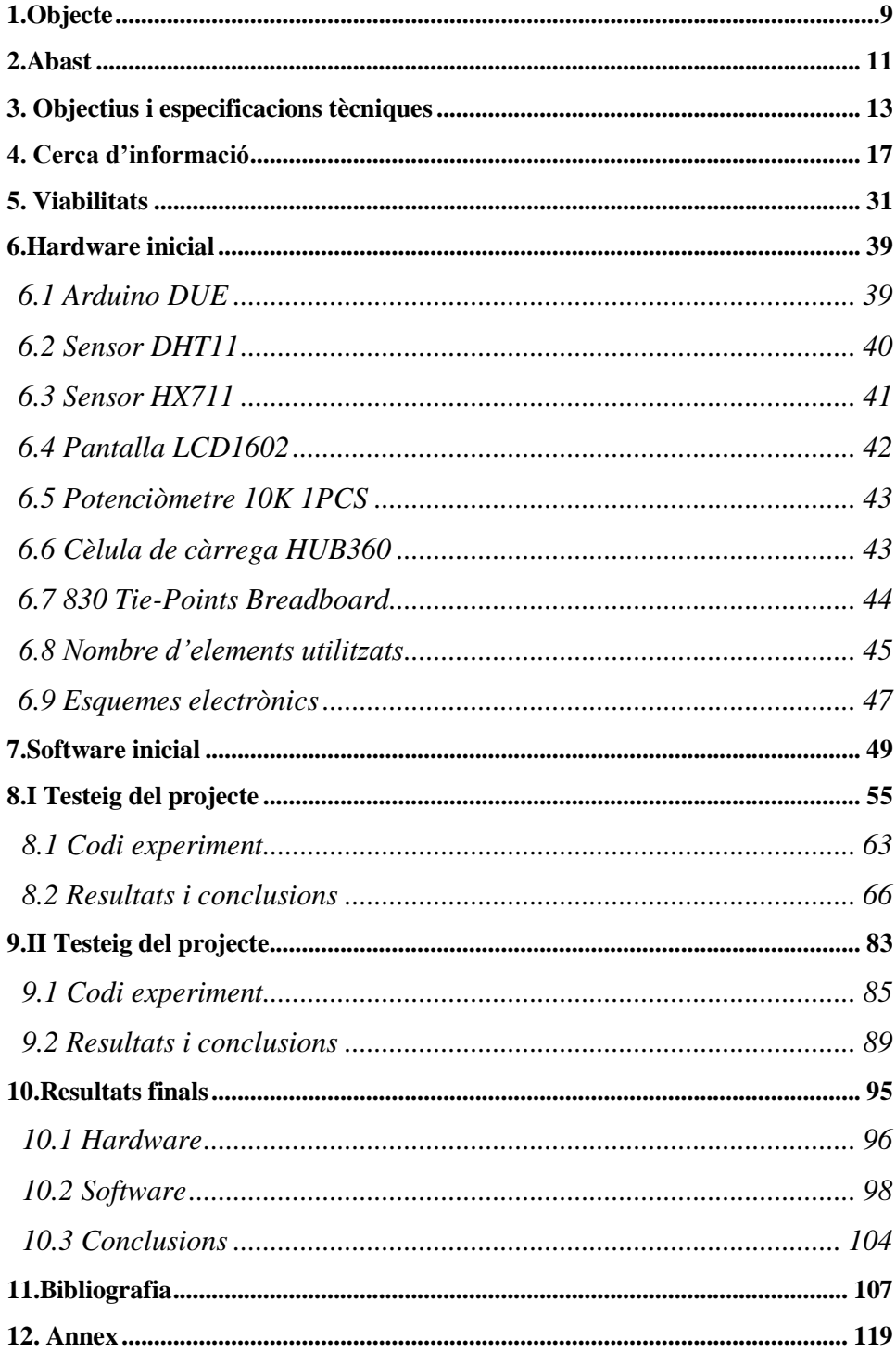

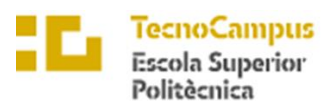

 $\overline{upf.$  Universitat

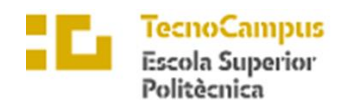

Universitat<br>Pompeu Fa<br>*Barcelona*  $\mathbf{u}$ pf.

# Índex d'il·lustracions i Gràfiques

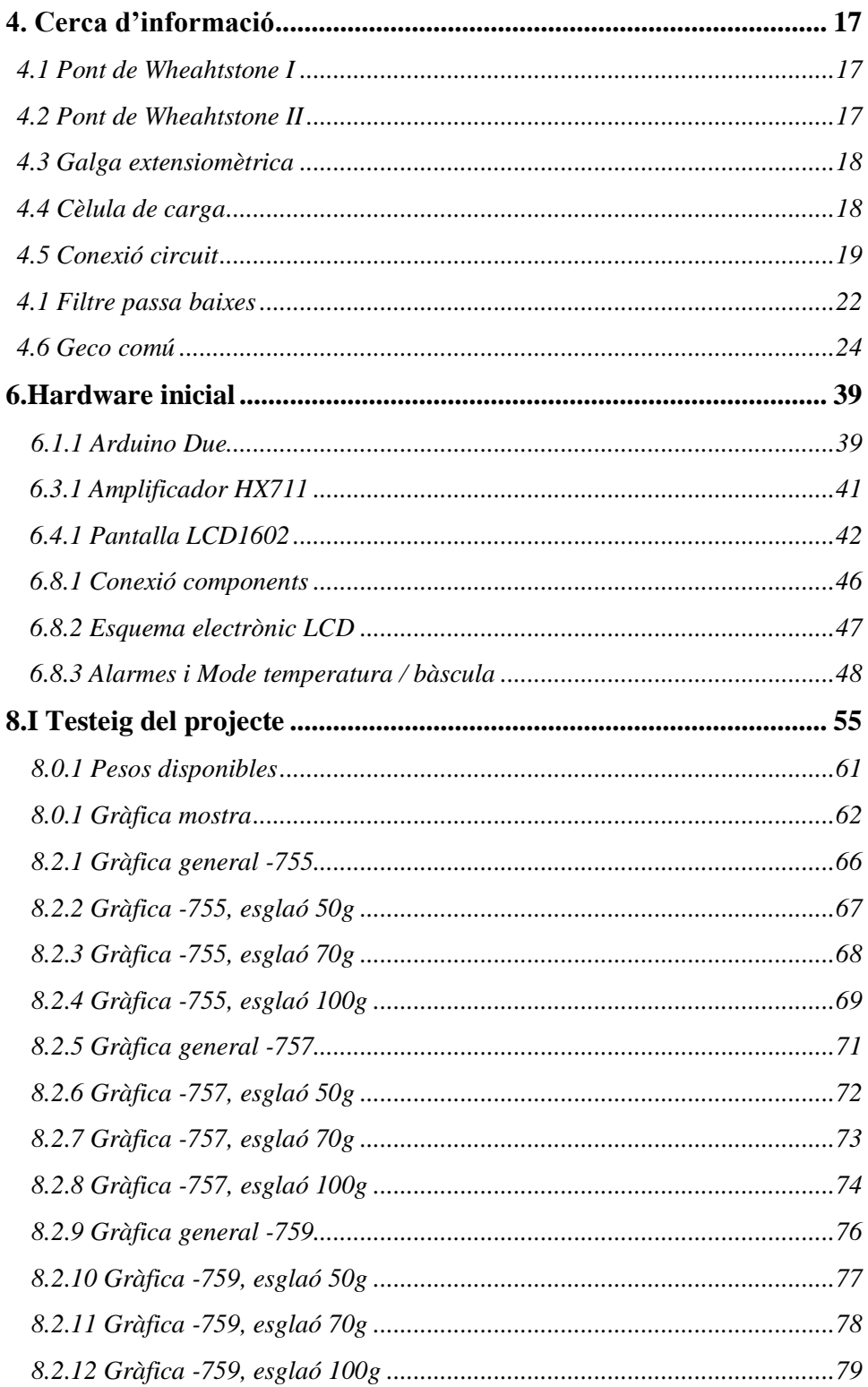

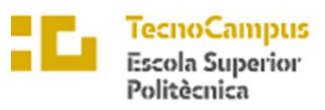

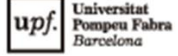

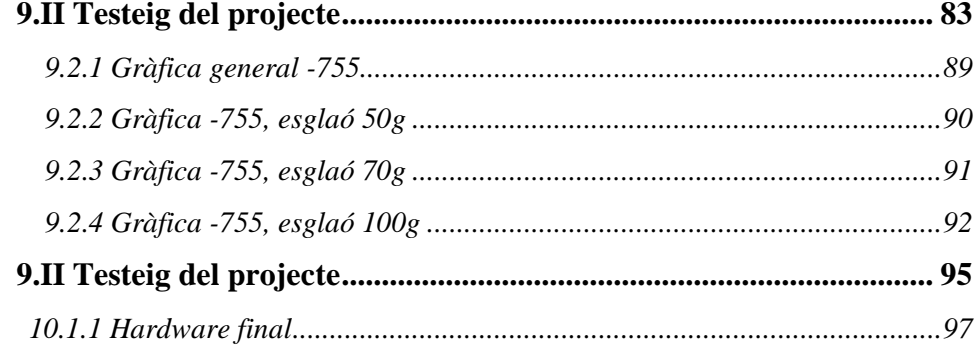

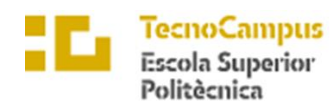

 $\overline{upf.$  Universitat

# Índex de taules

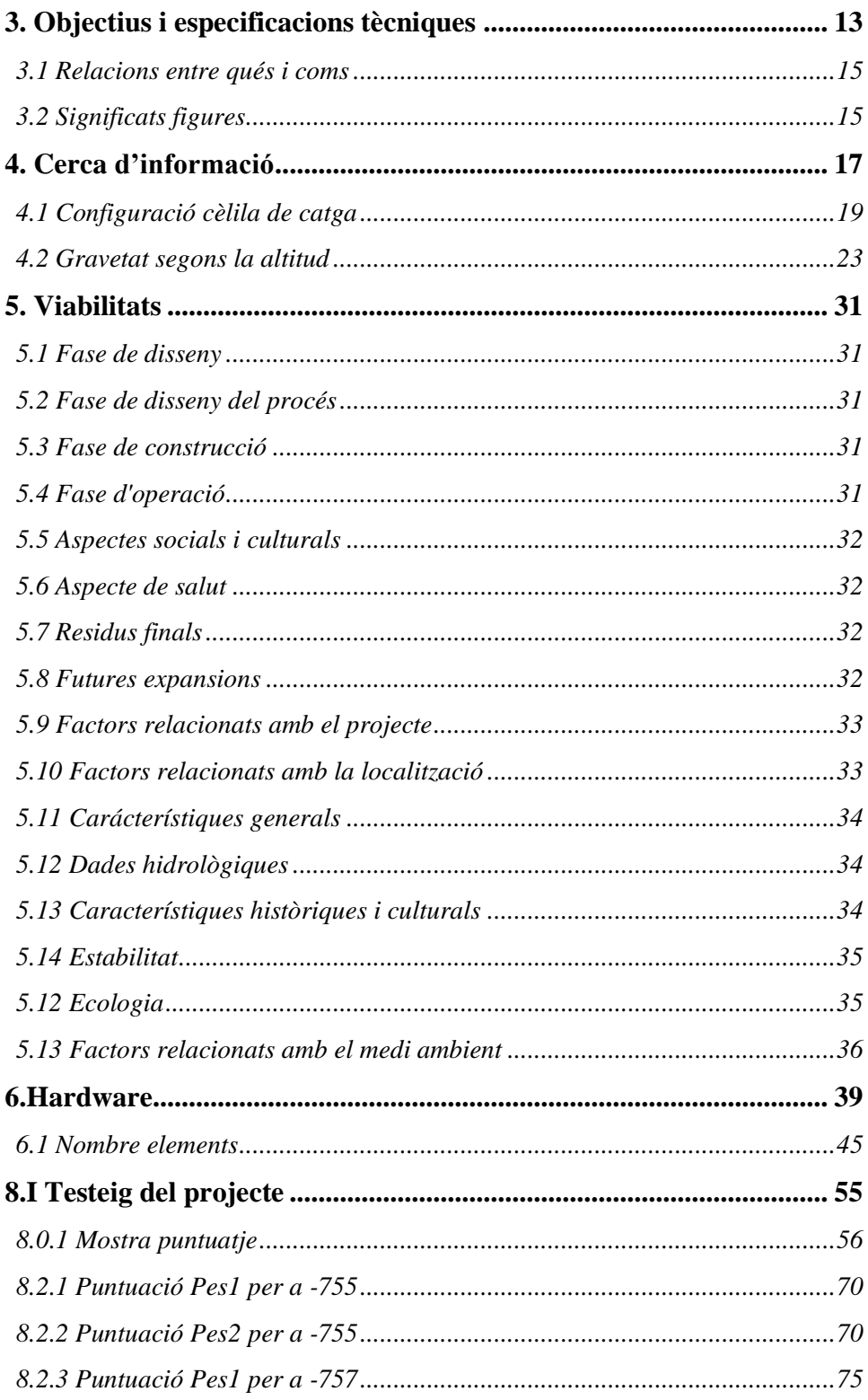

 $\overline{7}$ 

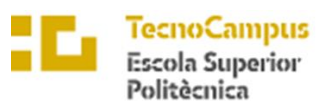

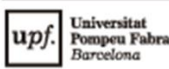

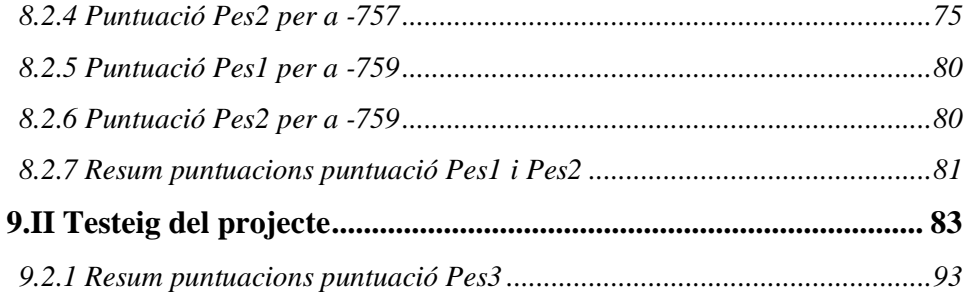

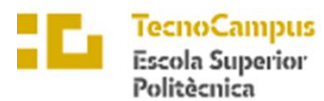

# Universitat<br>Pompeu Fa

## <span id="page-8-0"></span>1. Objecte

En el treball que s'exposarà a continuació es definirà de forma clara i concisa la metodologia i el procés de desenvolupament d'una estació de control, per motoritzà de forma adequada tots els aspectes de vida d'un Gecko.

Tal hi com s'ha exposat, es pretén crear aquesta estació de control, centrant-se específicament amb la part electrònica d'aquesta. Com a primer disseny de la estació de control, el seu funcionament seria que mitjançant un seguit de sensors, es dedueixi la temperatura i la humitat de l'ambient del terrari del animal i que es mostrés en un panell display per a una major relació amb l'usuari. Això seguit també, d'un conjunt de res LEDs que mostrin si la temperatura es ideal, massa baixa o alta per les condicions òptimes del rèptil. El que es pretén es una bona interacció, facilitat i senzillesa d'us del dispositiu, on mitjançant una simple vista es pugui confirmar la validesa dels paràmetres del terrari. Finalment, mitjançant una cèl·lula de carga i un amplificador de senyal HX711, es pretén crear una bàscula seguint un model de linealització per dos punts, convertint el senyal analògic a digital, per poder saber el pes de l'animal. També, aquest procés per evitar possibles erros degut al soroll, es pretén aplicar un filtre passa-baixes digital i un corrector gravitacional per a millor precisió del pes. Aquests valors de pes es podran veure al panell dispaly mitjançant el ús d'un botó que permetrà el canvi de menú de pantalla de temperatura i humitat a pes.

Mitjançant una placa Arduino Due, és pretén controlar tots els sensors i actuadors, a base de microcontrolador del sistema. A base de suport per simplificar el testegi, es pretén usar programes com ttermpro per llegir els experiments amb la bascula i per altre banda, simplificar aquesta informació amb programes com notepad++. També, per a dissenyar tant un esquema conceptual del que serà el projecte, com per a esquemes elèctrics, és pretén l'ús del programa Fritzing, on mostra una gran capacitat per dur aquesta tasca, a part de també dissenyar la placa pcb per a tots els components.

Es recalca que el projecte es centrarà en la viabilitat de l'estació i d'un correcte funcionament d'aquesta, on per tat es quedarà a una fase experimental i de prototipatge.

Finalment es destaca la possibilitat d'incorporar un Relay que controli la manta tèrmica del terrari segons les alarmes de la temperatura.

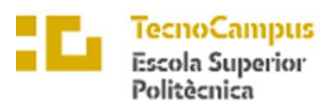

 $\overline{upf.$  Universitat

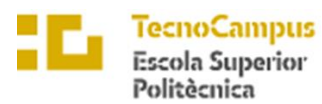

## University

## <span id="page-10-0"></span>2.Abast

En aquest apartat, es definirà la amplitud del projecte, a part de punt que s'inclouran tant com punt que no s'inclouran. L'objectiu per tant, es definir amb claredat què s'espera del treball a realitzar.

Es defineix que s'han d'incloure tant esquemes conceptuals, com esquemes elèctrics i la placa pcb del treball que es realitzarà. Es busca que aquests siguin el més simples, clars i concisos possibles, per assegura així una bona comprensió.

Es preveu l'ús de dos programes adruino, amb el llenguatge de programació C++. Un d'aquest s'utilitzarà per a realitzar una bona linealització de la cèl·lula de carga i així garantir una bona lectura al llarg del temps. Per aconseguir això es realitzarà un seguit d'experiments per a deduir quin es el millor pes, per poder fer el model de dos punts. D'altre banda, el segon programa, serà el principal, on es controlarà tota l'estació i monitoritzarà els valors al panel display, per a una bona comunicació amb l'usuari.

També s'inclourà, com s'ha mostrat al objecte, la part de software amb dos programes ben diferenciats (un principal i un altre per linealitzar) i una part de hardware, incloent el panel display , l'amplificador HX711, cèl·lula de carga, sensor de temperatura/humitat, alarmes leds, botó per canviar de menú, potenciòmetre per regular el panel i altres dispositius per assegurar el correcte funcionament de l'estació.

Per tant, es pot definir que el projecte es definirà com el descrit fins ara, tot hi així es recalca que al diferenciar els dos programes, un cop definida la millor parametrització de la bascula i expressada al programa principal, es defineix que des de el panel l'usuari NO podrà canviar-la ni podrà retornar a la posició de 0.

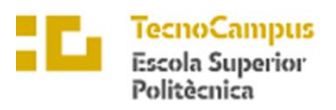

 $\overline{upf.$  Universitat

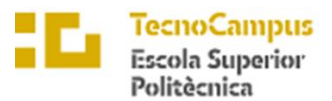

# Universit

## <span id="page-12-0"></span>3. Objectius i especificacions tècniques

Amb aquest treball de final de grau es centra amb el desenvolupament i la creació d'un nou model d'estació de control per a Geckos. Tal i com s'ha mostrat amb anterioritat, es vol que sigui una estació senzilla d'utilitzar, al mateix temps que confiable i precisa. A continuació es mostren els objectius (què?) principals:

#### • **Que tingui facilitat d'us, sostenible e intel·ligent (A)**

En aquest punt, és defineix que per a l'usuari sigui intuïtiu la utilització del sistema. A part, es busca que s'utilitzin materials el menor contaminats possibles.

#### • **Que mostri un valor de pes constant i resolució de 2g (B)**

Es pretén amb aquest objectiu que la bascula no oscil·li entre diferents valors, ja que pot resultar per l'usuari un mal funcionament del dispositiu. Així dons es pretén una mesura adequada i precisa del pes del animal. També, una resolució màxima de 2g, amb l'objectiu així de poder tenir joc alhora de mostrar el valor, al mateix temps que es segueix presentant un pes precís.

#### • **Que ocupi el menor espai possible (C)**

Degut a que els dispositius electrònics tendeixen a ser cada cop més minimalistes, es demana un projecte que compleixi totes aquests prestacions però amb un espai reduït.

#### • **Que tingui un bon preu i diferenciació del mercat (D)**

Punt important del treball, ja que es pretén extreure rendibilitat econòmica, s'ha de buscar reduir de major manera el preu del dispositiu per a poder tenir una millor rendibilitat de mercat.

#### • **Que mostri amb claredat condicions de l'estació a l'usuari (E)**

S'ha de mostrar a l'usuari de forma concisa i clara la temperatura, la humitat i en el cas de que es vulgui utilitzar la bascula, el pes, per així monitoritzar de forma correcte les condicions de vida del animal.

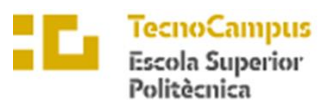

• **Que tingui una precisió del ±0.05% o 4g amb pes màxim de 150g (F)**

Un objectiu molt important pel desenvolupament d'aquest treball. Es recerca la precisió absoluta de la bascula, amb un objectiu principal que respecti la norma descrita. Aquesta defineix que la precisió seguirà la norma de que el major dels dos paràmetres ( $\pm 0.05\%$  o 4g) serà el marc de precisió de la bàscula. És a dir, si es pesa un pes de 10g, la presicisó d'aquesta serà de ±2, mentre que si es pesa un pes de 80g, aquesta en serà de ±4g.

Un cop definits els objectius principals del treball es relacionaran amb les especificacions tècniques o expressat d'altre forma, els "com" es podran resoldre aquests objectius principals del treball. Es defineixen les següents especificacions tècniques del projecte:

- **1. Utilització d'una cèl·lula de carga de pes màxim de 1000g amb un amplificador HX711.**
- **2. Parametrització dels valors digitals a grams, seguint un model lineal de dos punts.**
- **3. Filtre passa baixes digital, correcció gravitacional i correcció de la temperatura.**
- **4. Panel display LCD1602 amb boto de 4 pins**
- **5. 3 alarmes LEDs de colors verd, vermell o blau**
- **6. Fritzing com a programa per a mapa del sistema electrònic i posterior PCB**
- **7. Arduino Due com a microcontrolador i programari de programació principal amb llenguatge C++.**
- **8. Utilització de components respectuosos pel medi ambient i econòmics.**

Com es pot notar, hi ha un major nombre de especificacions tècniques que objectius, aquest fet es degut a la necessitat d'un bon compliment d'aquests. A continuació es mostra una taula de relació entre aquests paràmetres:

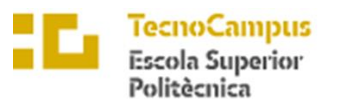

Centre adscrit a la

University upf. Pompeu l

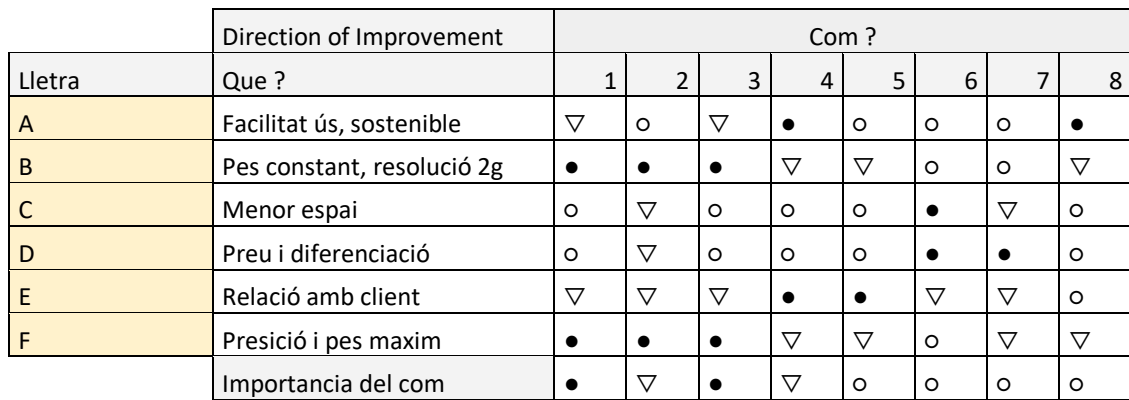

*Taula 3.1:Relacions entre qués i coms*

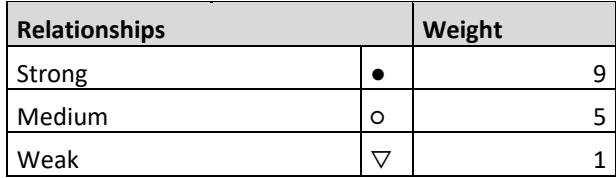

Taula 3.2: Significat figures

Un cop realitzada la correlació entre aquests dos paràmetres s'ha notat que els punts de desenvolupament crítics o especificacions tècniques del treball és la utilització d'una cèl·lula de carga de pes màxim de 1000g amb un amplificador HX711 i implementació de filtres per a corregir el senyal.

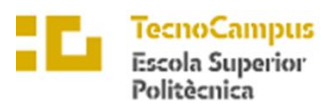

 $\overline{upf.$  Universitat

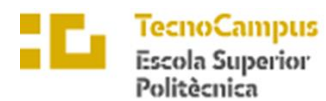

## upf

## <span id="page-16-0"></span>4. Cerca d'informació

Al ser un projecte que s'intenta abraçar totes les prestacions que s'han descrit es força extensa la part teòrica a descriure. Així doncs es centrarà en aquest apartat a mostrar com es pretén desenvolupar la bàscula per aconseguir una lectura correcte i precisa del rèptil.

#### **Pont de Wheatstone**

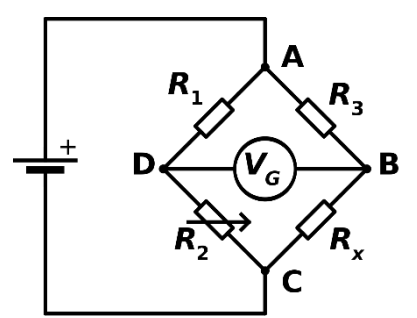

*Il·lustració 4.1: Pont de Wheatstone I*

Aquest circuit es ideal per a poder calcular de forma correcte el pes en la bàscula. Aquest pont és un circuit elèctric, que mitjançant l'ús de 4 resistències idèntiques, en un circuit tancat, mesuren la diferencia de potencial entre els extrems, en aquest cas D i B . Aquesta diferencia de potencial, serà després amplificada i traduïda a un valor digital, on es donarà valor en grams per a poder saber el pes posat. Cal ressaltar també que en un món

ideal al no aplicar-se pes, no hi hauria d'haver diferencia de potencial, fet que no serà així en la realitat. Això es traduirà com a un "zero offset". A continuació es mostra les fórmules per aconseguir aquest valor diferencial:

Mitjançant la llei de nusos de Kirchhoff:

Nus D  $\rightarrow$  I<sub>1</sub> – I<sub>2</sub> – I<sub>G</sub> = 0

Nus  $B \rightarrow I_3 - I_X + I_G = 0$ 

Aplicant la llei de malles de Kirchoff:

Malla ABD  $\rightarrow V_3 - V_6 - V_1 = 0 \rightarrow (I_3 \cdot R_3) - (I_6 \cdot R_6) - (I_1 \cdot R_1) = 0$ 

Malla BCD  $\rightarrow$  Vx – V<sub>2</sub> – V<sub>G</sub> = 0  $\rightarrow$  V<sub>X</sub> - (I<sub>2</sub> · R<sub>2</sub>) – (I<sub>G</sub> · R<sub>G</sub>) = 0

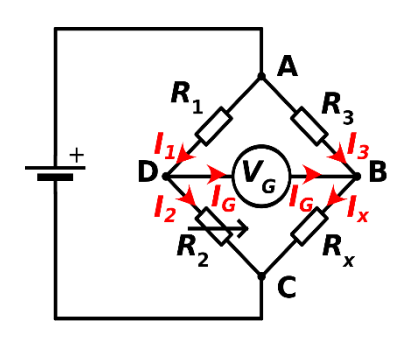

*Il·lustració 4.2: Pont de Wheatstone II*

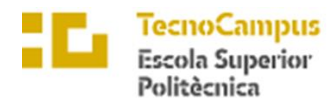

Centre adscrit a la Universita

upf

Tot i la fàcil interpretació del pont, cal destacar que el valor que es llegirà a la placa arduino, és un valor digital ja amplificat, on aquest dilema del pont estarà resolt. Així doncs, es destaca que la cèl·lula de carga segueix aquest principi per a saber el pes que es

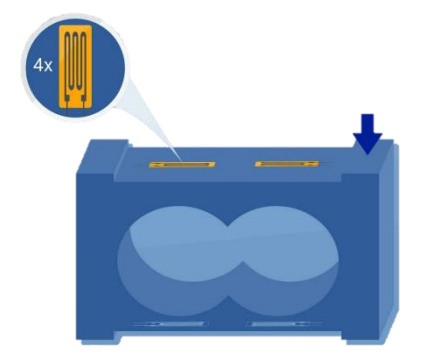

*Il·lustració 4.3: Galga extensiomètrica*

col·locarà en la bascula. La diferencia principal es que es canvien les resistències del pont per galgues extensiomètriques. Aquestes tenen la particularitat que segons la força que s'apliqui en aquestes (torsió o compressió), la resistivitat d'aquesta canviarà per a una altre. Es mostra una figura que amb el posicionament adequat d'aquestes en la cèl·lula de carga, es poden donar aquestes forces i obtenir així un valor de pes que s'està aplicant.

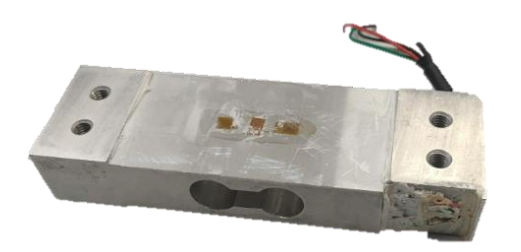

*Il·lustració 4.4: Cèlula de carga*

A continuació es mostra una cèl·lula de carga on se li ha extret la pel·lícula de silicona que protegia tant de la temperatura com de la humitat a les galgues. Es pot notar amb facilitat el seu posicionament en la cèl·lula de carga, dos a sobre d'aquesta i dos més, en aquest cas no visibles, en la part inferior de la cèl·lula. Aquesta il·lustració

és interesant per a poder veure com es posant expressament en les part superiors e inferiors del forats de la cèl·lula, per així tenir una major noció del pes aplicat. Tot hi això és interesant observar que els dos extrems de la cèl·lula estan elevats en les dos posicions. Aquest fet no és pas coincidència, sinó que permet unir-la a la plataforma inferior i superior de la bascula, per així aconseguir que el pes sigui perfectament traslladat d'un extrem al altre, passant així per les galgues.

Finalment cal descriure que la cèl·lula disposa de 4 filaments diferenciats, que en efecte, son les diferents posicions del pont de wheatstone:

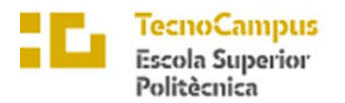

Centre adscrit a la

**Tinis**  $\mathbf{u}$ 

| Vermell      | Alimentació +10V $cc$         |  |
|--------------|-------------------------------|--|
| Negre        | $Terra + 0Vec$                |  |
| Verd         | Senyal pes $(+20 \text{ mV})$ |  |
| <b>Blanc</b> | Senyal pes $(-)$              |  |

 *Taula 4.1: Configuració cèlula de carga*

Aquests cables han de ser soldats al amplificador de senyal, en aquest cas s'utilitza el model HX711, col·locant-se de la següent forma:

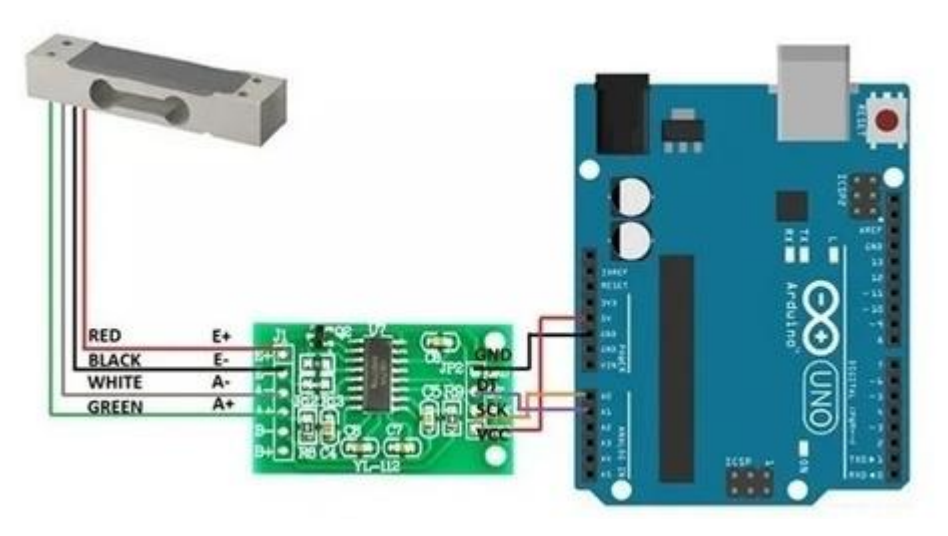

*Il·lustració 4.5: Conexió circuit*

Es pot notar que la connexió a la placa arduino és analògica i no digital.

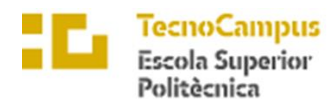

**upf.** Universitat

#### **Filtres per a la correcció del senyal**

En aquest punt, per a poder tenir una senyal estable i correcte sense soroll, s'ha arribat a la conclusió amb l'experimentació de dos tipus de filtres diferents, un siguent el tipus passa-baixes i l'altre de tipus mitjana mòbil.

#### Mitjana mòbil:

Tal hi com el seu nom indica, aquest filtre el que permet fer és una mitjana dels valors obtinguts amb anterioritat (senyal d'entrada) i procedir a fer una mitjana de valors amb aquests, permetent així eliminar força soroll. El únic paràmetre que es permet tocar d'aquest filtre es la quantitat d'entrades que es vol fer la mitjana. Tot hi així, cal destacar que a major nombre, menor serà el soroll trobat en la senyal, mentre que un retard major. Per altre banda, un menor nombre serà la menor reducció del soroll, però una reducció del retard del senyal. A continuació es mostra un exemple per a arduino:

```
#define IN PIN A0
#define WINDOW SIZE 5
int INDEX = 0;
int VALUE = 0;
int SUM = 0:
int READINGS [WINDOW_SIZE];
int AVERAGED = 0;
void setup() \{pinMode(IN_PIN, INPUT);
 Serial.begin(9600);
\mathbf{r}void loop() {
                                // Treure la última entrada de sum
 SUM = SUM - READINGS[INDEX];VALUE = analogRead(IN PIN);// Llegir el nou valor analogic
 READINGS [INDEX] = VALUE;
                                  // Incluir el nou valor
 SUM = SUM + VALUE;// Incluir el nou valor al promig sum
 INDEX = (INDEX+1) % WINDOW SIZE; // Incrementar l'index, i posar 0 quan sigui superior a 5
                                   // Dividir el sum (valors digitals) amb el valor promig desitjat, 5 en aquest cas
 AVERAGED = SUM / WINDOW_SIZE;Serial.print (VALUE);
 Serial.print("," ;
 Serial.println(AVERAGED);
 delay(25);
```
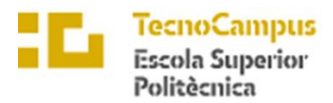

Centre adscrit a la **upf.** Eniversitat

#### Filtre passa baixes

Aquesta classe de filtres es defineix per a permetre el pas de les freqüències baixes, mentre que en el cas de les altes les atenua. En aquest cas, es vol fer de manera digital, no analògica, així doncs un filtre de primer ordre segueix la següent equació:

$$
y(s) = \frac{x(n) + x(n-1)}{A}
$$

Com es pot notar, el filtre no deixa de ser un filtre que fa un mitjana amb els valors d'entrada. També es destaca que el valor de A, per tant ha de ser superior a 1 per així poder ho dur a terme. A continuació es mostra un exemple, on s'ha simulat una senyal de 2Hz, on se li ha sumat una altre de 50Hz (provocant així un soroll a la senyal):

```
//Definicions Filter nº1
float xnl = 0;
float yn1 = 0;
int \mathbf{k} = 0:
void setup() \{Serial.begin(115200);
  //Serial.begin(9600):\mathbf{v}void loop() {
 // Test signal
  float t = micros()/1.0e6;
  float xn = \sin(2*PI*2*t) + 0.2* \sin(2*PI*50*t); // suma de la senyal de 2Hz amb la de 50Hz
  float xn 1 = sin (2*PI*2*t); //senyal de 2 Hz
  float xn_2 = 0.2*sin(2*PI*50*t); //senyal de 50 Hz
  // Filtre nº1
  float yn = 0.969*ynl + 0.0155*xn + 0.0155*xnl; //equació Python senyal filtrada
  delav(1):
  xn1 = xn;yn1 = yn;if (k \tbinom{6}{3} == 0)// Output
    Serial.print (5*xn); // senayl de 2Hz amb soroll de 50 Hz
    Serial.print("");
    Serial.println(5*yn); // senyal filtrada
  \overline{1}k = k+1:
\mathbf{r}
```
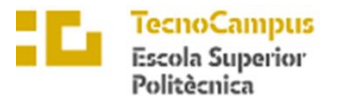

#### Obtenint un resultat de:

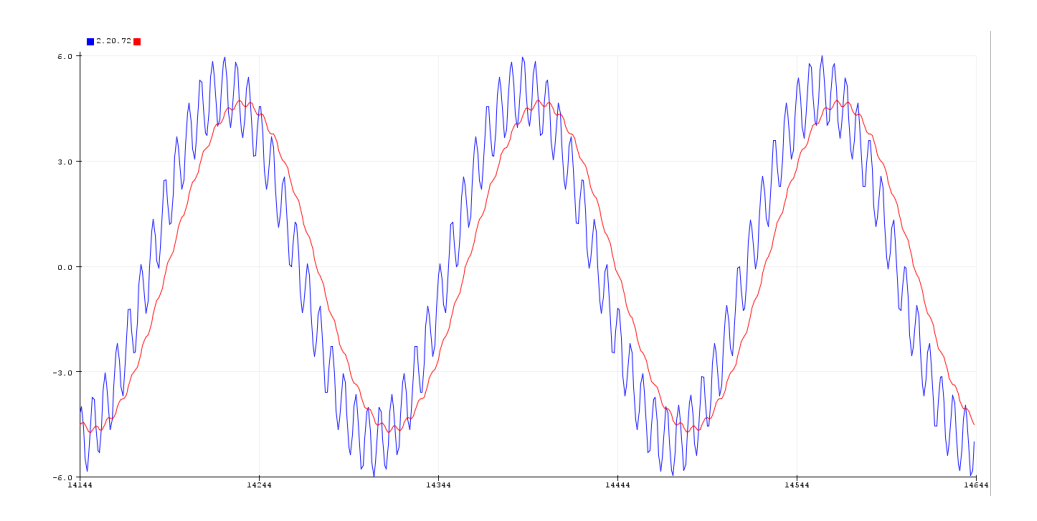

*Gràfica 4.1: Filtre passa baixes*

Es nota en la il·lustració com la senyal original (blava) conté un soroll, mentre que la vermella, un cop ja filtrada, nota una certa atenuació de les freqüències altes. Tot hi això, es pot notar una característica d'aquests filtres, la senyal vermella presenta un retard respecte a la blava. L'explicació de la fórmula es troba en l'Annex.

#### **Correcció gravitacional**

Partint de la base que un dels objectius es que la bàscula ha de ser precisa en tots llocs del planeta, hi ha l'inconvenient de que la força de gravetat no és la mateixa en la superfície del planeta. És a dir, un objecte al nivell del mar, la força que aplica a la bascula (pes), no es la mateixa que el mateix objecte a una altura de 1.000 m. Això ve donat per la llei de Newton amb la llei gravitacional universal, on:

$$
g = G \cdot \frac{m}{r^2}
$$

 $g =$  gravetat (m  $\cdot$  s<sup>-2</sup>).

G = constant gravitacional ( $m^3 \cdot kg^{-1} \cdot s^{-2}$ ).

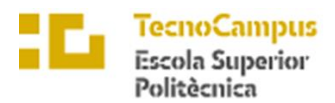

 $m =$  massa de la terra ( $kg$ ).

 $r =$  radi de la terra (m).

Així per tant, s'ha de tenir en consideració aquest paràmetre i afegir una correcció segons a la altura on es trobi la bàscula. A continuació es mostra una taula orientativa on hi ha representada diferents forces de gravetat:

| <b>CIUTAT</b>     | <b>FORÇA</b>         | <b>ALTITUD</b>    |
|-------------------|----------------------|-------------------|
|                   | <b>GRAVITACIONAL</b> |                   |
| La Paz, Bolívia   | 9,775                | $3.625 \text{ m}$ |
| Barcelona, España | 9,803                | 12 <sub>m</sub>   |
| New York, USA     | 9,802                | 10 <sub>m</sub>   |
| Bogotà, Colòmbia  | 9,774                | $2.625 \text{ m}$ |
| Tokio, Japó       | 9,798                | 40 <sub>m</sub>   |

*Taula 4.2: Gravetat segons la altitud*

Com es d'esperar, en aquest cas s'utilitzarà la força gravitacional de Barcelona. Així doncs, en el cas que s'hagués de pesar en una altre altitud, s'aplicaria la següent correcció:

$$
ADC_{out} = ADC_{in} \cdot \frac{G_0}{G_X}
$$

 $ADC_{out}$  = nou valor del convertidor analògic-digital ja corregit.

- $ADC_{in}$  = valor d'entrada ja convertit, però sense rectificar.
- $G_0$  = gravetat a Barcelona.
- $G_X$  = gravetat a ubicació X on es vulgui usar la bàscula.

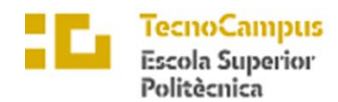

#### **Condicions òptimes pel rèptil**

També s'ha sigut necessària una recerca d'informació sobre les condicions òptimes per a una bon creixement del rèptil. Tot hi això es defineix abans un breu resum sobre aquesta espècie animal:

El Geco és una espècie de llangardaix carnívor, amb una longitud màxima d'entre 1,6 cm a 60 cm. Aquests animals es troben en totes les zones càlides del planeta. El seu pes oscil·la entre els 70 i 100 grams de mitjana, amb un rang de temperatures adients d'entre 23ºC i 28ºC .

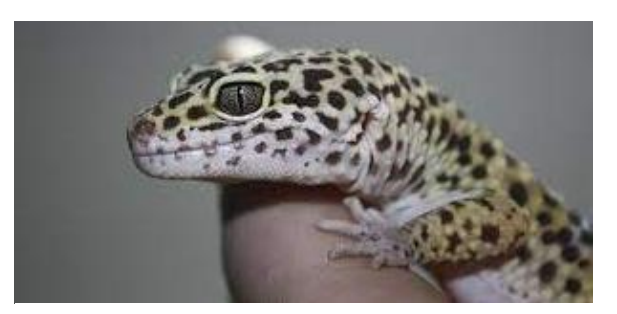

*Il·lustració 4.6: Geco comú*

Al ser de sang freda, el seu metabolisme genera poc calor de per sí, fet que fa que depengui de la temperatura exterior.

La seva alimentació es basa amb insectes, mosquits, cucs o grills. Tot hi això es destaquen especies que son omnívors, menjant així flors y fruites.

Filament és recalca que és un animal de companya relativament nou i popularitzat inofensiu per a la espècie humana.

#### **Funcions arduino**

#### Funció int:

La funció "int" és una de les funcions bàsiques en el llenguatge de programació d'Arduino, que es defineix com "integer" o "nombre enter". Aquesta funció s'utilitza per declarar una variable que pot contenir un valor enter.

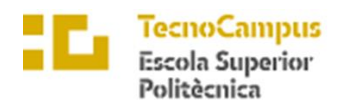

Universita Pompeu F

La sintaxi de la funció "int" és la següent:

int  $d5 = 4$ ;

En aquesta línia de codi, "d5" és el nom que s'ha de donar a la variable. Així, es declara una variable d'enter que pot contenir valors des de -32.768 fins a 32.767.

Les variables "int" són molt útils per emmagatzemar valors numèrics en aplicacions d'Arduino. Per exemple, es poden utilitzar per llegir valors analògics de sensors, per controlar la posició d'un servo o per emmagatzemar valors de temps per als temporitzadors.

Per utilitzar una variable "int", s'ha de declarar primer amb la funció "int", després assignar-li un valor i finalment fer referència a la variable en la resta del programa.

#### Funció float:

La funció "float" és una funció del llenguatge de programació d'Arduino que s'utilitza per declarar variables que poden contenir valors decimals de coma flotant.

La sintaxi per declarar una variable "float" és la següent:

#### float tempF;

En aquesta línia de codi, "tempF" és el nom que s'ha de donar a la variable. Així, es declara una variable de tipus "float" que pot contenir un valor decimal amb precisió fins a set xifres significatives.

Les variables "float" són útils per emmagatzemar valors decimals amb precisió en aplicacions d'Arduino. Per exemple, es poden utilitzar per a càlculs matemàtics que involucren fraccions o decimals, per llegir valors analògics de sensors que no són enters, per controlar la posició d'un servo amb precisió mil·limètrica, entre altres aplicacions.

Per utilitzar una variable "float", s'ha de declarar primer amb la funció "float", després assignar-li un valor i finalment fer referència a la variable en la resta del programa.

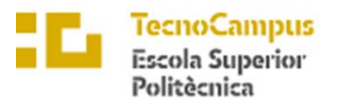

#### Funció long

S'utilitza per emmagatzemar valors enteros llargs, és a dir, números enters més grans que els que es poden emmagatzemar amb el tipus de dada "int".

Específicament, un "long" és un enter signat de 32 bits, que pot representar valors des de -2.147.483.648 fins a 2.147.483.647. Això significa que un "long" pot emmagatzemar valors més grans que un "int", que és un enter signat de 16 bits que pot representar valors des de -32.768 fins a 32.767.

Per exemple, si volem emmagatzemar un número enter llarg en una variable, podem ferho utilitzant el tipus de dada "long". Aquí s'exposa un exemple senzill que assigna un valor "long" a una variable anomenada "zero\_factor":

long zero factor = scale.read average();

#### Funció #include

La funció "#include" és una funció del llenguatge de programació d'Arduino que s'utilitza per incloure biblioteques o llibreries de codi en el nostre programa.

Una biblioteca o llibreria és un conjunt de codi predefinit que realitza una funció específica i que es pot reutilitzar en diferents programes. Per exemple, hi ha biblioteques per controlar motors, pantalles, sensors, comunicació sèrie, entre altres.

Per utilitzar una biblioteca en un programa d'Arduino, primer s'ha de descarregar la biblioteca i instal·lar-la a l'entorn de desenvolupament d'Arduino. A continuació, s'ha d'incloure la biblioteca en el programa amb la funció "#include".

La sintaxi per incloure una biblioteca en un programa d'Arduino és la següent:

#include <**DHT**.h>

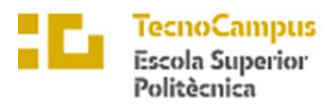

Centre adscrit a la

University

#### Funció #define

La funció "#define" és una directiva del pre-processador en el llenguatge de programació d'Arduino que ens permet definir constants o macros que s'utilitzen al llarg del programa.

Quan s'utilitza la funció "#define", el pre-processador substitueix totes les instàncies de la constant o macro definida pel valor que li hem assignat. Això significa que, cada vegada que apareix la constant o macro en el nostre codi, serà substituïda pel seu valor literal.

La sintaxi per definir una constant o macro amb la funció "#define" és la següent:

#define LOADCELL\_DOUT\_PIN 22

#### Funció void setup ()

La funció "void setup()" és una funció que s'utilitza en el llenguatge de programació d'Arduino per inicialitzar el microcontrolador i configurar les diferents pins i funcions dels components que es volen utilitzar.

Aquesta funció es crida només una vegada, al començament del programa, i s'utilitza per configurar els diferents paràmetres del microcontrolador. En general, aquesta funció s'utilitza per configurar els pins d'entrada o sortida, definir la velocitat de transmissió de dades, inicialitzar sensors o mòduls externs, entre altres.

La funció "void setup()" no té cap valor de retorn, per això s'indica amb la paraula clau "void" al principi de la definició. Aquesta funció també pot estar buida si no és necessari realitzar cap configuració específica.

Un exemple senzill d'utilització de la funció "void setup()" podria ser la configuració d'un pin d'entrada per llegir una senyal de sensor:

```
void setup() {
pinMode(ledbl,OUTPUT);
```
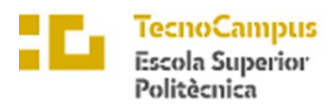

# University

#### Funció void setup ()

És una funció predefinida en el llenguatge de programació d'Arduino que s'executa de forma cíclica després de la funció "setup()". Aquesta funció s'executa repetidament fins que l'Arduino es desconnecta o es reinicia.

En la funció "loop()", es posa el codi que volem que s'executi de forma repetida mentre l'Arduino estigui funcionant. Aquest codi pot incloure diferents tipus de tasques, com ara llegir sensors, processar dades, controlar actuadors o comunicar-se amb altres dispositius.

La funció "loop()" s'executa de forma cíclica, amb un temps de bucle que depèn de la velocitat del processador de l'Arduino i de la càrrega de treball del codi que s'hi executa. Per defecte, el temps de bucle d'Arduino és d'aproximadament 16 mil·lisegons, però això pot variar segons les necessitats de la nostra aplicació.

#### Funció Serial.begin(9600)

És una funció que s'utilitza en el llenguatge de programació d'Arduino per establir la velocitat de transmissió de dades a través del port sèrie.

La comunicació sèrie és un mètode de transmissió de dades que s'utilitza per connectar dos dispositius electrònics, com ara un microcontrolador i un ordinador. En aquest cas, la funció "Serial.begin(9600)" s'utilitza per configurar la velocitat de transmissió de dades del port sèrie a 9600 bauds. Bauds és una unitat que mesura la velocitat de transmissió de dades a través del port sèrie, i 9600 és una velocitat comuna que es pot utilitzar en molts casos.

Aquesta funció s'ha de cridar a la funció "void setup()" al començament del programa, juntament amb altres configuracions que es necessitin, per exemple, la configuració de les pins d'entrada o sortida.

Un exemple senzill d'utilització de la funció "Serial.begin(9600)" podria ser el següent:

**Serial**.begin(9600);

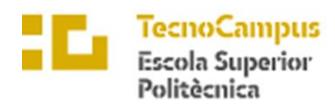

#### Funció pinMode

S'utilitza per configurar una pin determinada com a entrada o sortida. La pin es pot configurar com a entrada per llegir valors o com a sortida per escriure valors.

La funció "pinMode" té dos paràmetres: el primer és el número de pin que es vol configurar, i el segon és la direcció en què es vol configurar la pin (entrada o sortida). La sintaxi bàsica de la funció és la següent:

pinMode(ledbl,OUTPUT);

#### Funció set scale

S'utilitza per ajustar l'escala de pes del sensor de pes de la bàscula. Aquesta funció permet ajustar la lectura del sensor de pes a una escala determinada per aconseguir una mesura més precisa i exacta del pes.

Per exemple, si la bàscula té una capacitat màxima de 10 kg i el sensor de pes mesura el pes en increments de 1 gram, llavors es pot utilitzar la funció "set\_scale" per ajustar la lectura del sensor a l'escala de 0 a 10 kg. Això garanteix que la bàscula pugui mesurar el pes amb una precisió de 1 gram dins del rang de 0 a 10 kg.

En resum, la funció "set\_scale" en el context d'una bàscula es pot utilitzar per ajustar l'escala de pes del sensor de pes per obtenir una mesura més precisa i exacta del pes.

#### Funció Serial.print i Serial.println

La funció "Serial.print" permet imprimir text o valors numèrics per monitoritzar el comportament del codi, depurar errors o simplement mostrar informació als usuaris.

La funció "Serial.println" s'utilitza per enviar dades o informació a través del port sèrie a un altre dispositiu o programari, de manera similar a la funció "Serial.print".

La diferència principal entre "Serial.print" i "Serial.println" és que aquesta última afegeix una nova línia després d'imprimir les dades, cosa que fa que la sortida de les dades sigui més llegible.

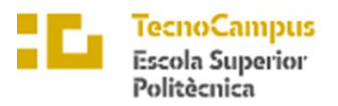

# University

### Funció delay()

La funció "delay()" en Arduino és una funció predefinida que s'utilitza per retardar l'execució del codi durant un temps determinat. Aquesta funció pren un argument numèric que indica el temps de retard en mil·lisegons.

Quan s'executa la funció "delay()", el codi s'atura durant el temps especificat i l'Arduino no realitza cap altra tasca durant aquest període. Això pot ser útil en situacions en què necessitem retardar l'execució del codi per a una determinada acció o per sincronitzar el funcionament d'altres dispositius.

És important tenir en compte que, mentre el codi està en retard, l'Arduino no pot realitzar cap tasca, incloent la lectura de sensors o la recepció de dades. Per aquesta raó, s'ha de tenir cura d'utilitzar la funció "delay()" només quan sigui necessari i per períodes de temps curts.

Un exemple de representació seria:

delay(500);

#### Funció string

És un tipus de dada que s'utilitza per representar cadenes de caràcters. Una cadena de caràcters és una seqüència de caràcters, com ara lletres, números o símbols, que es poden utilitzar per a diferents fins, com ara imprimir missatges o interactuar amb altres dispositius.

Per crear una cadena de caràcters en Arduino, s'ha de declarar una variable amb el tipus de dada "String". A continuació, es poden afegir caràcters a la cadena utilitzant diferents mètodes, com ara el mètode "concat()", que s'utilitza per afegir una cadena a una altra.

Un cop s'hagi creat la cadena, es poden utilitzar diferents mètodes per manipular-la, com ara la funció "charAt()", que s'utilitza per obtenir el caràcter d'una determinada posició de la cadena, o el mètode "length()", que s'utilitza per obtenir la longitud de la cadena.

És important tenir en compte que, ja que les cadenes de caràcters poden ocupar molta memòria, s'ha de tenir precaució al utilitzar aquest tipus de dada en aplicacions amb restriccions de memòria.

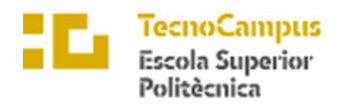

Universitat<br>Pompeu Fa<br>*Barcelona* upf.

## <span id="page-30-0"></span>5. Viabilitats

### 5.1. Fase de Disseny del procés

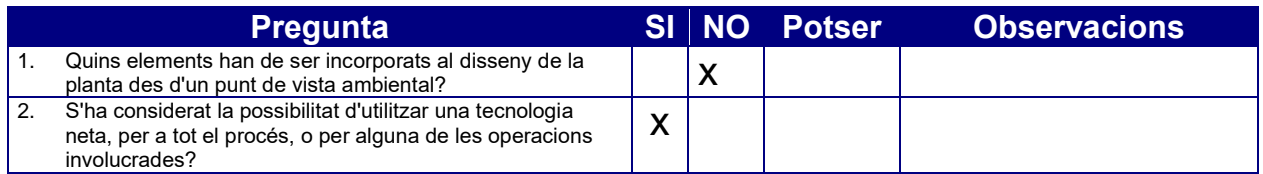

#### 5.2. Fase de Construcció

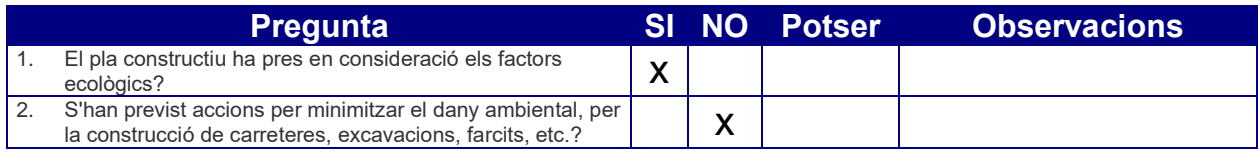

### 5.3. Fase d'Operació

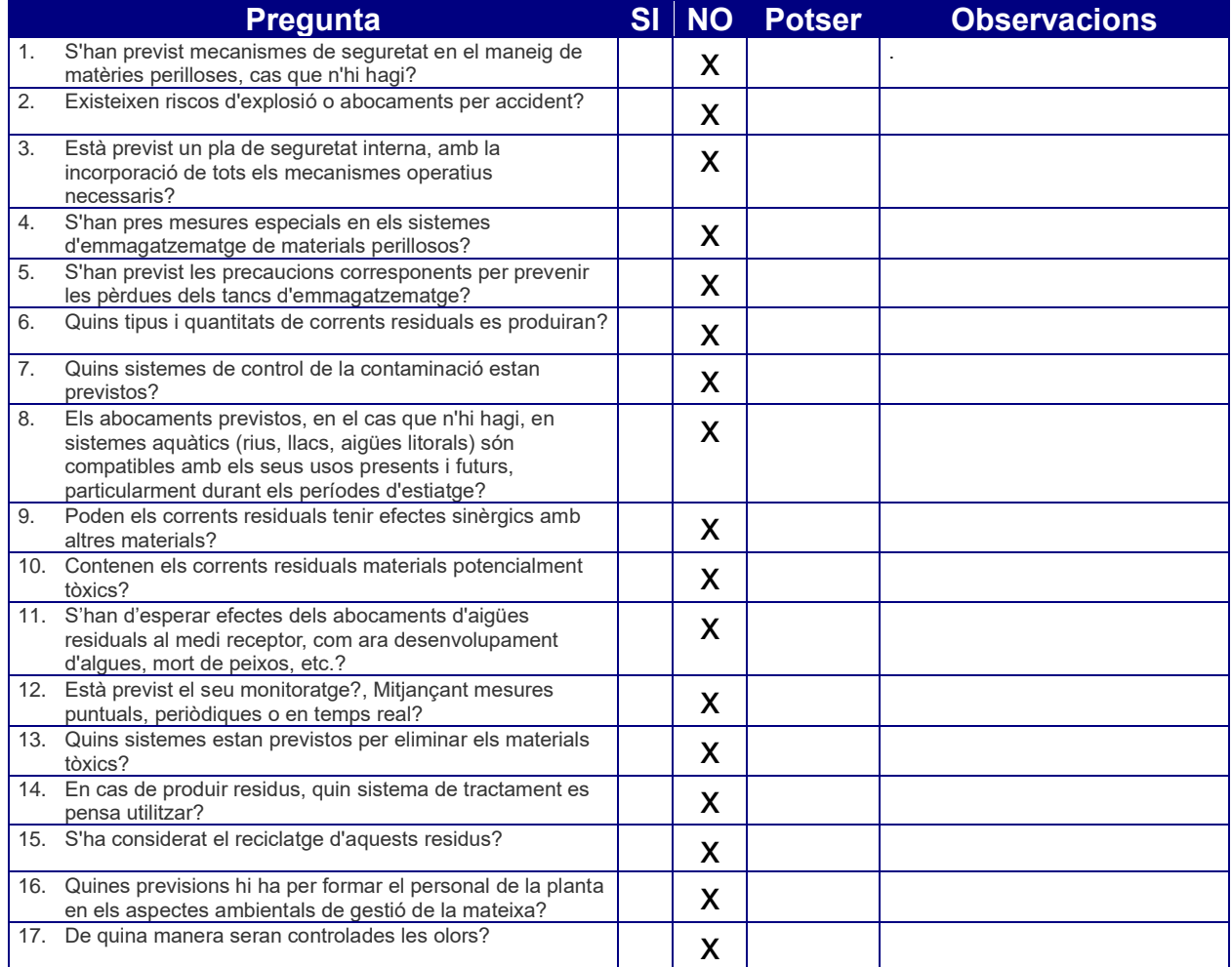

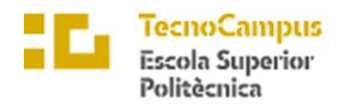

Universitat<br>Pompeu Fa<br>*Barcelona* upf.

### 5.4 Aspectes socials i culturals

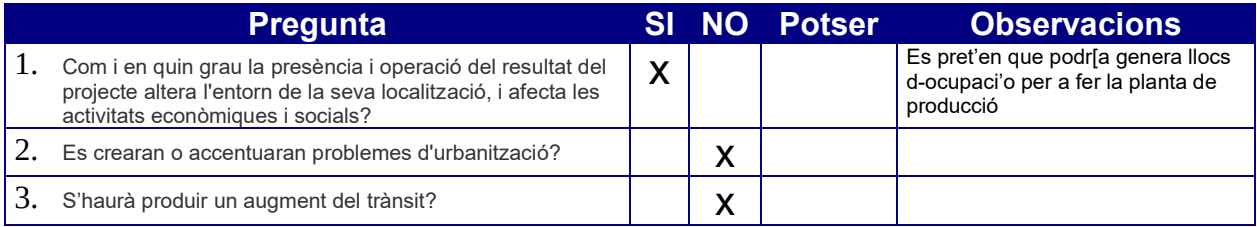

#### 5.5 Aspecte de salut

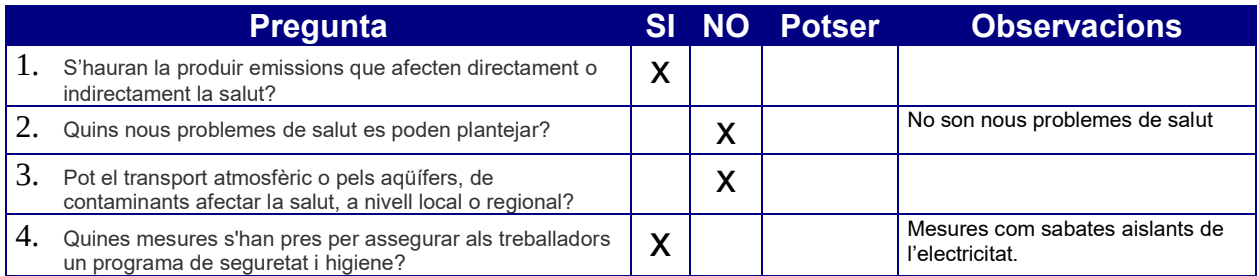

#### 5.6 Residus finals

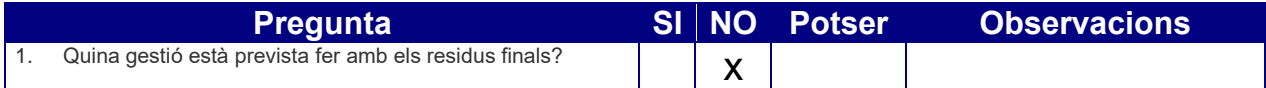

#### 5.7 Futures expansions

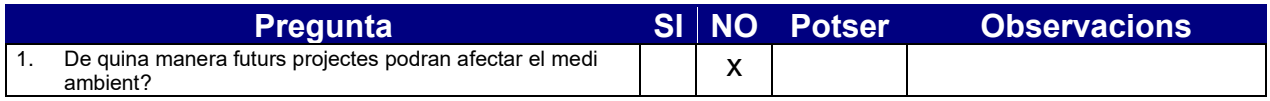

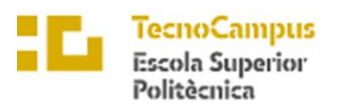

Universitat<br>Pompeu Fal<br>*Barcelona*  $\mathbf{u}$ pf.

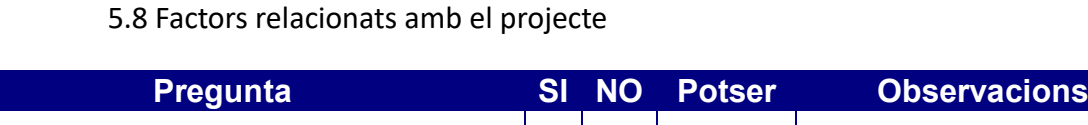

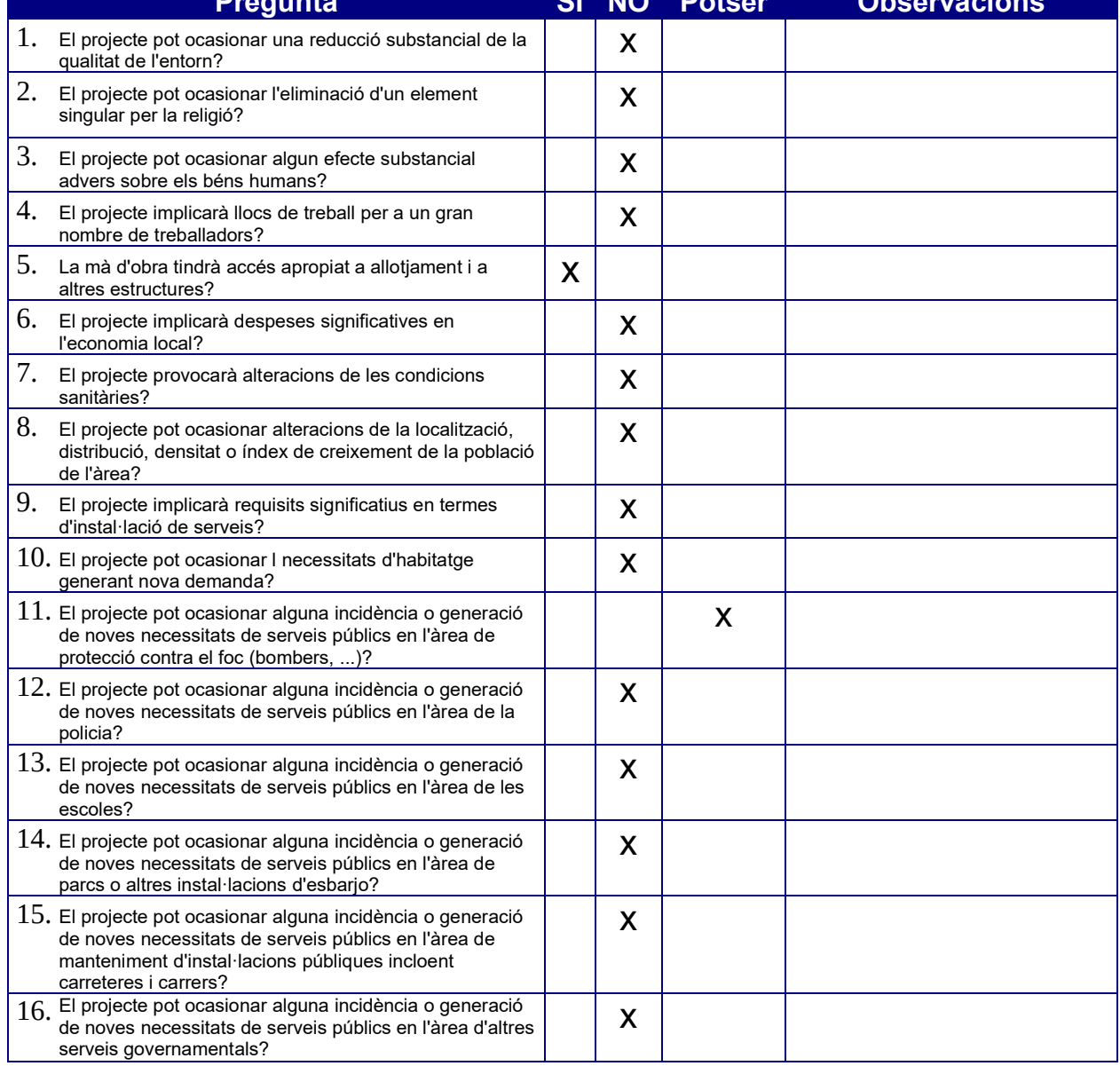

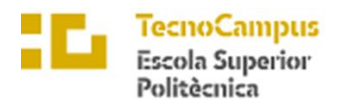

#### Universitat<br>Pompeu Fa upf.

#### 5.9 Factors relacionats amb la localització

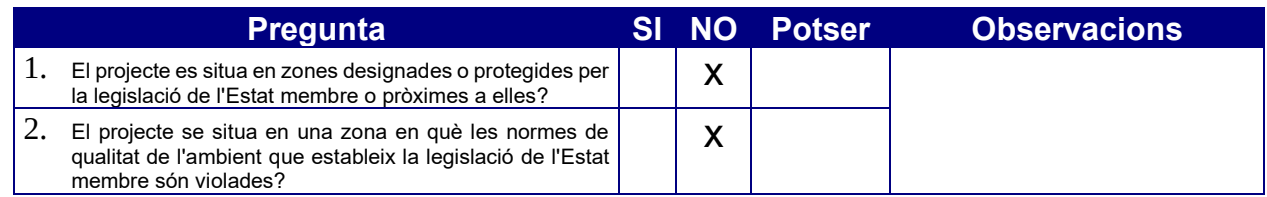

#### 5.10 Característiques generals

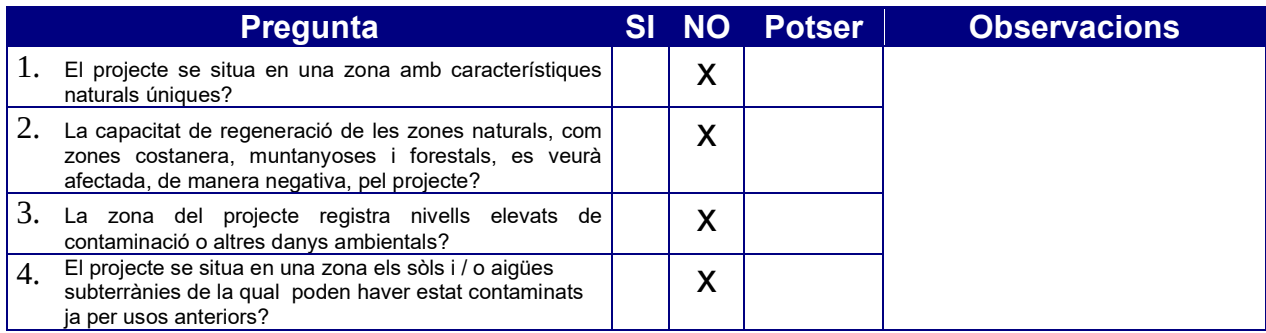

#### 5.11 Dades hidrològiques

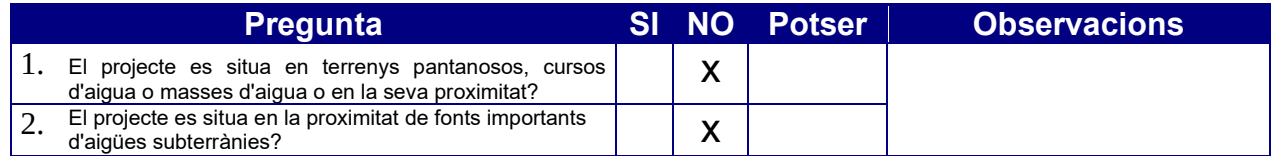

#### 5.12 Característiques històriques i culturals

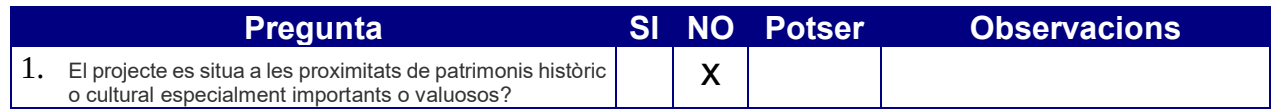

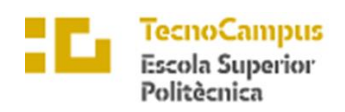

Universitat<br>Pompeu Fa<br>*Barcelona* upf.

#### 5.11 Estabilitat

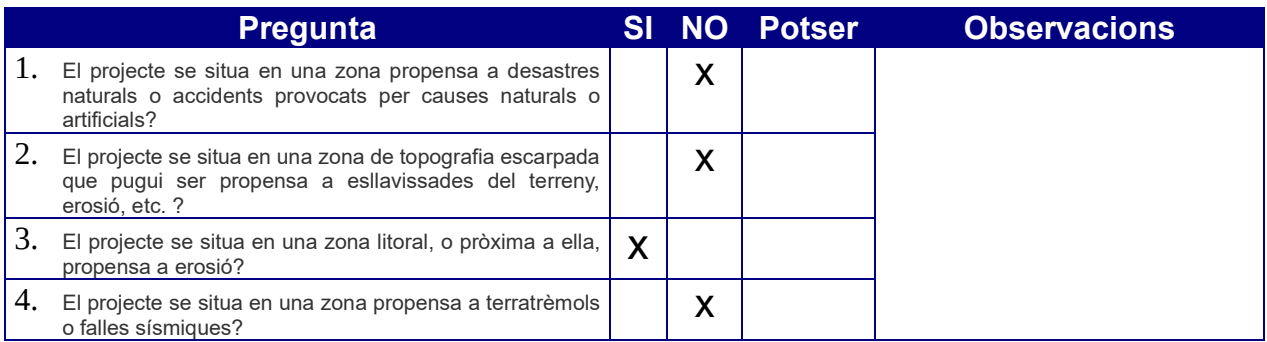

#### 5.12 Ecologia

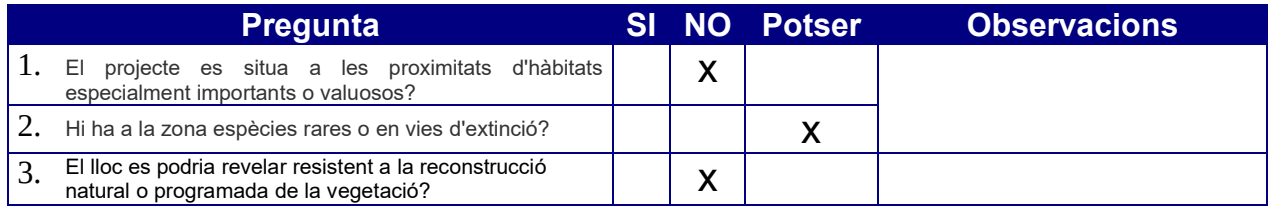

### 5.13 factors relacionats amb l'impacte ambiental

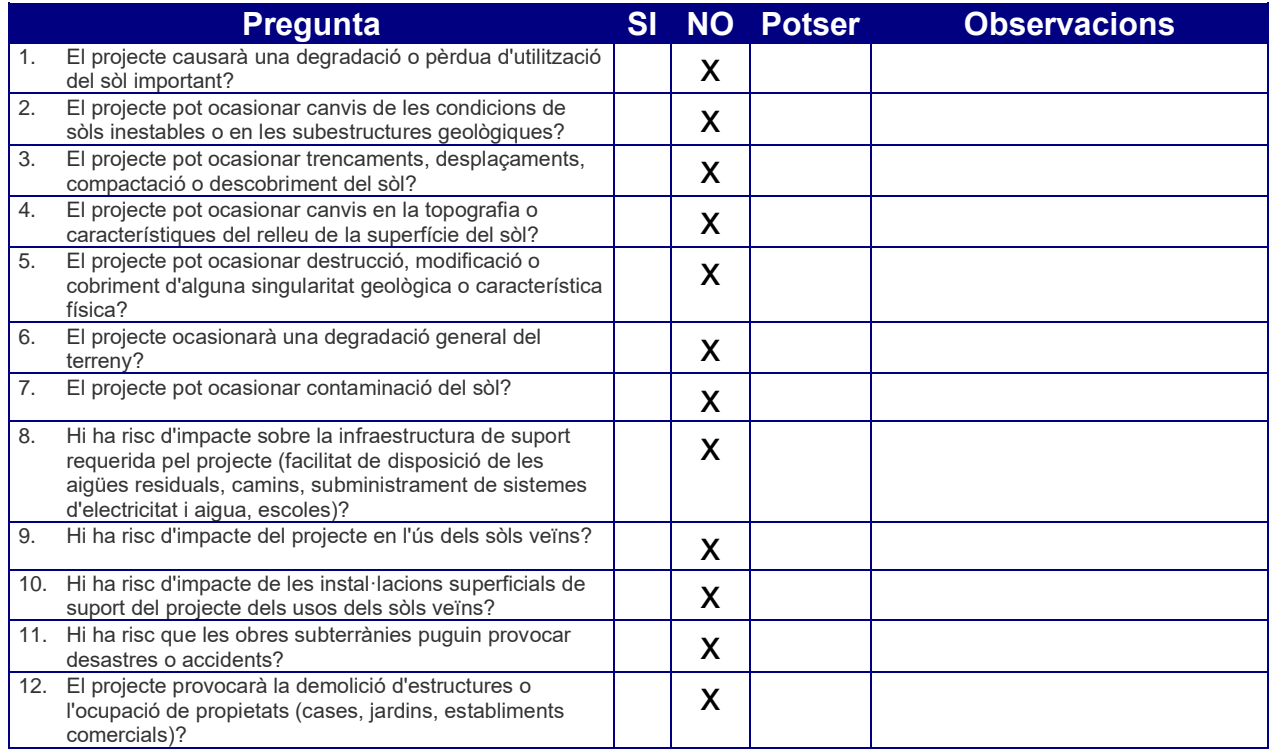

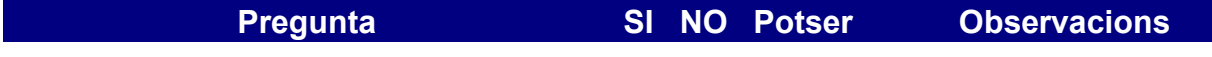

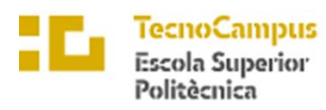

 $\overline{upf.$  Universitat

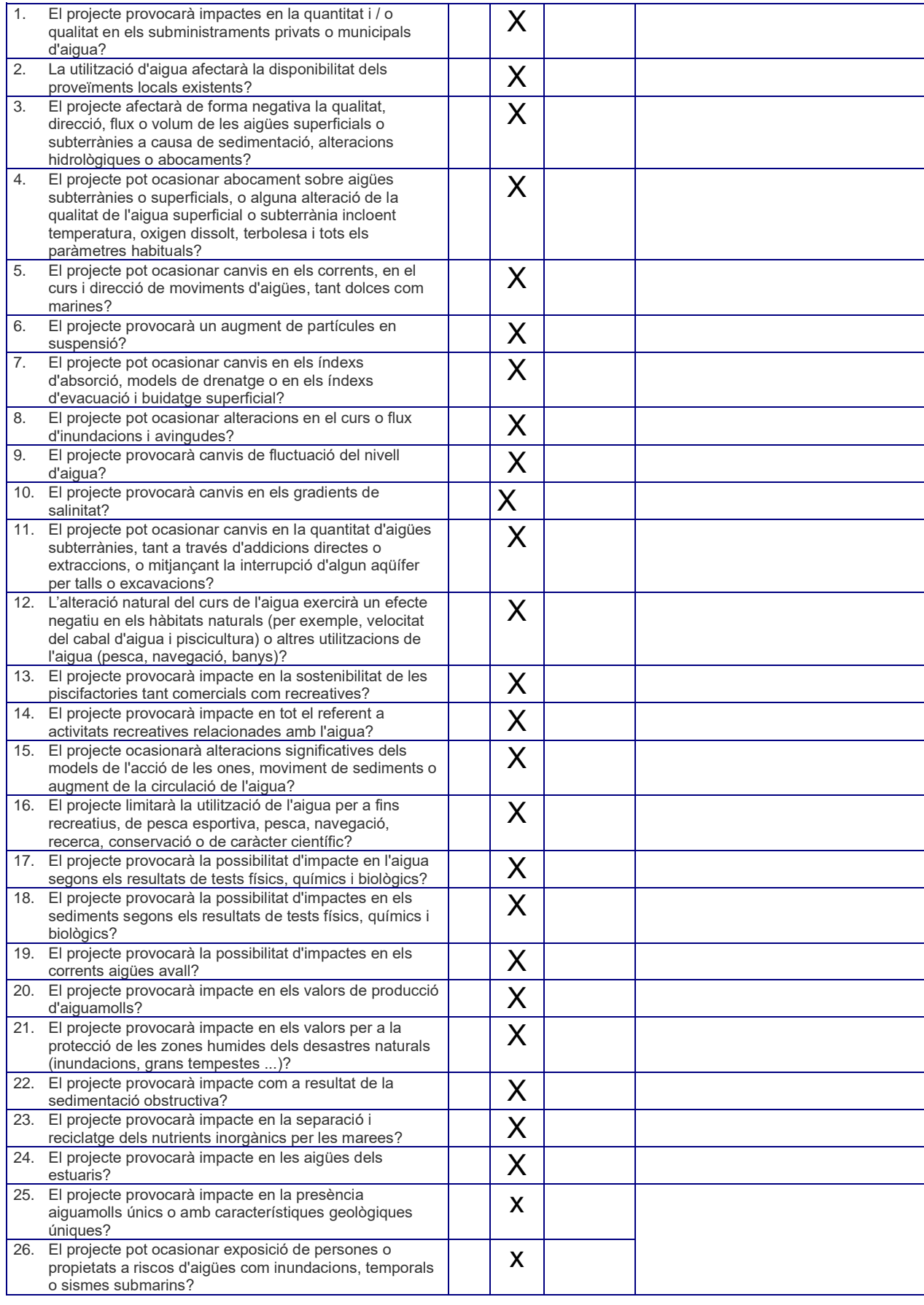
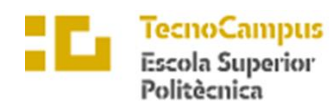

 $\ensuremath{\mathit{Centre}}\xspace$ adscrit $a$ la

Universitat<br>Pompeu Fal<br>*Barcelona*  $\mathbf{u}$ pf.

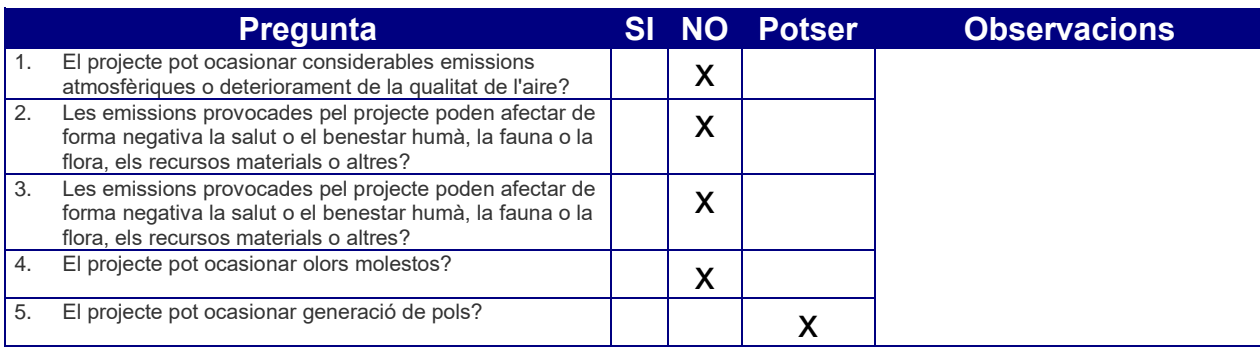

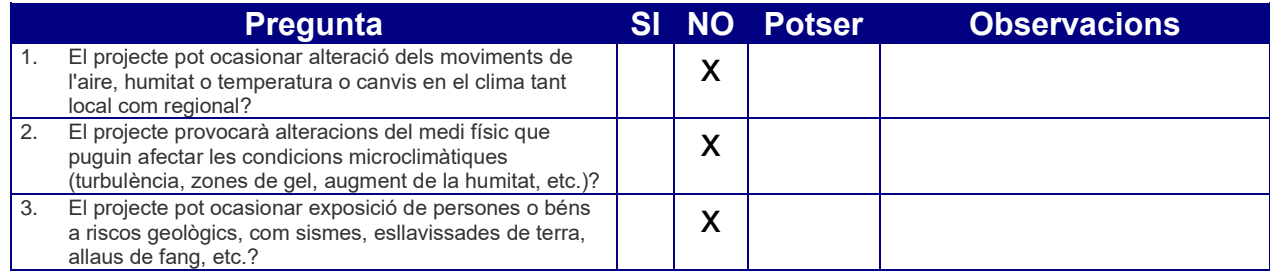

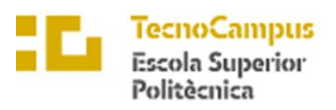

 $\ensuremath{\mathit{Centre}}\xspace$ adscrit $a$ la

 $\overline{upf.$  Universitat

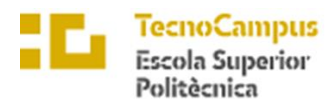

# 6.Hardware inicial

# 6.1 Arduino DUE

La placa Arduino Due és una placa microcontroladora basada en el processador ARM Cortex-M3 de 32 bits. Aquesta placa ofereix una sèrie de característiques i capacitats que la fan adequada per a una gran varietat d'aplicacions en el món de l'electrònica.

La placa Arduino Due inclou una gran quantitat de components i connectors que permeten als usuaris connectar diferents dispositius i mòduls a la placa, com ara sensors, motors, pantalles, etc. Això fa que la placa sigui molt versàtil i que es pugui utilitzar per a una gran varietat d'aplicacions.

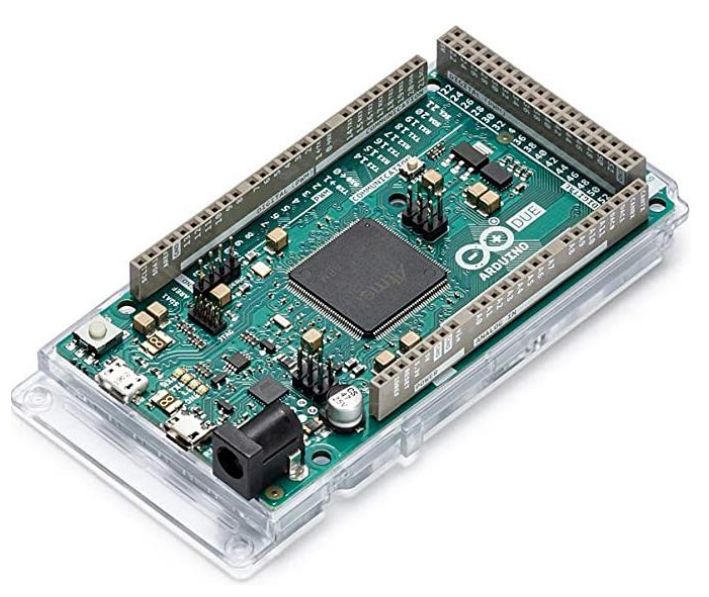

El processador ARM Cortex-M3 de la placa té una freqüència *Il·lustració 6.1: Arduino Due*

d'operació de 84 MHz i una capacitat de processament de 32 bits. Això fa que la placa Arduino Due sigui capaç de processar dades i senyals amb gran rapidesa i precisió.

La placa inclou 54 pins digitals, dels quals 12 també poden ser utilitzats com a sortides PWM, i 12 pins analògics, que poden ser utilitzats per a la lectura de sensors analògics. També hi ha 2 connectors USB, un per connectar la placa al port sèrie del PC i l'altre per connectar dispositius USB a la placa.

Una de les característiques més destacades de la placa és que incorpora un convertidor analògic-digital de 12 bits, que permet una lectura analògica de gran precisió. Això la fa ideal per a la lectura de sensors analògics, com ara sensors de temperatura, humitat, llum, etc.

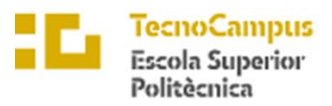

La placa també inclou una gran quantitat de memòria, amb 512 kB de memòria flash per a l'emmagatzematge de codi i 96 kB de memòria RAM per a la gestió de dades. Això fa que la placa sigui capaç de gestionar programes complexos i emmagatzemar una gran quantitat de dades.

La placa inclou diferents protocols de comunicació, com ara I2C, SPI i CAN, que permeten als usuaris connectar diferents dispositius i comunicar-se amb ells. També inclou un port Ethernet que permet la connexió a xarxes informàtiques i la comunicació amb altres dispositius a través d'Internet.

La placa Arduino Due s'ha dissenyat per ser programada utilitzant el llenguatge de programació Arduino. Això fa que sigui fàcil per als usuaris programar la placa i desenvolupar aplicacions per a ella.

En resum, la placa Arduino Due és una placa microcontroladora amb moltes capacitats i característiques que la fan adequada per a una gran varietat d'aplicacions en l'àmbit de l'electrònica.

## 6.2 Sensor DHT11

El sensor DHT11 és un sensor digital de temperatura i humitat que es pot utilitzar amb les plaques Arduino per obtenir dades precises sobre l'entorn. Aquest sensor té un rang de mesura de temperatura de 0 a 50 graus Celsius amb una precisió de  $\pm 2$  graus Celsius, i un rang de mesura d'humitat del 20% al 90% amb una precisió de ±5%.

El sensor té un encapsulament de plàstic amb unes dimensions de 12mm x 15.5mm x 2.5mm, i és alimentat per una font d'alimentació de 3.5V a 5.5V DC. A més, té una sortida digital que permet connectar-lo directament a les entrades digitals de les plaques Arduino.

Per obtenir les dades del sensor DHT11, s'ha de connectar a les entrades digitals de la placa Arduino i utilitzar la llibreria DHT per llegir les dades del sensor. La llibreria DHT proporciona una funció que permet llegir les dades del sensor i retorna un valor numèric que representa la temperatura o la humitat.

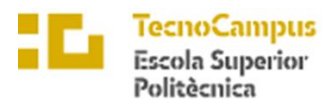

En la seva comunicació amb la placa Arduino, el sensor DHT11 utilitza un protocol de comunicació unidireccional que envia dades digitals en forma de senyals de modulació d'amplitud d'impuls (Pulse-Width Modulation o PWM). La freqüència d'aquestes senyals és de 1 Hz.

Per tal de garantir una lectura precisa del sensor DHT11, és important tenir en compte algunes recomanacions de disseny. En primer lloc, és recomanable utilitzar una resistència de pull-up de 5kΩ per garantir una tensió estable a la sortida del sensor. També és important evitar la formació de condensació en el sensor, ja que això pot afectar la precisió de les mesures de humitat.

# 6.3 Amplificador HX711

És un amplificador d'instrumentació de pes que es pot utilitzar per a la mesura de petites forces i pesos. Aquest amplificador té la capacitat de llegir la sortida d'una cèl·lula de pes i convertir-la en una senyal que es pot llegir a través d'un microcontrolador, com ara una placa Arduino.

L'amplificador HX711 té dos canals d'entrada diferencials, que permeten la lectura de la cèl·lula de pes en mode de pont complet. El HX711 ofereix una alta precisió en la mesura de pes, amb una resolució de fins a 24 bits i una capacitat de mesura de fins a 120 kg.

El HX711 funciona amb una tensió d'alimentació de 2,7 V a 5 V i té la capacitat de filtrar les dades per reduir el soroll. Aquest amplificador també ofereix la funció de tara, que permet ajustar la mesura de pes per compensar la influència de factors externs, com ara la temperatura o la vibració. *Il·lustració 6.2: Amplificador HX711*

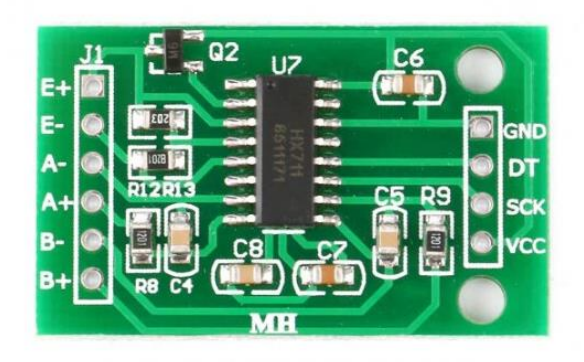

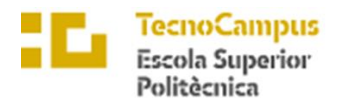

Per utilitzar el HX711 amb una placa Arduino, es pot connectar la sortida del sensor als pins de lectura analògica de la placa i utilitzar una llibreria de programació per llegir les dades. Les dades es poden processar per a la visualització en una pantalla LCD o per a l'enviament a un ordinador o dispositiu de registre de dades.

# 6.4 Pantalla LCD1602

És una pantalla de cristall líquid (LCD) que ofereix la possibilitat de mostrar informació en dos línies de 16 caràcters cadascuna. Aquest mòdul és compatible amb la placa Arduino, per la qual cosa pot ser utilitzat en diferents projectes que requereixen una interfície d'usuari visual.

El mòdul consisteix en una pantalla LCD de 16x2 caràcters, controlada per un circuit integrat HD44780. Aquesta pantalla ofereix una retroil·luminació LED que pot ser controlada a través de la placa Arduino. El mòdul també té un potenciòmetre que es pot utilitzar per ajustar el contrast de la pantalla.

Per a la connexió del mòdul LCD1602 amb la placa Arduino, es requereixen 16 pins. Els pins d'entrada/sortida digitals de la placa Arduino són utilitzats per controlar la pantalla LCD1602, i es connecten als pins del mòdul de pantalla LCD1602 a través d'un connector de 16 pins.

El mòdul LCD1602 és capaç de mostrar caràcters alfanumèrics, com lletres i números, així com símbols especials. Per mostrar informació en la pantalla, s'utilitza la llibreria

LiquidCrystal, que proporciona les funcions necessàries per escriure en la pantalla LCD.

Per escriure en la pantalla, es pot utilitzar la funció lcd.print(), que permet escriure text en una posició específica de la pantalla.

També es pot utilitzar la funció

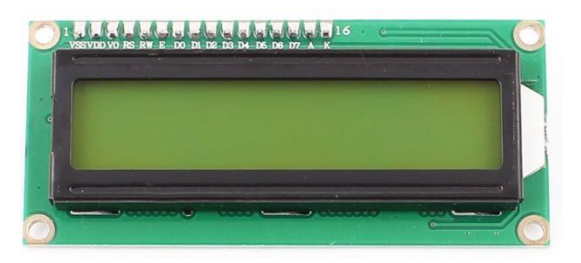

*Il·lustració 6.3: Pantalla LCD1602*

lcd.setCursor() per establir la posició del cursor abans d'escriure text.

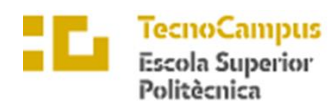

University

#### 6.5 Potenciòmetre 10K 1PCS

És un dispositiu elèctric que s'utilitza per variar la resistència en un circuit. Està compost per una resistència variable i un cursor que es mou al llarg de la resistència. Quan el cursor es mou, varia la resistència del potenciòmetre, la qual cosa afecta la intensitat del senyal que flueix a través del circuit.

El potenciòmetre 10K 1PCS és un tipus de potenciòmetre amb un valor nominal de 10 kiloohms. Això significa que la resistència del potenciòmetre pot variar entre 0 ohms i 10 kiloohms. A més, té un únic canal, el que significa que només pot controlar una variable en el circuit.

El potenciòmetre 10K 1PCS s'utilitza sovint en circuits electrònics per controlar la brillantor d'una pantalla, el volum d'un altaveu o la freqüència d'un circuit. També és útil per ajustar la ganància d'un amplificador o per ajustar el nivell d'entrada d'un sensor.

El potenciòmetre 10K 1PCS es connecta al circuit utilitzant tres terminals: dos terminals externs i un terminal central (cursor). Els terminals externs es connecten als punts del circuit on es vol controlar la resistència, mentre que el terminal central es connecta al punt del circuit on es mesura la resistència.

#### 6.6 Cèlula de càrrega HUB360

La cèlula de càrrega HUB360 és un sensor que s'utilitza per mesurar la força o la pressió que es produeix en un objecte quan aquest és subjecte a una càrrega. És amplament utilitzada en aplicacions que requereixen mesures de pes o de força, com ara balances, bàscules, maquinària industrial i altres tipus d'equips de mesura i control.

Aquesta cèlula de càrrega és capaç de mesurar càrregues de fins a 1 kg amb una precisió de +/- 0,1 g. Aquesta precisió es deu a la seva estructura de pont de Wheatstone, que

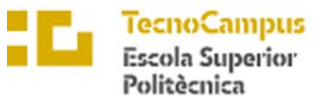

consisteix en quatre resistències que estan disposades en una configuració específica per mesurar la deformació produïda en una làmina metàl·lica quan se li aplica una força.

Per utilitzar la cèlula de càrrega HUB360, és necessari connectar-la a un amplificador d'instrumentació o a un mòdul HX711, que amplifica la senyal de la cèlula de càrrega i la converteix en un senyal analògic que pot ser llegit per un microcontrolador com Arduino.

# 6.7 830 Tie-Points Breadboard

És un component electrònic utilitzat en la prototipatge i disseny de circuits electrònics. Aquesta Breadboard té 830 punts de connexió elèctrica en total, distribuïts en 2 seccions principals. Cada secció té 400 punts i els dos seccions estan connectades entre si per mitjà d'un pont central de 30 punts.

Aquesta Breadboard és dissenyada per a ser utilitzada amb components electrònics de petit i mitjà tamany, com ara resistències, condensadors, díodes, transistors, integrats, etc. Els seus connectors estan fabricats de metall i tenen un diàmetre de 0,8 mm, la qual cosa permet connectar components amb cables d'acer o de coure de diàmetre similar.

Una característica important d'aquesta Breadboard és la seva configuració de contactes interconnectats, la qual cosa significa que totes les filetes i columnes de contactes estan elèctricament connectades entre si. Això permet connectar fàcilment diversos components sense necessitat de soldar-los.

A més, la Breadboard de 830 punts també té un disseny compacte i lleuger, la qual cosa la fa ideal per a ser transportada i utilitzada en diferents projectes electrònics. Així mateix, disposa de dos orificis a la part inferior per a poder ser fixada a una superfície plana amb tisores o cargols.

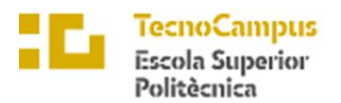

Centre adscrit a la

upf

# 6.8 Nombre d'elements utilitzats

A continuació es mostra la taula de resum del elements utilitzats:

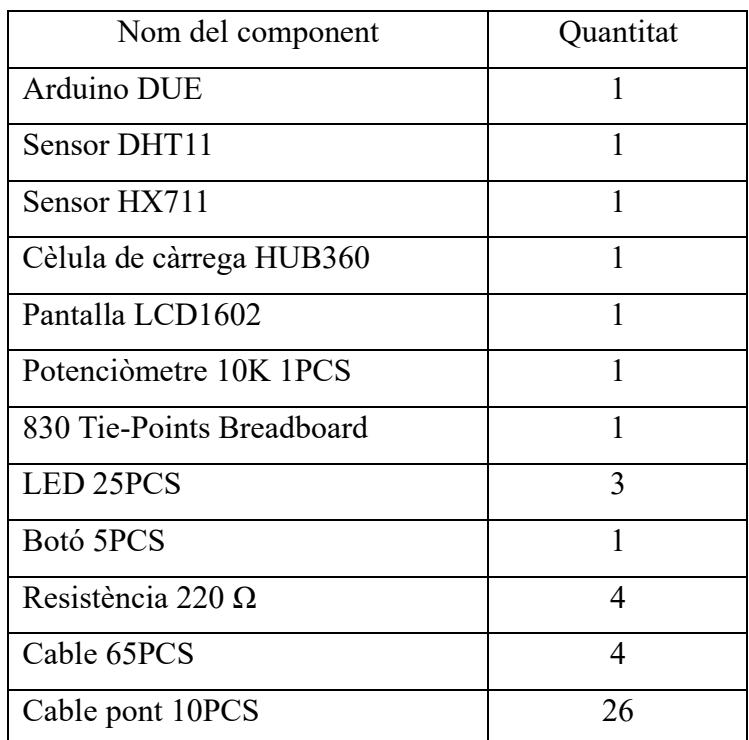

Taula 6.1: Nombre elements:

Tal hi com s'ha dit amb anterioritat en aquest projecte es quedarà en fas de prototipatge, és per això que en la taula anterior apareixen grans quantitats de nombre s de cables per a unir tots els components electrònics. Per a fer aquest prototip, segons es veu en els components utilitzats no es necessita una gran inversió inicial, ja que el més car es la placa arduino DUE amb un preu aproximat als 60 euros.

En la següent pàgina es mostra la connexió d'aquests components:

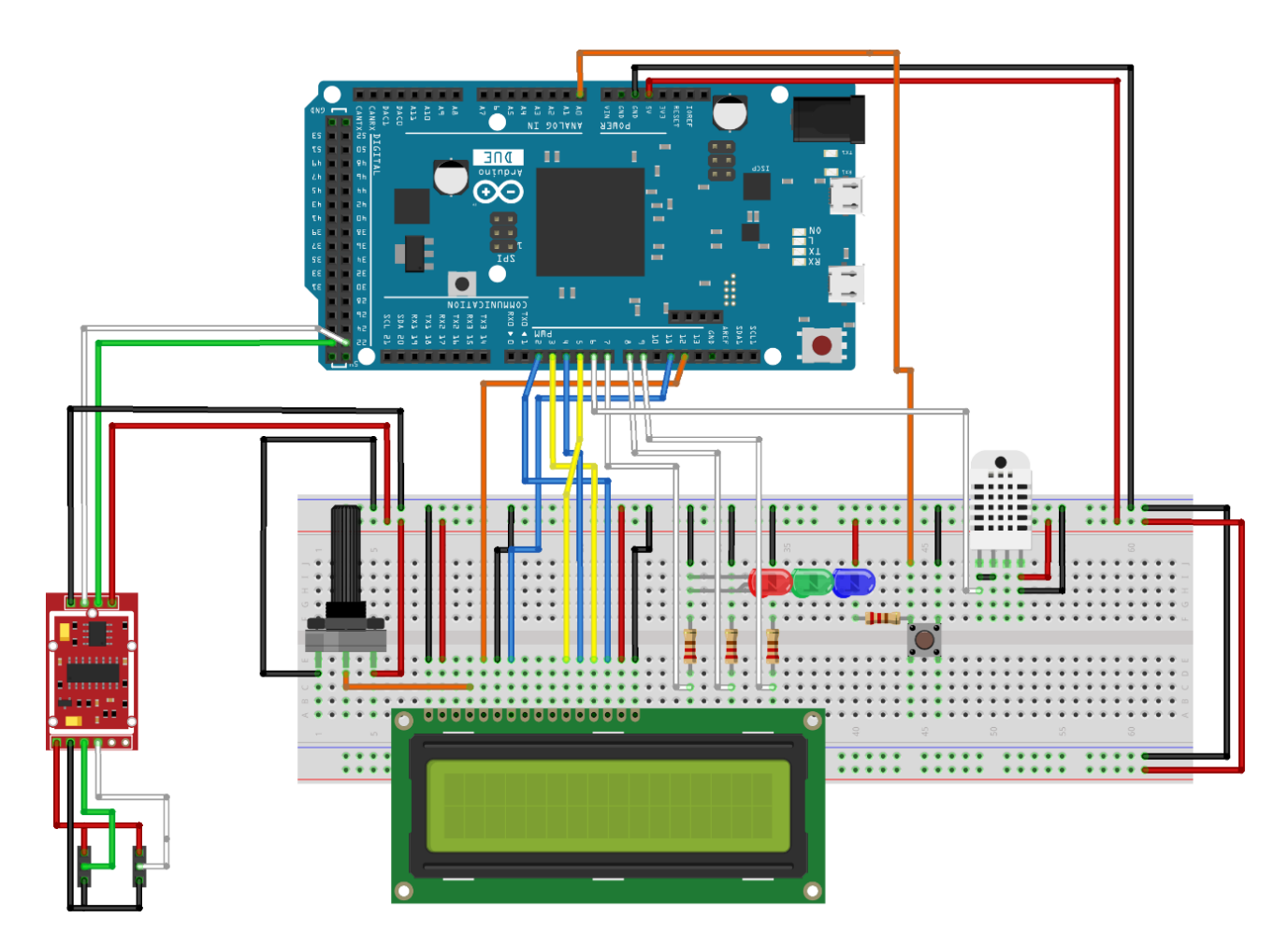

*Il·lustració 6.4: Conexió components*

# 6.9 Esquemes electrònics

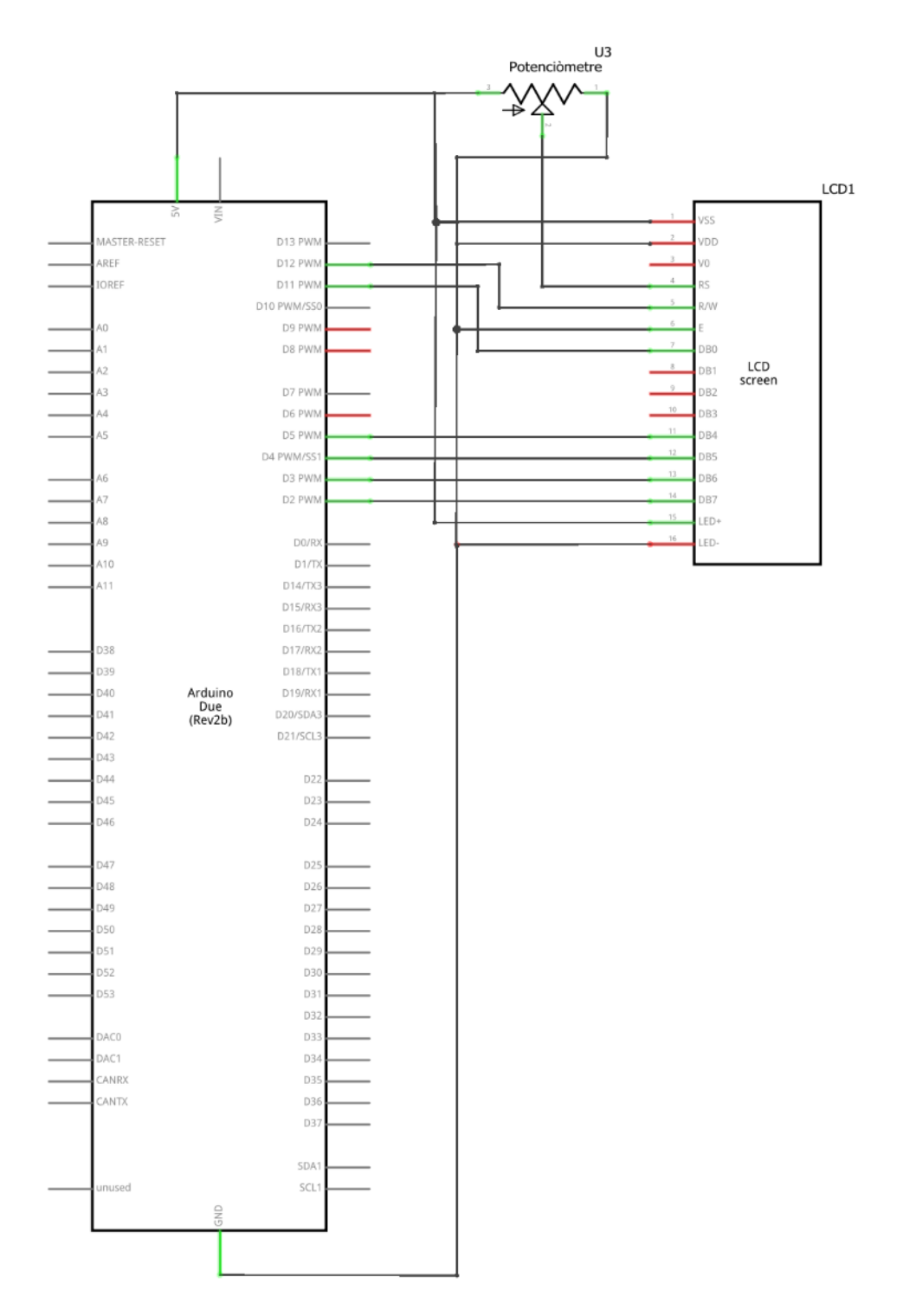

*Il·lustració 6.5: Esquema electrònic LCD*

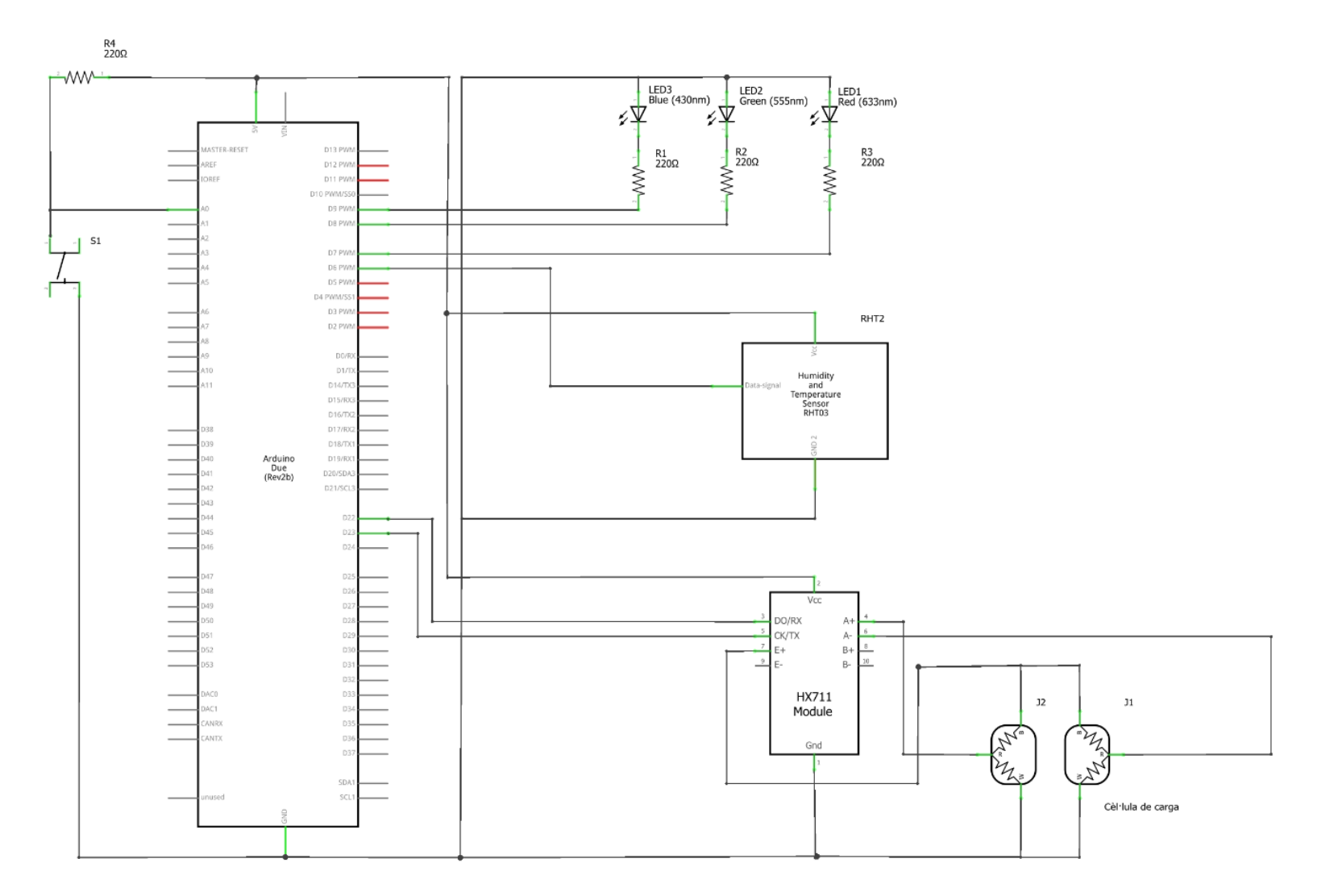

*Il·lustració 6.6: Alarmes i Mode temperatura / bàscula*

# 7.Software inicial

A continuació es mostra el codi utilitzat per al correcte funcionament del equip:

```
#include <LiquidCrystal.h>
int rs = 12;int e = 11;
int d4 = 5;
int d5 = 4;int dTime = 500;
int inici = 0;
//LCD
int d6 = 3;int d7 = 2;int numero = 0;
LiquidCrystal lcd(rs, e, d4, d5, d6, d7);
//DHT11
#include <DHT.h>
#include <DHT_U.h>
#define Type DHT11
int dhtPin = 6;
DHT HT(dhtPin, Type);
int humidity;
float tempC;
float tempF;
int ledbl = 9;
int ledvrd = 8;
int ledvrm = 7;
int tmpa=31;
int tmpb=25;
//boto
int buttonPin = A0;
int buttonOld = 1;int buttonNew;
int Vcanvil = 1;int Vcanvi2 = 0;//bascula
#include "HX711.h"
#define LOADCELL_DOUT_PIN 22
#define LOADCELL_SCK_PIN 23
HX711 scale;
```
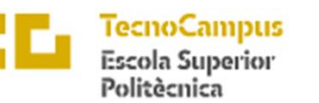

Centre adscrit a la

Universitat<br>Pompeu Fa<br>*Barcelona* upf.

```
//Filte
float xn1 = 0;float yn1 = 0;
int k = 0;//
float calibration factor = -756;
int pes1;
int pes2;
void setup() {
 lcd.begin(16, 2);
  Serial.begin(9600);
 HT.begin();
 pinMode(ledbl,OUTPUT);
  pinMode (ledvrd, OUTPUT);
 pinMode (ledvrm, OUTPUT);
 pinMode (buttonPin, INPUT);
  //bascula
 scale.begin(LOADCELL DOUT PIN, LOADCELL SCK PIN);
  scale.set scale();
 scale.tare(); //Reset the scale to 0
 long zero factor = scale.read average();
 Serial.print("Zero factor: "); 
 Serial.println(zero factor);
}
void loop() 
{
 if (inici == 0)
  {
    delay(500);
     lcd.setCursor(0, 0);
     lcd.print("AZBROS IND ");
     delay(3000);
     lcd.setCursor(0, 1);
     lcd.print("power the future");
     delay(5000);
    inici = 1;}
```
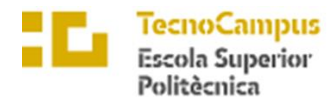

```
Universitat
upf.
       Pompeu F
```

```
//alarmes de temperatura que sempre estiguin presents
    tempC = HT.readTemperature();
     if (tempC<tmpb) //faig que hi higi una alrma si temperatura<25
     {
      digitalWrite (ledbl, HIGH);
       Serial.print ("Temperatura Baixa / ");
  }
       else
       {
      digitalWrite (ledbl, LOW);
       }
     if (tempC>tmpa) //faig que hi hagi una alarma si temperatura>31
     {
      digitalWrite (ledvrm, HIGH);
       Serial.print ("Temperatura Alta / ");
       }
       else
       {
       digitalWrite (ledvrm, LOW);
       }
    if (tempC<=tmpa and tempC>=tmpb) //temperatura OK
     {
     digitalWrite (ledvrd, HIGH);
      Serial.print ("Temperatura Bona / ");
       }
       else
       {
        digitalWrite (ledvrd, LOW);
       }
// primera pantalla dels modes temp o bàscula
 buttonNew = digitalRead(buttonPin);
 if (buttonNew == 0 \& buttonOld == 1) {
   if (Vcanvil == 0) {
    lcd.clear();
    delay(500);
     lcd.setCursor(0, 0);
    lcd.print(" MODE HUMITAT ");
     lcd.setCursor(0, 1);
    lcd.print(" i TEMPERATURA ");
    delay(3000);
    lcd.clear();
   Vcanvil = 1;Vcanvi2 = 0;
```
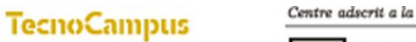

**Escola Superior** 

Politècnica

Universitat Pompeu F upf.

```
 delay(200);
     }
     else {
      lcd.clear();
      delay(500);
      lcd.setCursor(0, 0);
      lcd.print(" MODE BASCULA ");
     Vcanvil = 0;Vcanvi2 = 1; delay(1500);
     }
  }
// programaes principals de temperatura i bàscula
    // temperatura 
    if (Vcanvi1==1){
    humidity = HT.readHumidity();
    tempC = HT.readTemperature();
     //tempF = HT.readTemperature(true);
     Serial.print("Humitat Relativa: ");
     Serial.print(humidity);
     Serial.print("% / Temperatura: ");
     Serial.print(tempC);
     Serial.print("ºC / ");
     lcd.setCursor(0, 0);
     lcd.print("Humitat: ");
     lcd.print(humidity);
     lcd.print("%");
     lcd.setCursor(0, 1);
     lcd.print("Temp.: ");
    lcd.print(tempC);<br>lcd.print("*C ");
    lcd.print(" *c) }
    // bàscula
   if (Vcanvi2 == 1) {
     scale.set scale(calibration factor); //Adjust to this calibration
factor
      Serial.print(" DV: ");
      Serial.print(scale.get_units(), 1);
     Serial.print(" g"); //Change this to kg and re-adjust the
calibration factor if you follow SI units like a sane person
      pes1 = scale.get_units();
     if (pes1 \leq 0)
        {
```
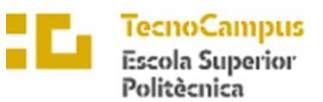

Universitat<br>Pompeu Fa<br>*Barcelona* upf.

Centre adscrit a la

```
pes1 = 0; }
      //filtre
     float yn = 0.969*yn1 + 0.0155*pes1 + 0.0155*xn1; //equació Python
senyal filtrada
     delay(1);
     xn1 = pes1; yn1 = yn;
      //redondejar
     int pes2 = round(pes1/2.0)*2; // Redondea al número par más cercano
      //mostrar
      lcd.setCursor(0, 0);
      lcd.print(" MODE BASCULA ");
      lcd.setCursor(0, 1);
      lcd.print(" Pes: ");
     lcd.print(String(pes2) + "q"Vcanvi1 = 0;
     Vcanvi2 = 1;
    }
 buttonOld=buttonNew; 
}
```
Explicació del funcionament del codi:

Primer es defineixen les connexions dels pins de l'Arduino als diferents components que s'utilitzen al projecte, com el LCD, el sensor de temperatura i humitat DHT11, el botó, i la cèl·lula de càrrega HX711 utilitzada per a la bascula.

A continuació es duu a terme la inicialització dels components amb les seves llibreries respectives, com la inicialització del LCD amb la funció "lcd.begin()" i la inicialització del sensor de temperatura i humitat DHT11 amb "HT.begin()".

Després, s'inicialitzen els pins com a entrada o sortida segons correspongui, com per exemple als pins on es connecten els LEDs que s'encendran en cas que es detectin valors de temperatura fora dels límits establerts.

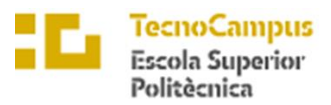

Centre adscrit a la

Posteriorment, s'inicialitza la cèl·lula de càrrega HX711 amb "scale.begin()", s'estableix el factor de calibratge de la bascula a la variable "calibration\_factor", i es realitza una lectura inicial per establir el pes actual com a zero, utilitzant la funció "scale.tare()".

A la funció "loop()", primer es verifica si el programa acaba d'iniciar-se amb la variable "inici", i es mostra un missatge de benvinguda al LCD.

A continuació es llegeixen els valors de temperatura i humitat del sensor DHT11, i es mostren al LCD, a més d'encendre o apagar els LED corresponents depenent de si els valors estan dins o fora dels límits establerts.

Després es verifica si s'ha premut el botó, i es canvia el mode de la bascula al mode de temperatura, o viceversa, depenent del mode actual en què es trobe.

Si el mode actual és el de temperatura, es llegeixen i es mostren els valors dhumitat i temperatura del sensor DHT11.

En canvi, si el mode actual és el de bascula, es realitza una lectura del pes actual amb la cèl·lula de càrrega HX711, es mostra el valor al LCD, i s'encén o apaga el LED corresponent depenent de si el pes és dins o fora dels límits establerts.

Finalment, es realitza un filtratge dels valors de pes amb un filtre digital de primer ordre per millorar la precisió de la lectura, i es mostra el valor filtrat al LCD.

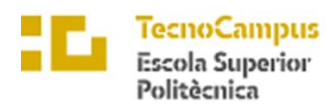

# 8. I Testeig del projecte

Aquest apartat es divideix en diferents punts per a testejar els aspectes i característiques de la bàscula, així com la relació amb l'usuari amb el producte.

Per a millorar el producte, s'han estipulats diferents característiques per a puntuar i avaluar el funcionament amb els senyals, linealitzacions i visualitzacions. Aquests diferents punts, tenen un grau d'importància diferenciat segons les qualitats que es volen aconseguir del projecte. Els valors d'aquestes, prenen entre  $0 - 5$ , significant 0 un total incompliment del punt, mentre que 5 la perfecció de la característica desitjada. L'explicació de la metodologia es troba en l'Annex.

A continuació es mostra els diferents punts claus:

# • **Velocitat de funció step del pes (30%) – Vel.Pes**

En aquest primer punt, s'avaluarà la velocitat de resposta del sistema per a mostrar el pes que se li ha col·locat. Una bona velocitat es altament necessària, degut a que és el que l'usuari veu en el panell display i per tant, una velocitat lenta, faria desconfiar del correcte funcionament d'aquesta. Així doncs, aquest punt rep la valoració més alta de 35% .

# • **Resolució mostrada (10%) – Res.Mos**

Com s'ha vist en el programari inicial, la idea es mostrar el valor de pes en grams, en una variació de 2. Tot hi aquest ser l'objectiu marcat es buscarà de millorar aquestes característiques. Així doncs, en un interval de menor ordre, la valoració serà més positiva. Al no ser una característica essencial, rep un 15% d'importància.

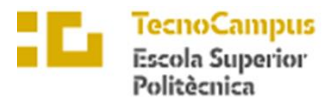

#### • **Estabilitat de la mostra (25%) – Estab.**

Com a tarcer punt de característiques, es defineix que el valor mostrat ha de ser estable, és a dir, que no es mostri que el valor cambia realitvament ràpid, sense variar el pes posat en el dispositiu. Si el valor mostrat en el panel display, es inestable o sigui, que variar en funció del temps, em valorarà de forma negativa. Al ser un punt important per la interacció amb l'usuari, té un pes important del  $(25%)$ .

## • **Retorn a 0g (10%) – Retorn0**

En aquest apartat, es valorarà que un cop retirada la mostra de pes, retorni efectivament en la posició inicial de 0g, en cas de no fer-ho, l'usuari tindria mala impressió del funcionament d'aquest. Tot hi ser una característica clau, es defensa que aquest punt pot ser fàcilment arreglat via software, fet que provoca que el grau de resolució d'aquest problema no sigui greu, per tant rebent un 10%.

# • **Precisió (25%)**

Darrer punt del producte, que exposa amb quin grau de precisió es capaç el producte dissenyat en aquest treball per mostrar de forma precisa el valor del pes col·locat en l'aparell. Per a una bàscula, aquest és un punt important, fet que es veu reflectit en la seva valoració de 25%

Per a representar les puntuacions es farà mitjançant la taula de a continuació:

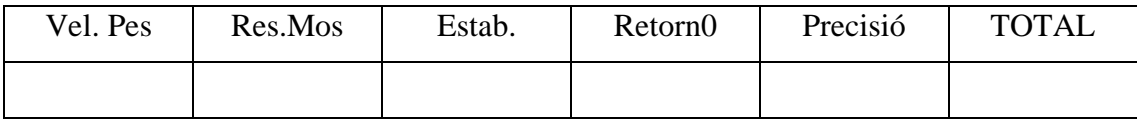

*Taula 8.0.1: Taula mostra puntuatje*

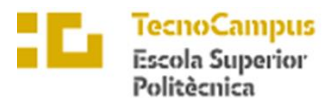

Un cop definides totes les característiques per les quals es definiran les puntuacions de cada mostra en l'experiment, arriba el punt de definir les variables i com estan constituïdes, per a una millor comprensió d'aquestes:

# • **Funció Experiment - Exp**

Fa referència a com s'hauria de comportar les variables, segons els pesos calibrats esperats. Aquesta, tal hi com s'ha dit és una funció de referència, per a poder comparar el comportament de les variables dissenyades. El seu color en les gràfiques es representa com a verd, representat en l'eix esquerra d'ordenades en grams.

## • **Funció Valor Digital – VD**

Aquesta segona funció és la lectura directa del amplificador HX711. És recalca que no ha sigut alterada i per tant, no se lo ha aplicat cap filtre de cap forma. Aquesta variable pren valors com a màxim de dos dígits decimals. El seu color és representat pel color blau cel, representat en l'eix esquerra d'ordenades en grams.

Per altre banda, aquest valor si que ha sigut visualitzat en format grams per a poder tenir una bona lectura de la mostra. Així doncs, aquest paràmetre pot ser modificat segons la linealització entre el punt zeroffset i el punt de calibració amb pes conegut. Tal hi com es veurà en l'experiment, aquest variarà segons els diferents punts seleccionats.

## • **Temperatura – Temperatura**

Tal hi com el seu nom indica, fa referencia a la temperatura en que es realitza. El seu color és representat pel color vermell, mostrat en l'eix dret d'ordenades en graus.

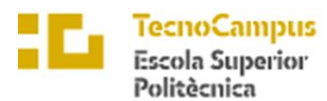

#### Universitat<br>Pompeu Fa upf.

#### • **Variable 1 – Pesf**

Aquesta és la primera opció com a variable de pes per al projecte dissenyat. Les seves característiques diferenciables son que té una velocitat de resposta més lenta ja que els seus valors passen per a un filtre passa baixes de primer ordre i s'espera un cert retard en la seva senyal de resposta. A part de ser una senyal més estable, degut a la gran acció del filtre, també té una resolució superior, degut a que aquest ho permet. Destaca que els seus valors varien en un interval de  $\pm 0.5$  grams. També com a contramesura per a la possible baixa velocitat s'ha posat una funció que si és inferior a 5g, passi automàticament a marcar 0.

En el programa es mostra:

```
//filtre
```

```
float yn = 0.969*yn1 + 0.0155*pes1 + 0.0155*xn1; //equació Python
senyal filtrada
 delay(1);
 xn1 = pes1;yn1 = yn;//arrodonir al valor N,5 o N,0 més pròxim
yn = 0.5*round(2.0*yn);
 pesf = yn;
  if (pesf \leq 5)
   {
   pest = 0; }
  Serial.print(" pes1: ");
  Serial.print( pesf,1 );
```
El seu color és representat pel color blau clar, representat en l'eix esquerra d'ordenades en grams.

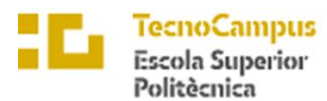

Universitat<br>Pompeu Fa upf.

#### • **Variable 2 – Pes2**

Aquesta és la segona opció com a variable de pes per al projecte dissenyat. Les seves característiques diferenciables son que s'espera que tingui una velocitat de resposta elevada ja que no passa per a cap mena de filtre. Aquesta funció el que fa, és simplement arrodonir el valor digital (VD) al nombre enter més pròxim a representar. S'espera que aquesta senyal sigui més inestable que la anterior degut a la falta de filtre, i sobretot en els punts conflictius que seria quan la variable pren entre N,4 a N,6. Tot hi això es creu que al tenir una resolució inferior, ja que pren valors solament enters, provocarà actuar com a filtre i estabilitzar la senyal. En aquest cas, no s'ha preparat cap contremesura en cas que la variable no retorni a 0g. Finalment es destaca que tant aquesta variable com a la anterior és impossible mostrar un valor negatiu.

En el programa es mostra com a la funció :

```
scale.set scale(calibration factor); //Ajustar el valor de ca
Serial.print(scale.get units(), 1);
pes1 = scale.get units();
if (pes1 \leq 0)
 {
  pes1 = 0; }
//arrodonir
// int pes2 = round(pes1/2.0) *2; // Per arrodonir a enter parell
  int pes2 = round(pes1); // Per arrodonir a enter més pròxim
Serial.print(" pes2: ");
Serial.print (pes2);
```
El seu color és representat pel color blau fosc, representat en l'eix esquerra d'ordenades en grams.

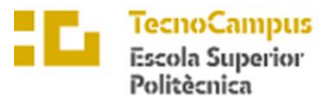

Per a realitzar un testatge adequat d'aquest programa, és important tenir en compte algunes condicions estables i seguir una normativa adequada. A continuació, es detallen punts important per al tastatge:

Condicions de l'entorn: Assegurar que l'entorn en què realitzes el tastatge sigui estable i sense vibracions significatives. Les vibracions poden afectar la precisió de les mesures de la bàscula. Evita col·locar la bàscula a prop de fonts de vibracions, com ara motors en funcionament o superfícies inestables.

Estabilització de la bàscula: Abans de començar el tastatge, la bàscula es restitueixi durant uns minuts per a estabilitzar-se. Això significa deixar que la bàscula es posi en repòs perquè els components interns es situïn en una posició estable i uniforme.

Pesar un objecte conegut: Col·loca un objecte amb un pes conegut sobre la bàscula per a realitzar una calibració inicial. Aquest objecte tingui un pes conegut i que estigui en repòs sobre la bàscula abans de començar la calibració. Pot ser útil utilitzar un pes estàndard certificat o un objecte amb un pes precís conegut.

Verificació de la temperatura i la humitat: Aquest programa també mesura la temperatura i la humitat utilitzant el sensor DHT11. Aquest sensor ha d'estar col·locat en un lloc adequat i que sigui capaç de proporcionar lectures precises de temperatura i humitat.

Ajust del factor de calibració: Utilitzar "a" o "+" per a incrementar el factor de calibració, i "z" o "-" per a disminuir-lo. Ajusta el factor de calibració fins que les lectures de la bàscula coincideixin amb el pes conegut col·locat sobre ella.

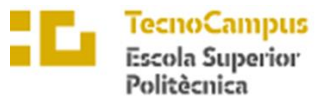

Un cop mostrades punts i condicions importants per a l'execució del experiment, es definirà a continuació quina metodologia s'ha seguit:

És realitzaran un total de 3 experiment amb cada un diferent linealització per així trobar el valor adequat per a representació del pes. Aquestes linealitzacions tenen diferents zeroffset, ja que cada cop que el programa s'executa es tara la bàscula amb en nou valor 0. Aquest valor digital normalment sol prendre valor en  $-640400 \pm 100$ . Tot hi això, el final de la linealització es estable, que prendrà els diferents valors: -755, -757 i -759 .

Tal hi com s'ha dit amb anterioritat, les condicions han de ser estables, ja que es vol aïllar totes les possibles variacions que puguin afectar a la mostra. Així doncs, s'estableix que un canvi de  $\pm 0.5$  °C, pel que fa respecte a la temperatura i  $\pm 5$  % de la humitat, significaria com a un experiment fallit i per tant la repetició d'aquest. També s'estableix que aquests tres experiments diferents s'han de realitzar en la mateixa franja horària amb un màxim de total de realització de 60 min, per a garantir que tots s'ha realitzat amb igualtat de condicions.

Els pesos per a la calibració i tasteig han sigut calibrats segons la normativa del Real Decreto 244/2016 . A continuació es mostren per a quins s'ha optat:

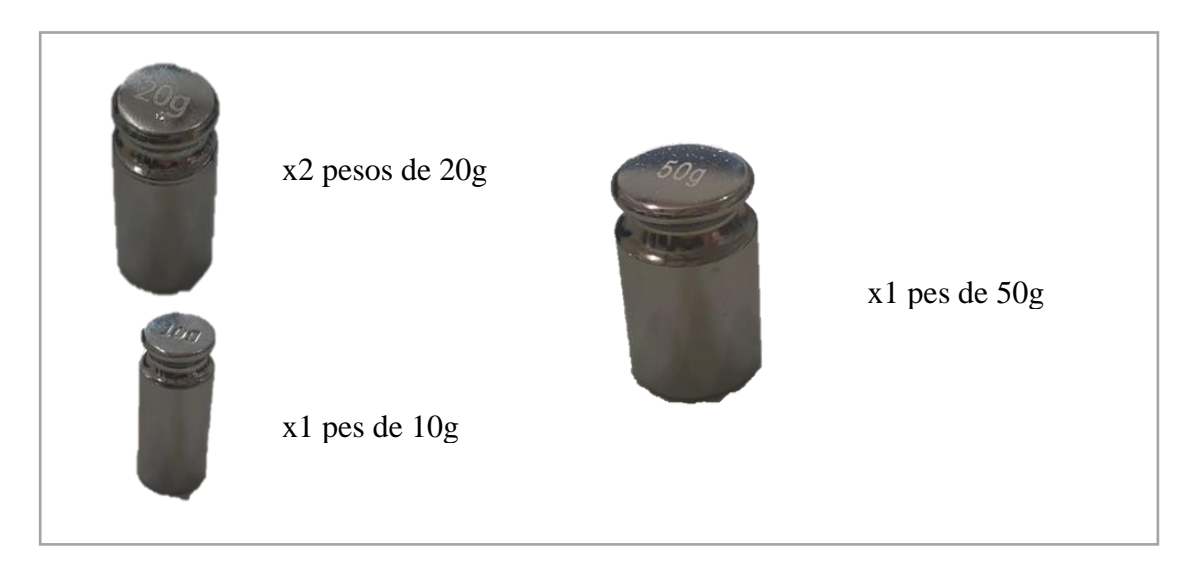

*Il·lustració 8.0.1: Pesos disponibles*

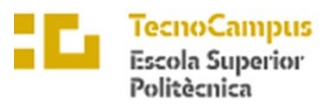

Com es veu a la il·lustració anterior, es disposa de 4 diferents pesos, amb un rang de 10 grams fins a un màxim de 100 gram. Disposant d'aquest marge, és seleccionen els valors de 50g, 70g i 100g. S'han seleccionat aquets ja que 50 grams es aproximadament el pes dels exemplars de Gecko joves, mentre que 100 grams ja representa una fase més adulta. Així doncs, es creu que aquest producte serà per monitoritzar el seu creixement, fent així interesants aquests pesos.

En l'experiment, s'inicialitzarà amb 60 segons de inactivitat, seguit pels pesos 50g, 70g i 100g, amb pausa de 60 segons entre ells. Finalment, es donarà per acabat quan els valors de les variables Pes2 i Pesf sigui finalitzat. Amb aquest format es podrà deduir si retorna a 0 grams, si és precisa i si és estable. Seguidament es veu el format gràfic:

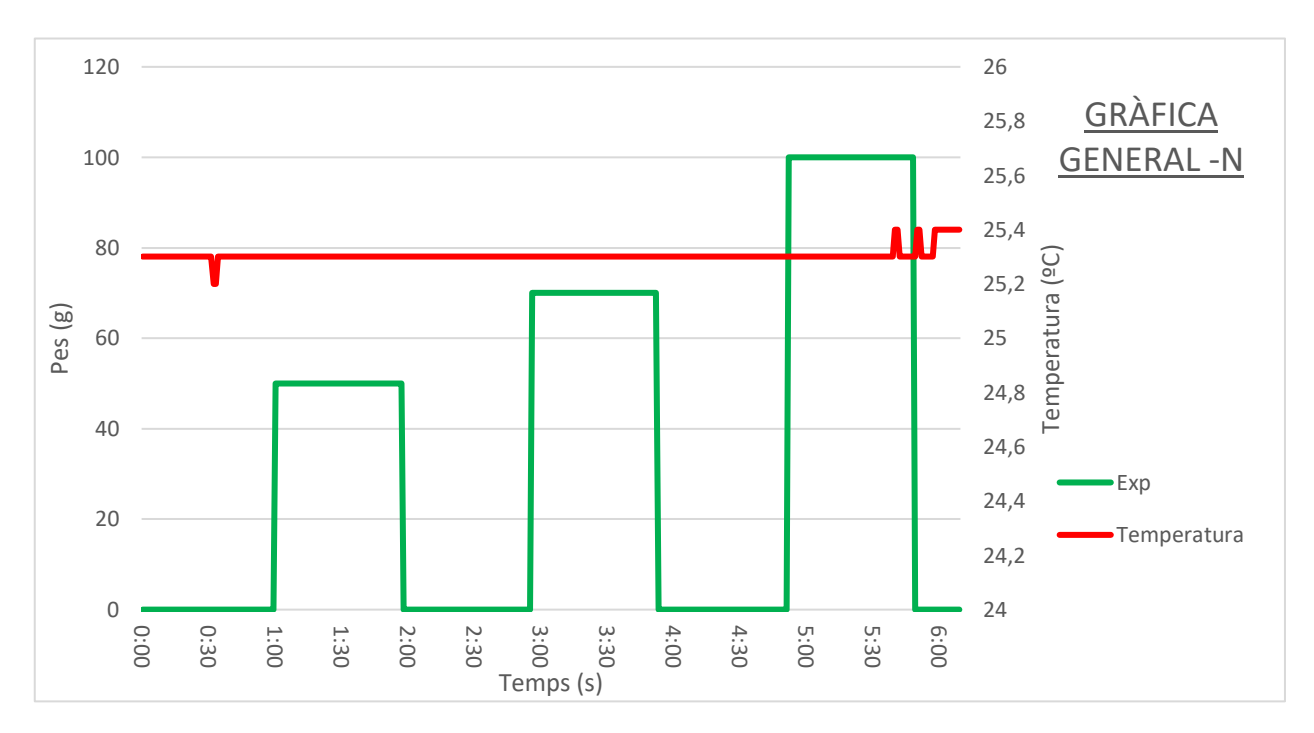

*Il·lustració 8.0.2: Gràfica mostra*

S'aprecia en la gràfica anterior les funcions esglaó de cada pes. Com es pot apreciar a la banda dreta de l'eix d'ordenades es representaran en grams els valors VD, Pes1 i Pes2, mentre que a l'esquerra el valor en graus de la temperatura. Al eix d'abscisses es representa el temps en un interval de 30s.

Es destaca que les gràfiques seran comentades i l'avaluació serà per a cada test.

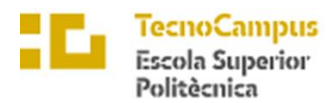

Universitat<br>Pompeu Fa<br>*Barcelona*  $upf.$ 

#### 8.1 Codi experiment

A continuació es mostra el codi complert de l'experiment I, com a objectiu destacar quina de les variables regeix un bon funcionament per a la bàscula. El codi es representa com:

```
//Bàscula
#include "HX711.h"
#define LOADCELL_DOUT_PIN 22
#define LOADCELL_SCK_PIN 23
HX711 scale;
//Temperatura
#include <DHT.h>
#include <DHT_U.h>
#define Type DHT11
int dhtPin = 6;
DHT HT(dhtPin, Type);
int humidity;
float tempC;
//Filte
float xn1 = 0;float yn1 = 0;
float pest = 0;int k = 0;
float calibration factor = -759; // valor calibració
float pes1;
int pes2;
void setup() {
 Serial.begin(9600);
 Serial.println("EXTREU PES DE LA BÀSCULA");
 Serial.println("POSA UN PES CONEGUT PER A LINEALITZAR");
  Serial.println("PITJA + o a PER INCREMENTAR EL FACTOR DE 
CALIBRACIÓ");
  Serial.println("Press - or z PER DESMINUIR EL FACTOR DE 
CALIBRACIÓ");
  scale.begin(LOADCELL DOUT PIN, LOADCELL SCK PIN);
  scale.set scale();
  scale.tare(); //Resetejar la bàscula a 0g
 HT.begin(); //temperatura
 long zero_factor = scale.read_average(); //Obtenir la " baseline "
de les lectures
 Serial.print("Zero factor: "); //Utilitzo per mostrar quin és el 
"zero offset" de la bàscula
```
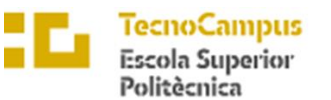

Universitat<br>Pompeu Fa<br>*Barcelona* upf.

Centre adscrit a la

```
Serial.println(zero factor);
}
void loop() {
  scale.set scale(calibration factor); //Ajustar el valor de
calibració
 humidity = HT.readHumidity();
  tempC = HT.readTemperature();
 Serial.print(" DV: ");
  Serial.print(scale.get units(), 1);
  Serial.print(" g"); 
  pes1 = scale.get_units();
  if (pes1 \leq 0)
  {
    pes1 = 0; }
  //filtre
 float yn = 0.969*yn1 + 0.0155*pes1 + 0.0155*xn1; //equació Python
senyal filtrada
 delay(1);
 xn1 = pes1;yn1 = yn;
  //redondejar
  // int pes2 = round(pes1/2.0)*2; // Redondea al número par más 
cercano
  int pes2 = round(pes1);
  // arrodonir
  yn = 0.5*round(2.0*yn) ;
 pesf = yn;
  if (pesf \leq 5)
    {
   pest = 0; }
  Serial.print(" pes1: ");
  Serial.print( pesf,1 );
  Serial.print(" pes2: ");
  Serial.print (pes2);
  Serial.print(" Valor_Calibració: ");
  Serial.print(calibration_factor);
  Serial.println();
  Serial.print("Humedad Relativa: ");
 Serial.print(humidity);
  Serial.print("% / Temperatura: ");
 Serial.print(tempC);
  Serial.print("ºC / ");
  if(Serial.available())
```
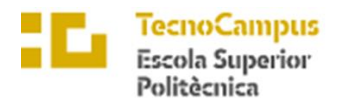

```
Universitat<br>Pompeu Fa
upf.
```

```
{
    char temp = Serial.read();
   if(temp == '+' || temp == 'a')calibration factor += 1;else if(temp \equiv '-' || temp == 'z')
     calibration factor - = 1;
 }
}
```
S'inclouen les biblioteques necessàries, com ara "HX711" per al maneig de la bàscula i "DHT" per al sensor de temperatura. Es defineixen els pins de connexió de la bàscula i es crea un objecte "scale" de la classe HX711 per interactuar amb la bàscula. De manera similar, es configuren els pins i es crea un objecte "HT" de la classe DHT per al sensor de temperatura. Es declaren les variables necessàries, com a "humidity" per emmagatzemar la humitat relativa i "tempC" per emmagatzemar la temperatura en graus Celsius.

A la funció "setup()", s'inicialitzen les comunicacions sèrie a una velocitat de 9600 bauds i s'imprimeixen instruccions per a l'usuari al monitor sèrie. Es fa la configuració inicial de la bàscula utilitzant la funció "begin()" i s'estableix el factor de calibratge inicial. A més, es llegeix i s'emmagatzema el "zero\_factor" que representa l'òfset inicial de la bàscula.

A la funció "loop()", s'executa el bucle principal del programa. S'ajusta el valor de calibratge de la bàscula utilitzant el factor de calibratge emmagatzemat. També es llegeix la humitat i la temperatura actual utilitzant el sensor DHT11. Es mostra el valor de lectura de la bàscula utilitzant la funció "get\_units()" i s'emmagatzema a la variable "pes1". A continuació, es realitza una comprovació per assegurar-se que el valor no sigui negatiu i s'estableix a zero en cas de ser així.

Després, s'aplica un filtre per suavitzar el senyal de pes utilitzant l'equació float yn = 0.969\*yn1+0.0155\*pes1+0.0155\*xn1;. Els valors anteriors de pes i el resultat filtrat s'actualitzen per a la propera iteració del bucle.

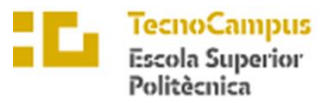

A continuació, s'arrodoneix el valor de pes1 utilitzant la funció "round()" i s'emmagatzema a la variable pes2. A més, s'arrodoneix el valor filtrat "yn" per suavitzar encara més la lectura.

El valor filtrat final s'emmagatzema a la variable pesf. Si el valor és menor o igual a 5, s'estableix en zero, cosa que ajuda a eliminar lectures falses o fluctuacions insignificants. El monitor sèrie mostra el valor filtrat "pesf", el valor arrodonit "pes2" i el factor de calibratge actual. Tot seguit, es mostra la humitat relativa i la temperatura obtinguda del sensor DHT11.

Es verifica si hi ha dades disponibles al monitor sèrie. Si és així, es llegeix el caràcter ingressat. Si el caràcter és "+" o "a", s'incrementa el factor de calibratge a 1. Si el caràcter és "-" o "z", es decrementa el factor de calibratge a 1. Finalment, el programa torna a l'inici del bucle "loop()" i repeteix les operions.

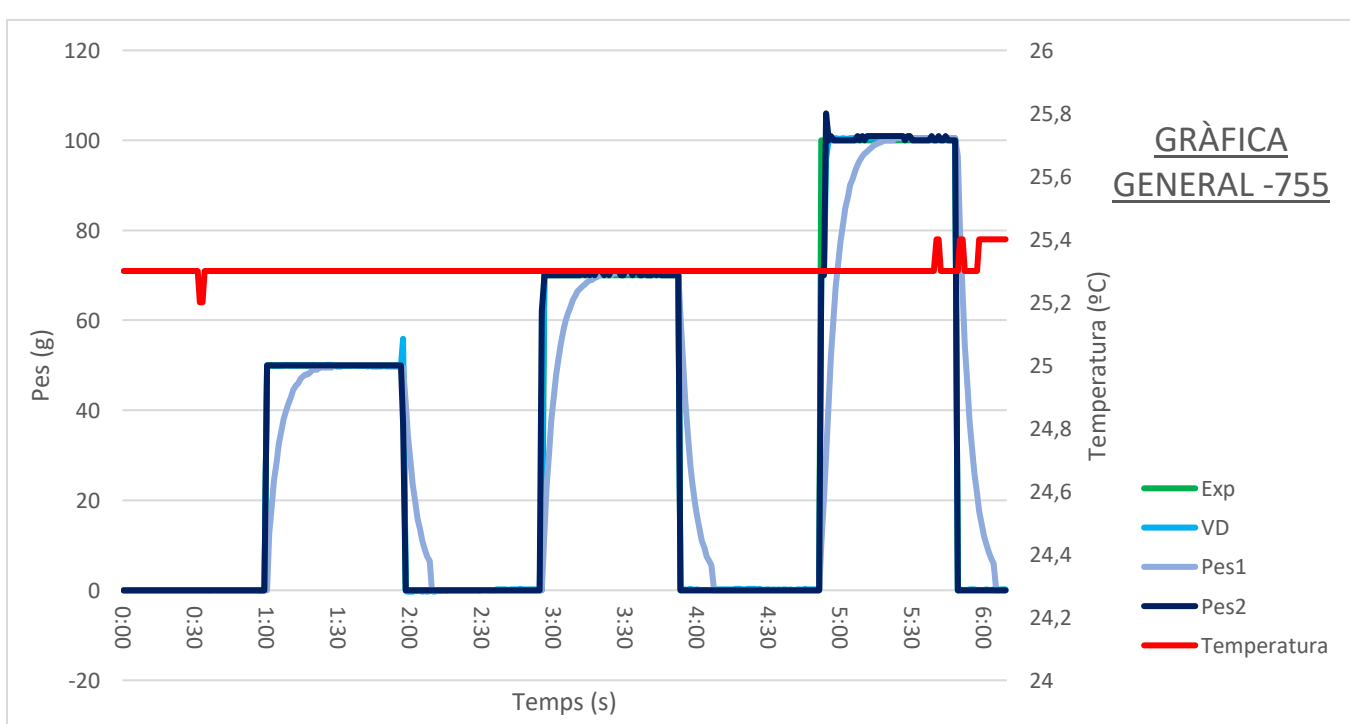

## 8.2 Resultats i conclusions

• **Test per -755 :**

*Il·lustració 8.2.1: Gràfica general -755*

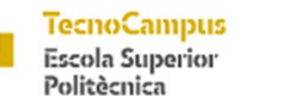

Centre adscrit a la

ur

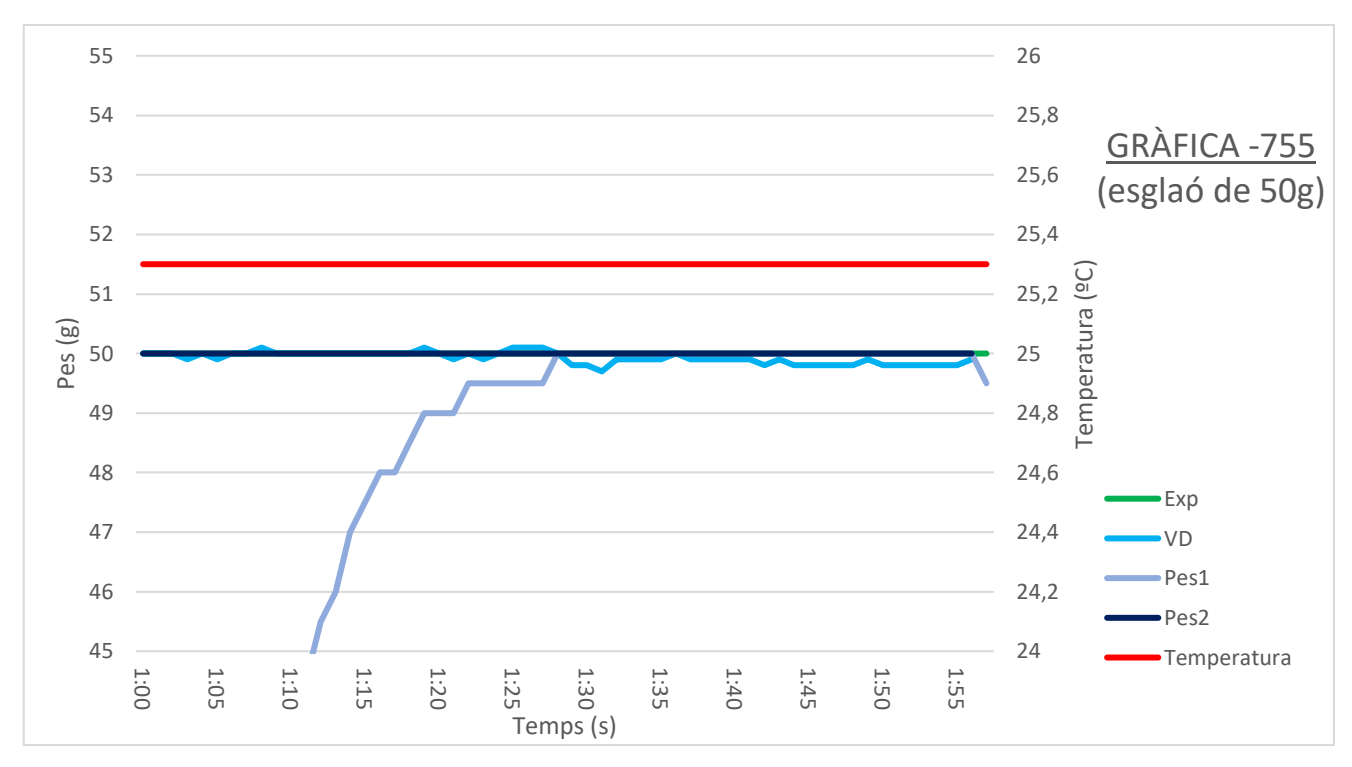

*Il·lustració 8.2.2: Gràfica -755, esglaó 50g*

En aquest primer gràfic del primer experiment I, test I, amb linearització de -755, en l'esglaó de 50 grams es nota:

Per a VD: El valor digital llegit directament del amplificador HX711 sembla força estable, mantenint-se amb un marge de ±0,3 grams. Aquest fet provoca que s'esperin bones lectures per part dels dos senyals.

Per a Pes1: Aquesta variable es mostra força estable, pujant de forme progressiva al llarg del temps. Es destaca que s'acaba mantenint perfectament al pes de 50 grams, fet que permet garantir una perfecta representació del pes. Tot hi això, es nota que tarda 28 segons per a arribar al pes proposat, des de que s'ha col·locat a la balança.

Per a Pes2: Aquesta segona variable es mostra també estable i precisa en els 50 grams. Tot hi això es diferencia de la anterior tenint una resposta més ràpida. Això es veu condicionat a que no passa per cap mena de filtre.

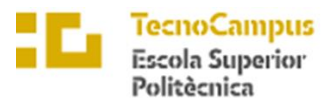

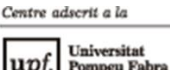

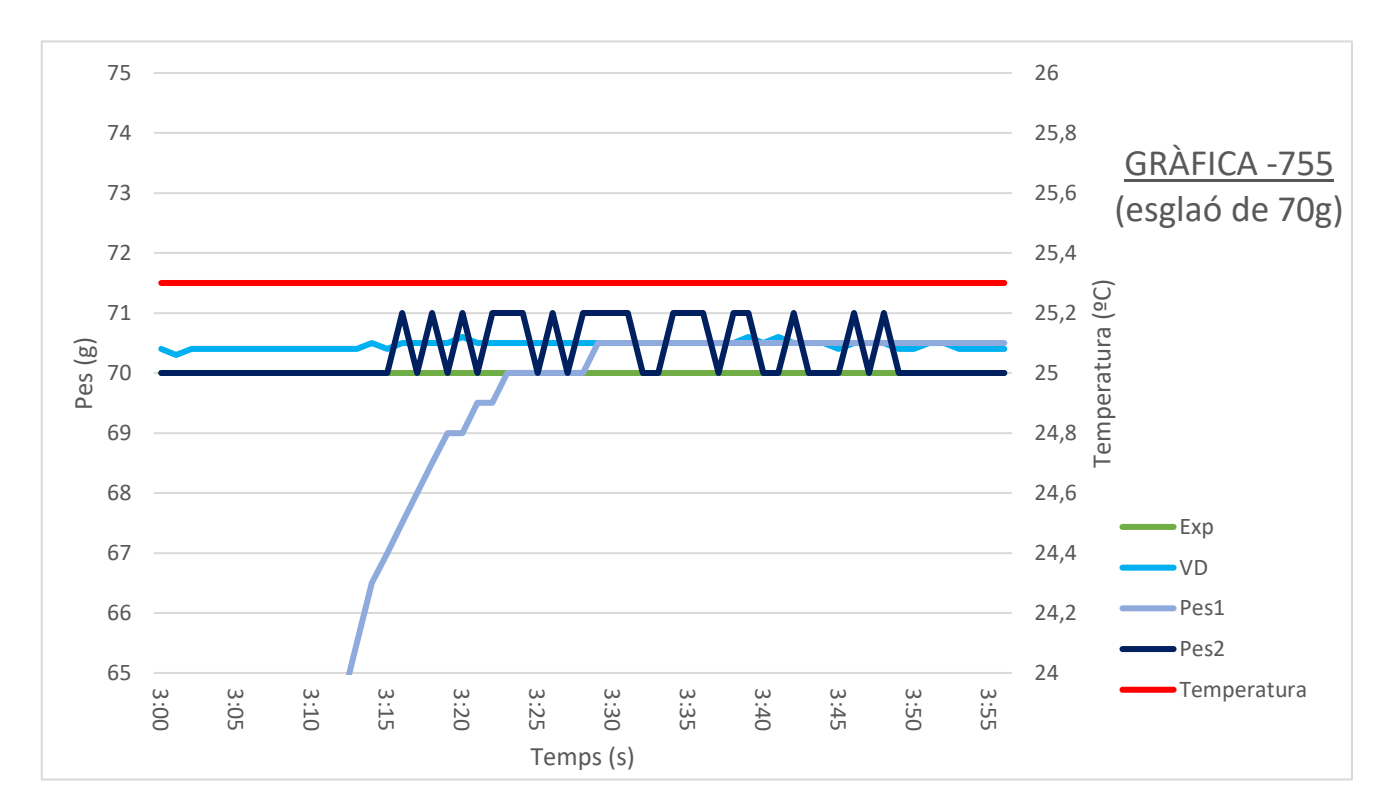

*Il·lustració 8.2.3: Gràfica -755, esglaó 70g*

En aquest segon gràfic del primer experiment I, test I, amb linearització de -755, en l'esglaó de 70 grams es nota:

Per a VD: Els valors segueixen aproximadament estables i precisos en mateix ordre al test fet amb anterioritat. Els valors son els esperats.

Per a Pes1: Novament en la senyal filtrada per passa baixes, es nota que té una resposta més lenta del que s'esperaria d'una balança. Tot hi ser estable i representar el valor de forma estable, tarda 29 segons en assolir el pes.

Per a Pes2: Aquest cop es nota força diferenciació respecte la anterior, ja que la variable VD al trobar-se entre el linx, provoca que no mostri un resultat estable. Aquest fet provocaria una mala opinió del usuari sobre el valor representat.

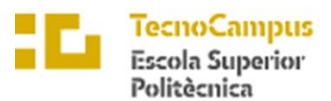

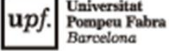

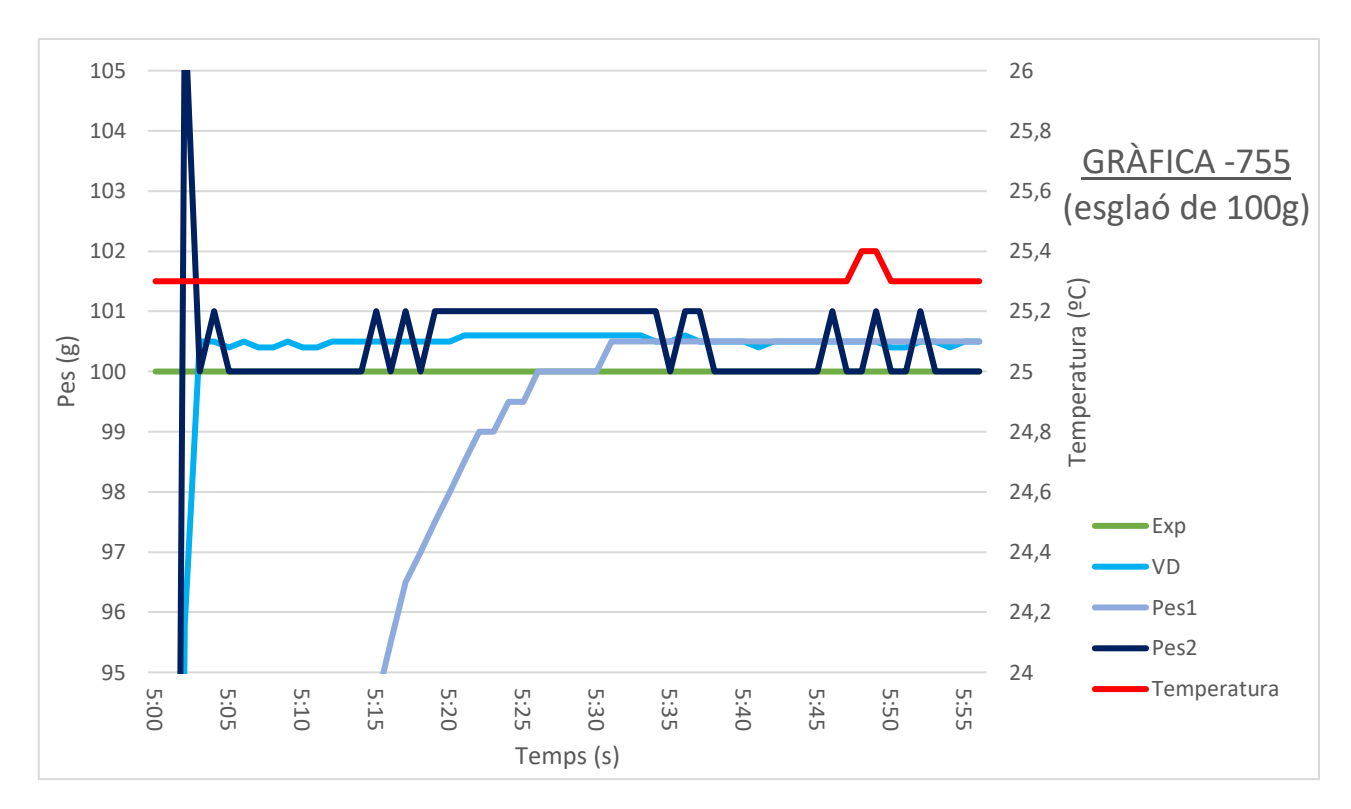

*Il·lustració 8.2.3: Gràfica -755, esglaó 100g*

En aquest tercer gràfic del primer experiment I, test I, amb linearització de -755, en l'esglaó de 100 grams es nota:

Per a VD: Es destaca que alhora de col·locar el pes en la balança s'ha detectat una pressió, fet que provoca una pujada inicial considerable. Novament el valor es estable però no tant precís.

Per a Pes2: Com al llarg d'aquest experiment té un retard de menys de 30s. Tot hi això la mala precisió de VD fa que s'estabilitzi en un valor erroni de 100,5 g, encara que ho representa millor que Pes1.

Per a Pes1: Es nota que la poca preciso perjudica en gran mesura aquesta variable, mostrant en gran part un resultat de 101 grams. També la estabilitat es veu afectada, ja que el torna a trobar en el linx per a anar saltant d'una banda a una altre.

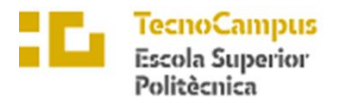

Velocitat de funció step del pes: Es destaca que la funció Pes2 es extremadament més ràpida que la funció Pes1, fet que provoca un raonament sobre modificar o millorar el filtre ja existent.

Resolució mostrada: En aquest experiment, la resolució mostrada no ha sigut alterada, sent de 0,5g en Pes1 i de 1g en Pes2.

Estabilitat de la mostra: Pes1 s'ha mostrar al llarg del test molt més estable que Pes2. S'ha notat que per a Pes2 la falta de filtre hi juga en contra, provocant que salti amb més facilitat entre cada valor.

Retorn a 0g: Pes2 al estar estrictament lligat a VD, provoca que el retorn a 0g sigui gairebé instantani. D'altre banda el filtre de Pes1, el perjudica, tardant aproximadament 15s per arribar a la marca.

Precisió: Al obtenir les dos variables de la mateixa font d'informació, ha sigut la resolució que Pes1 que ha permés mostrar una precisió millor a Pes2. Tot hi això es destaca que la linealització no és del tot correcte i per tant s'ha de refer l'experiment amb altres valors de linealització.

Puntuació per a Pes1

| Vel. Pes | Res.Mos | Estab. | Retorn0 | Precisió | <b>TOTAL</b> |
|----------|---------|--------|---------|----------|--------------|
| -        |         |        |         |          | J.H          |

Puntuació per a Pes2 *Taula 8.2.1: Puntuació Pes1 per a -755*

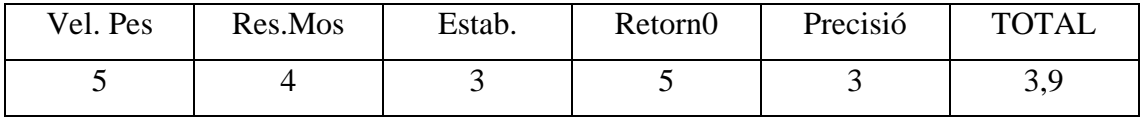

*Taula 8.2.1: Puntuació Pes2 per a -755*

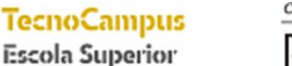

Politècnica

Centre adscrit a la

**Tinis** up

• **Test per -757 :**

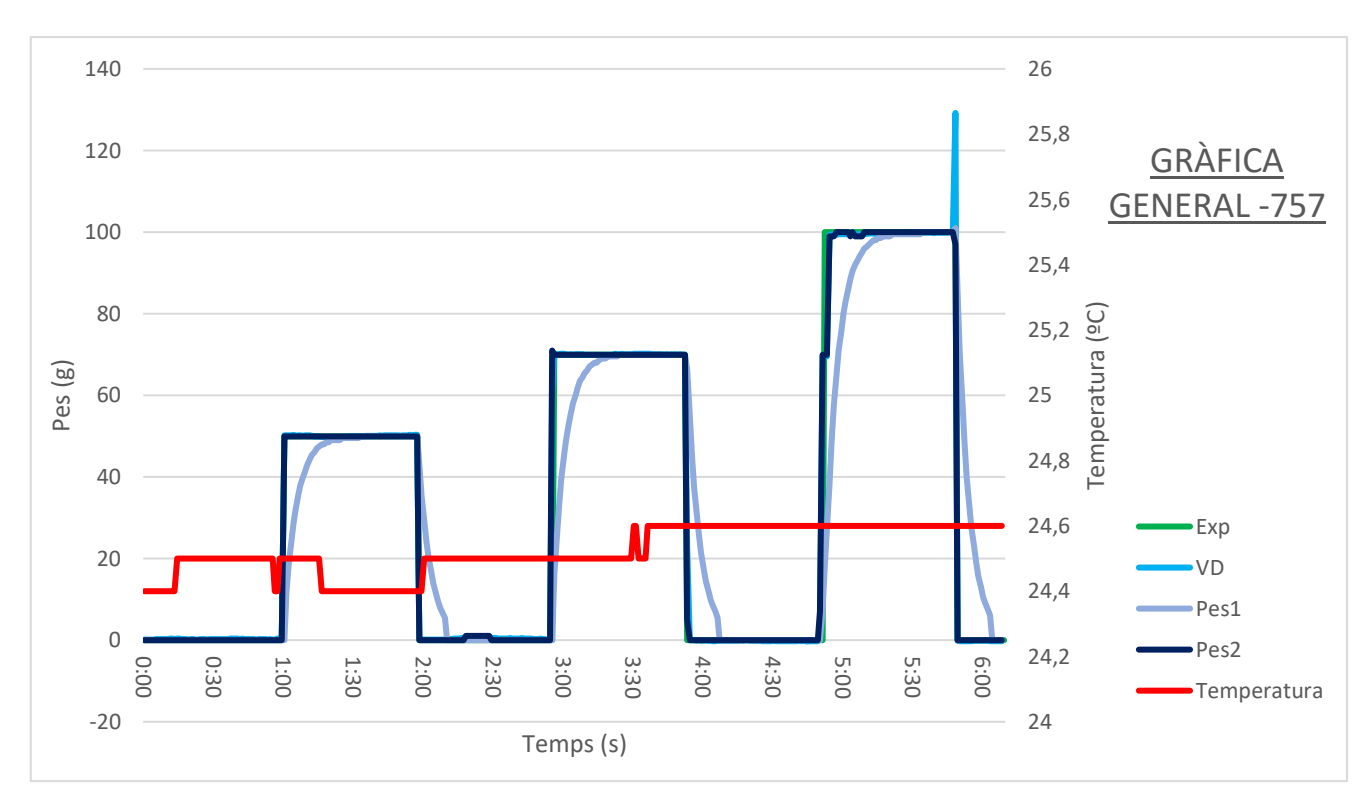

*Il·lustració 8.2.4: Gràfica general -757*

Per a aquest segon test s'ha augmentant en grau de dos la linealització dels valors respecte al test anterior. Aquest fet provocarà que les mitjanes de pes de VD, Pes1 i Pes 2 decandeixin lleugerament.

També tal hi com s'havia vist en el test anterior, es pot mostrar com la variable Pes1 respecte el temps, li costa seguir la variable Exp. Així doncs, abans de indagar amb detall sobre els diferents flancs es pot concloure que hi haurà aquest error

També es pot notar en aquesta gràfica general que la temperatura ha sigut força estable al llarg de la experimentació, oscil·lant entre els 24,4ºC i els 24,6ºC. Al estar dincs del marge es pot considerar el test com a bo.

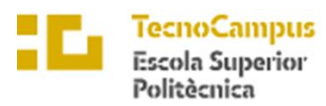

Centre adscrit a la

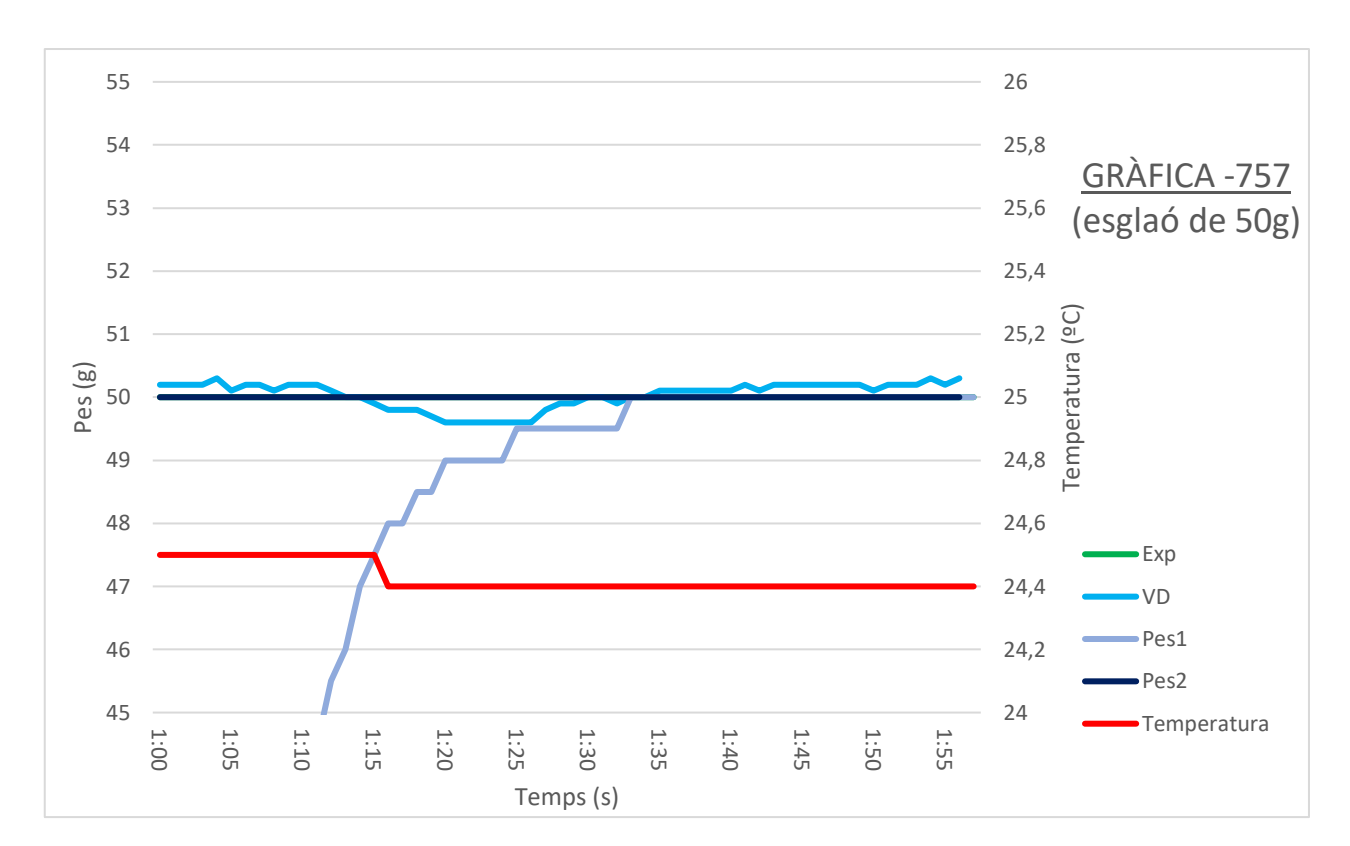

*Il·lustració 8.2.5: Gràfica -757, esglaó 50g*

En aquest primer gràfic del primer experiment I, test II, amb linearització de -757, en l'esglaó de 50 grams es nota:

Per a VD: En aquest primer test de canvi de linealitat no es veu una gran canvi respecte la estabilitat del valor. Tot hi això si que es mosta una gran millora respecte la precisió d'aquesta, sent així que mostra en mitjana el valor estipulat del test.

Per a Pes1: Es segueix veient el retard trobat en l'experiment anterior d'aproximadament uns 33s. Per altre banda un cop arribat al valor si que es precís i estable.

Per a Pes2: Degut a que VD no arriba al punt calu per a cambiar el valor, aquest es manté de forma exacte i constant en els 50g. No es detecta cap retard alhora de pujar el flank, resultant així una visió perfecte per al usuari.
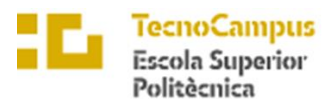

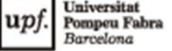

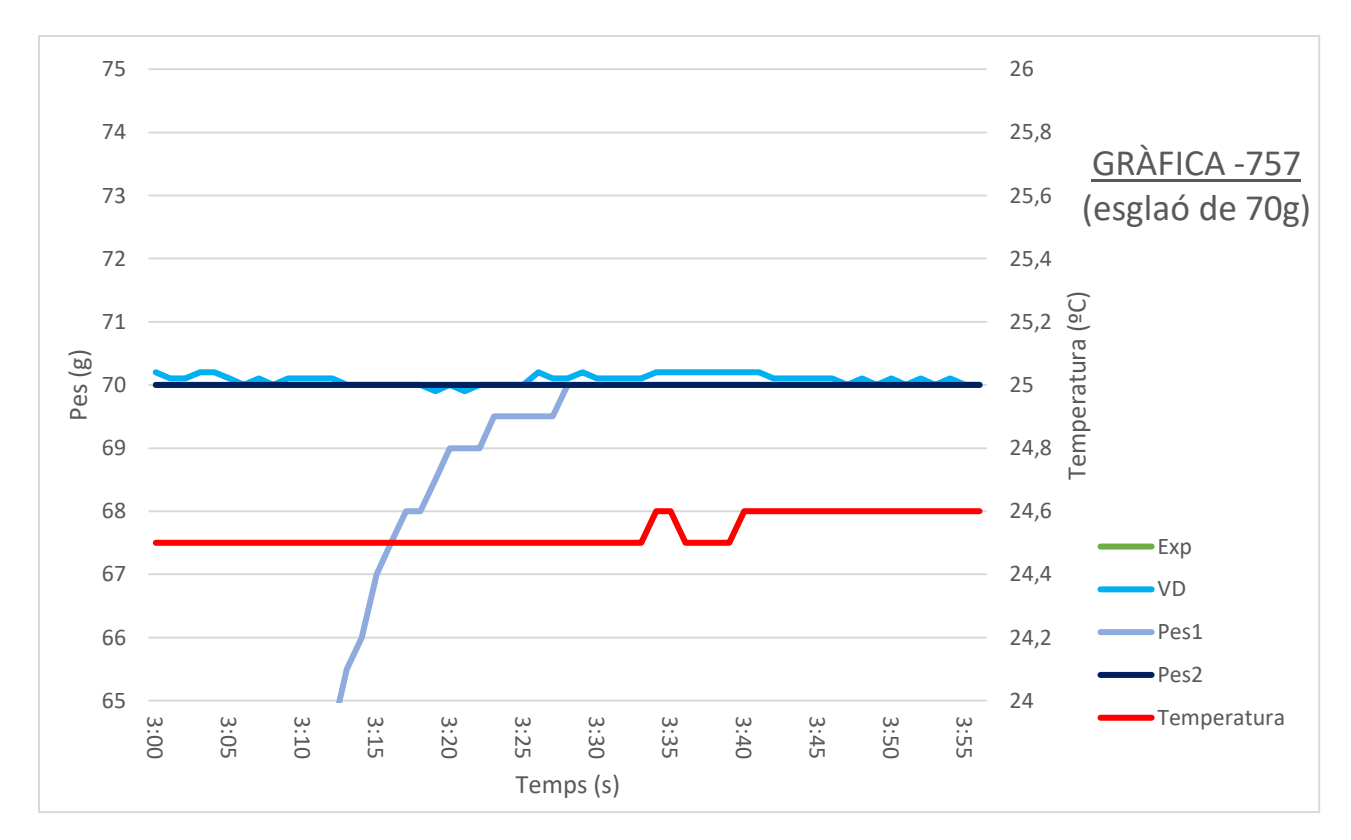

*Il·lustració 8.2.6: Gràfica -757, esglaó 70g*

En aquest segon gràfic del primer experiment I, test II, amb linearització de -757, en l'esglaó de 70 grams es nota:

Per a VD: Es nota una precisió increïble de  $\pm 2g$ , resultant així també amb constància sobre el valor de 70 grams ideal. Es estrany veure com a un valor sense passar per cap mena de filtre sigui capaç d'assolir tals característiques.

Per a Pes1: Aquest cop un retard inferior al anterior amb 28s per a pujar als grams estipulats. Es destaca que la bona precisió i estabilitat de VD fa que aquesta millori la seva resposta.

Per a Pes2: Novament com dit en el apartat anterior, la bona precisió, linealitat i estabilitat de VD, provoca un resultat excel·lent per a aquesta variable.

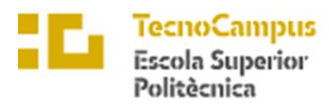

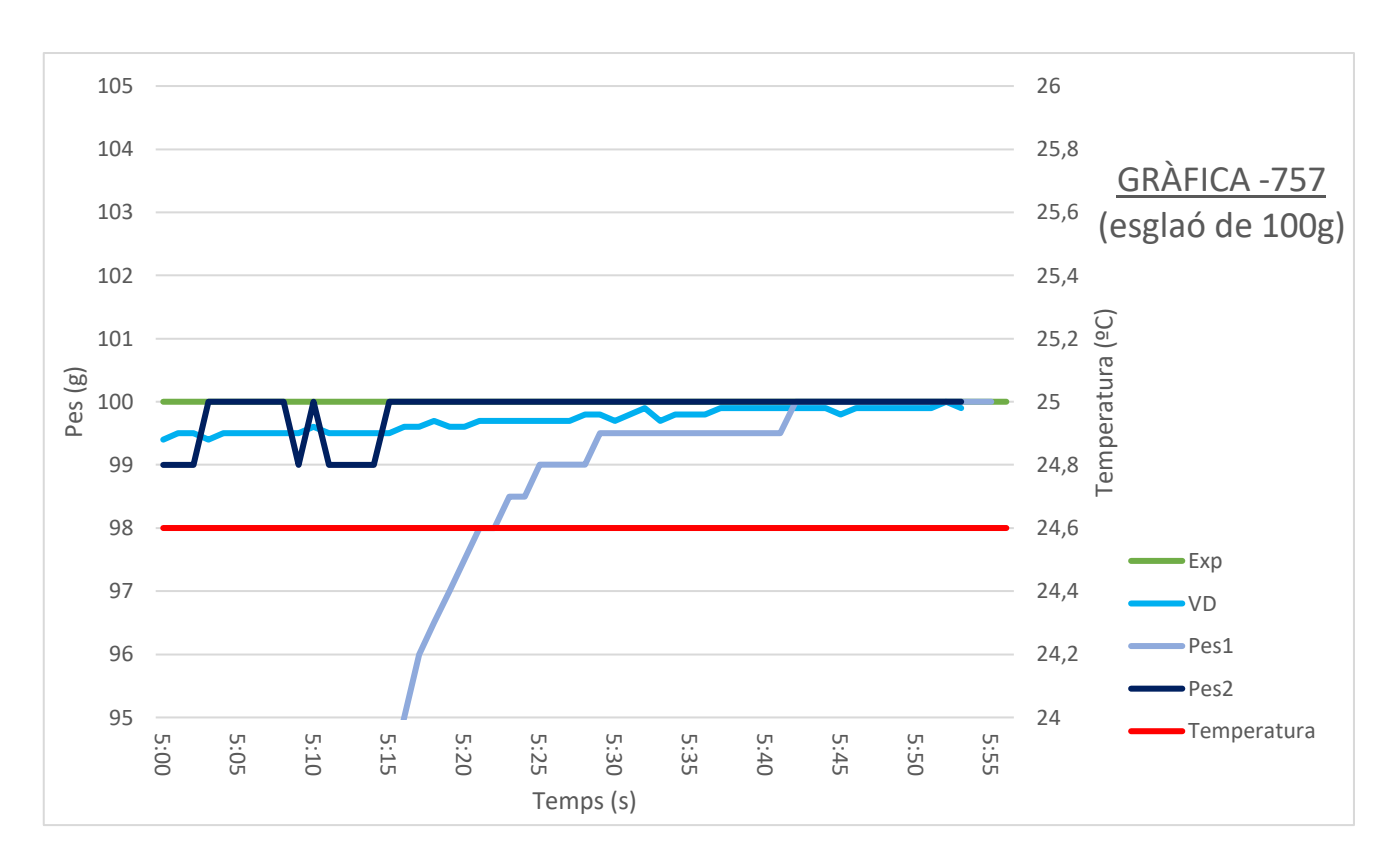

*Il·lustració 8.2.7: Gràfica -757, esglaó 100g*

En aquest tercer gràfic del primer experiment I, test II, amb linearització de -757, en l'esglaó de 100 grams es nota:

Per a VD: Es nota com a la part inicial va remuntant poc a poc fins al final arribar a estabilitzar-se als 100g. No es nota cap canvi brusc de grams en relació als anteriors.

Per a Pes1: Com que al inici VD ha mostrar valors inferiors a 100 a afectat al grau de precisió d'aquesta variable, tardant 43s, la és gran vista fins ara. Es destaca que tot hi la pobre precisió, la estabilitat d'aquesta variable es notable, fet que es corregut pel filtre passa baixes.

Per a Pes2: Al inici es troba en un punt inestable ja que VD es troba en el linx per a anar canviant de variable. Tot hi això un cop a arribat a una mitjana superior, s'estabilitza de forma constant en els 100g.

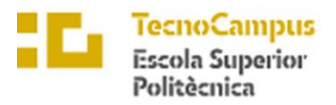

Velocitat de funció step del pes: Com en el primer test es destaca que la funció Pes2 es e més ràpida que la funció Pes1, fet que provoca un raonament sobre modificar o millorar el filtre ja existent.

Resolució mostrada: En aquest experiment, la resolució mostrada no ha sigut alterada, sent de 0,5g en Pes1 i de 1g en Pes2.

Estabilitat de la mostra: En aquest punt VD s'ha mostrat més exacte que l'anterior, fet que ha provocat una certa estabilització del valors de Pes1 i Pes2. To hi això, es nota que en alguns casos a superat el linx permissible i s'ha notat una certa inestabilitat de Pes2.

Retorn a 0g: Pes2 al estar estrictament lligat a VD, provoca que el retorn a 0g sigui gairebé instantani. D'altre banda el filtre de Pes1, el perjudica, tardant 13s de mitjana per arribar a la marca.

Precisió: Al obtenir les dos variables de la mateixa font d'informació, ha sigut la resolució que Pes1 que ha permès mostrar una precisió millor a Pes2. Aquest fet es veu reflectit en la tercera gràfica. Aquesta inestabilitat que ha afectat la precisió de Pes2.

## Puntuació per a Pes1

| Vel. Pes | Res.Mos | Estab. | Retorn0 | Precisió | <b>TOTAL</b> |
|----------|---------|--------|---------|----------|--------------|
| ∽        |         |        | ້       |          | 2 O<br>روب   |

*Taula 8.2.3: Puntuació Pes1 per a -757*

# Puntuació per a Pes1

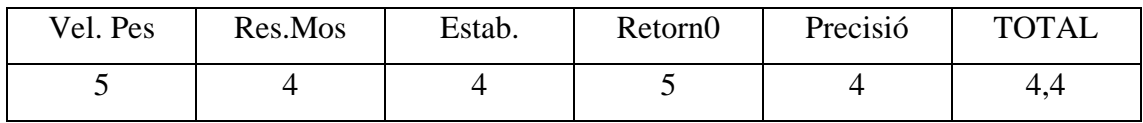

*Taula 8.2.4: Puntuació Pes1 per a -757*

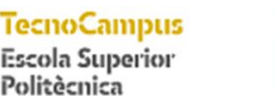

up

• **Test per -759 :**

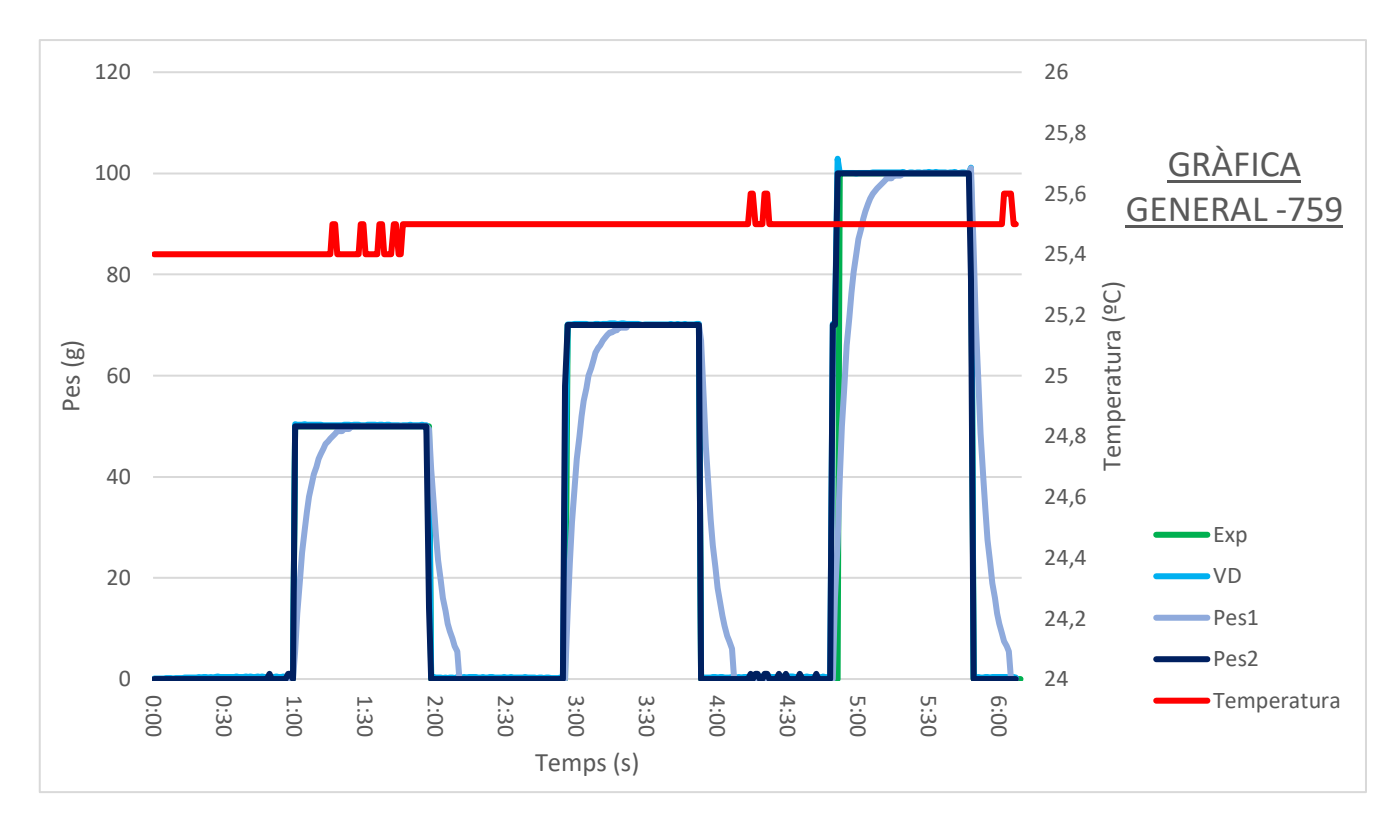

*Il·lustració 8.2.8: Gràfica general -759*

Novament s'ha incrementat en ordre de -2 la linealització de la recta. Es d'esperar que al reduir la pendent com s'esta fent, la mitjana de valors vagi disminunt poc a poc la mitjana de pes de VD, Pes1 i Pes2.

Com en tots el gràfics generals, Pes1 destaca pel retar que li fa provocar el filtre passa baixes. To hi això respecte els dos anteriors, es pot notar una certa millora alhora de pujar com per a baixar del flanc.

Pel tema de temperatura es pot notar en aquesta gràfica general que ha sigut força estable al llarg de la experimentació, oscil·lant entre els 25,4ºC i els 25,6ºC. Al estar dincs del marge es pot considerar el test com a bo.

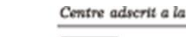

cnoCampus **Escola Superior** Politècnica

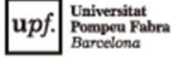

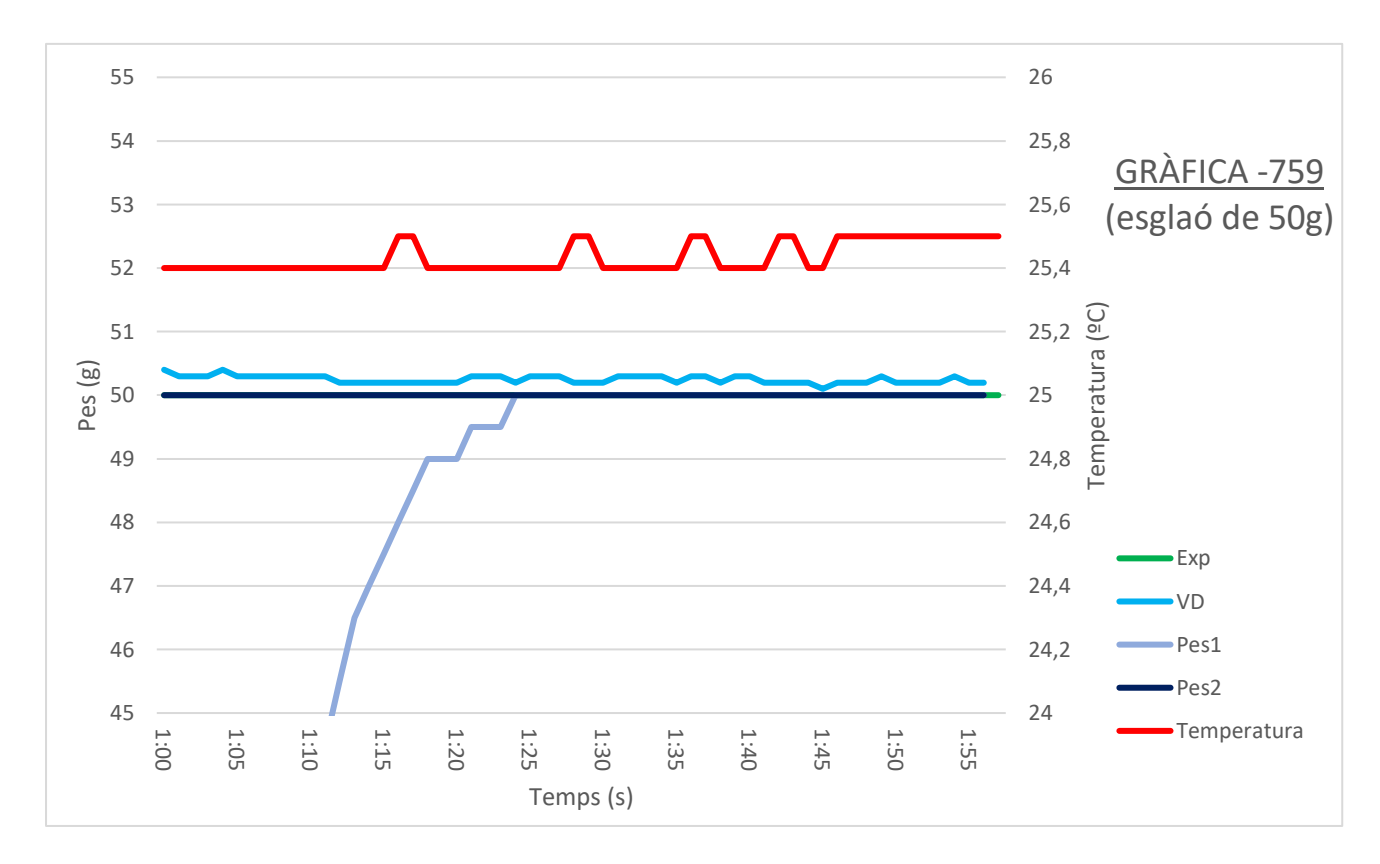

*Il·lustració 8.2.9: Gràfica -759, esglaó 50g*

En aquest primer gràfic del primer experiment I, test III, amb linearització de -759, en l'esglaó de 50 grams es nota:

Per a VD: Es nota que la mitjana de valor està lleugerament per sobre dels grams estipulats, encara que no lo suficientment per a poder condicionar possibles problemes.

Per a Pes1: La pujada més notable, fent així que sigui de menys de 25s.La precisió un cop parada de la variable es extremadament notable, fent que es mantingui constantment als 50g. D'altre banda la estabilitat es excepcional, sense fer cap pujada o baixada .

Per a Pes2: Novament com a l'anterior variable, la precisó i estabilitat es totalment perfecte, mostrant en tot moment el resultat que ha de ser mostrat. No es mostra cap signe d'inestabilitat, donant així un resultat perfecte.

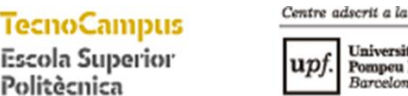

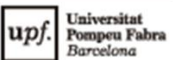

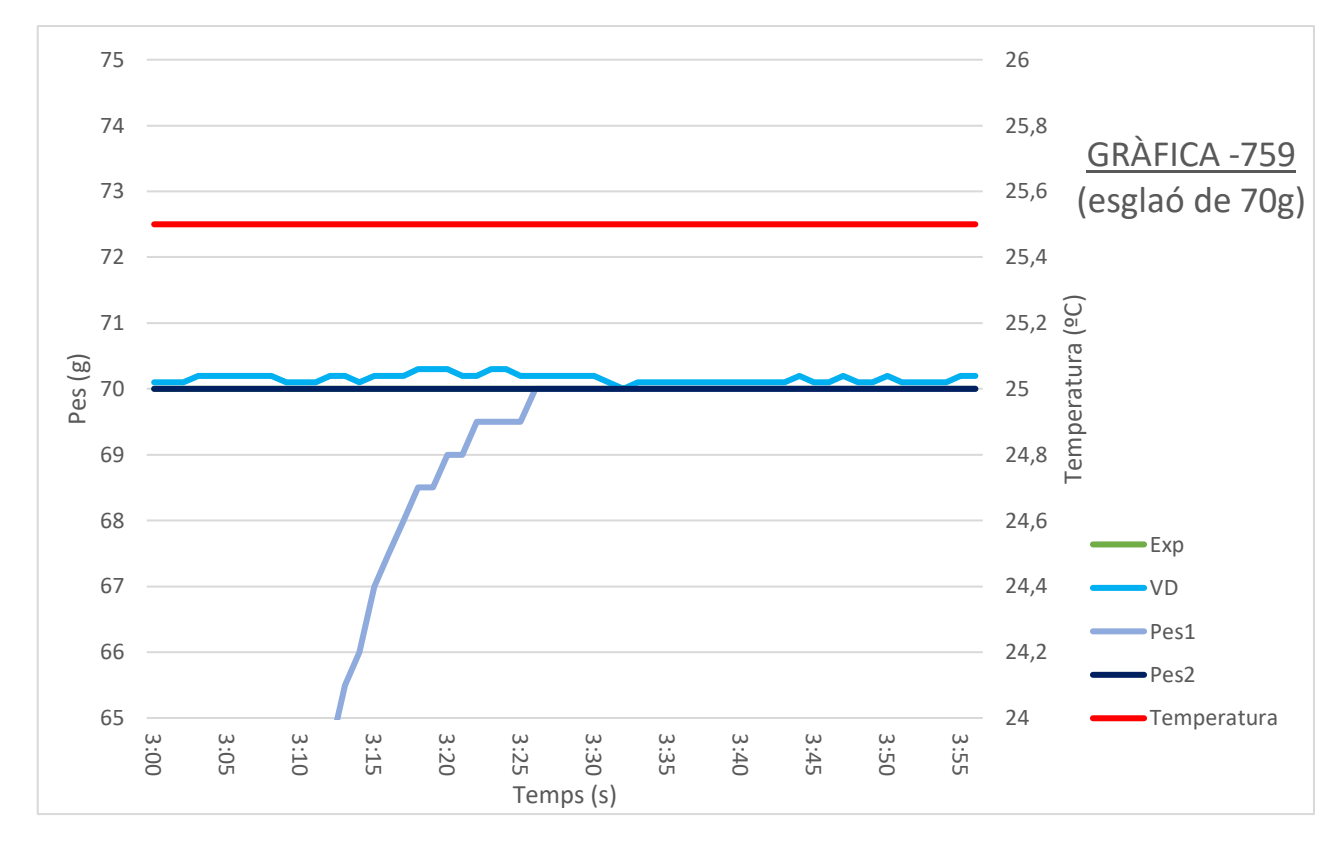

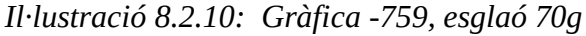

En aquest segon gràfic del primer experiment I, test III, amb linearització de -759, en l'esglaó de 70 grams es nota:

Per a VD: Novament aquesta variable es destaca per a una precisió alta. Aquest fet també repercuteix que la seva estabilitat de  $\pm 2g$  dins del linx de 70g repercutirà per a una bona eficiència de les variables següents.

Per a Pes2: Per a aquesta variable, l'inici sempre es perjudicial, amb un retard de 27s. Tot hi això la seva precisió i estabilitat son excel·lents. Es pot notar com en linealització de -759, la resposta temporal de la variable ha millorat significativament respecte els anteriors.

Per a Pes1: Com en el esglaó de 50g, estabilitat i precisió excel·lents, pràcticament sense cap tipus de millora.

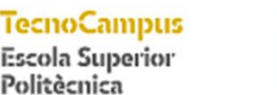

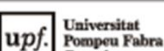

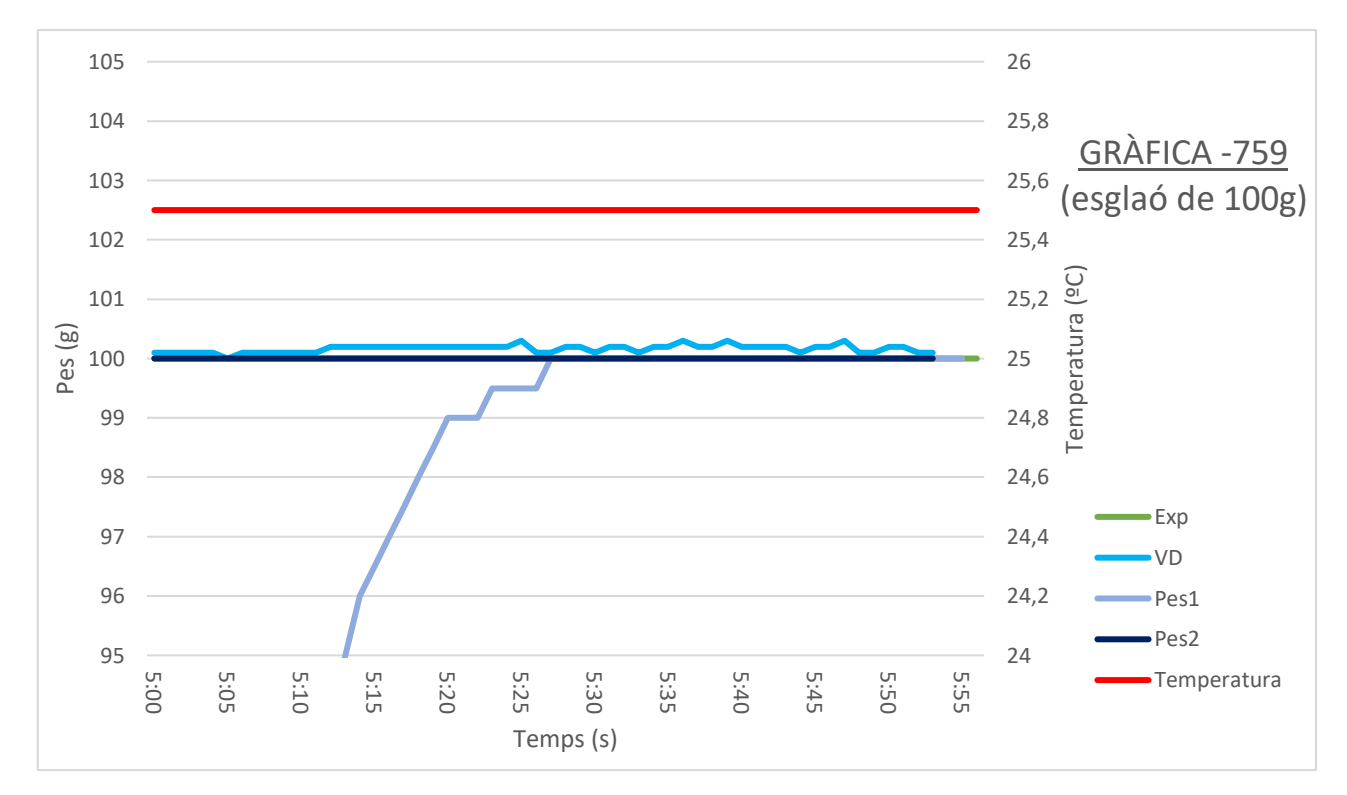

*Il·lustració 8.2.11: Gràfica -759, esglaó 100g*

En aquest primer gràfic del primer experiment I, test III, amb linearització de -759, en l'esglaó de 1000 grams es nota:

Per a VD: Com en els darrers esglaons, aquesta es mostra lleugerament superior a la posició de 100g. Tot hi això, la seva precisió es alta i la seva estabilitat encara ho és més.

Per a Pes1: Es nota que per aquesta variable, la linealització de -759 ajuda a la velocitat de resposta de la variable, amb un temps de 26s. També destaca per a una estabilitat elevada, amb una precisió excel·lent.

Per a Pes2: Com en tots els casos de valoració per aquesta variable del test III, el seu rendiment ha sigut increïble i aquest esglaó no ho diferencia. Una precisió i estabilitat excepcional .

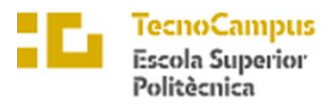

Velocitat de funció step del pes: Com en el primer test es destaca que la funció Pes2 es e més ràpida que la funció Pes1, fet que provoca un raonament sobre modificar o millorar el filtre ja existent.

Resolució mostrada: En aquest experiment, la resolució mostrada no ha sigut alterada, sent de 0,5g en Pes1 i de 1g en Pes2.

Estabilitat de la mostra: En aquest punt VD s'ha mostrat més exacte que l'anterior, fet que ha provocat una certa estabilització del valors de Pes1 i Pes2. To hi això, es nota que en alguns casos a superat el linx permissible i s'ha notat una certa inestabilitat de Pes2.

Retorn a 0g: Pes2 al estar estrictament lligat a VD, provoca que el retorn a 0g sigui gairebé instantani. D'altre banda el filtre de Pes1, el perjudica, tardant 13s de mitjana per arribar a la marca.

Precisió: Al obtenir les dos variables de la mateixa font d'informació, ha sigut la resolució que Pes1 que ha permès mostrar una precisió millor a Pes2. Aquest fet es veu reflectit en la tercera gràfica. Aquesta inestabilitat que ha afectat la precisió de Pes2.

## Puntuació per a Pes1

| Vel. Pes | Res.Mos | Estab. | Retorn0 | Precisió | <b>TOTAL</b> |
|----------|---------|--------|---------|----------|--------------|
|          |         |        | ت       |          | 4.2          |

*Taula 8.2.4: Puntuació Pes1 per a -759*

# Puntuació per a Pes1

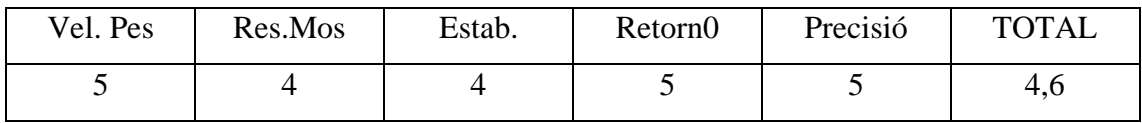

*Taula 8.2.5: Puntuació Pes1 per a -759*

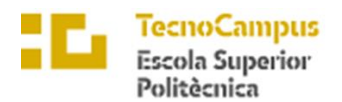

#### Universita Pompeu l

### • **Conlusions**

A continuació es mostra una taula resum sobre els resultats obtinguts en aquest primer test:

| Variable         | Linel. | Vel. Pes       | Res.Mos | Estab.         | Retorn0 | Precisió | <b>TOTAL</b> |
|------------------|--------|----------------|---------|----------------|---------|----------|--------------|
| Pes1             | $-755$ | 2              |         | 5              | 3       | 3        | 3,4          |
| Pes <sub>2</sub> | $-755$ |                | 4       | 3              |         | 3        | 3,9          |
| Pes1             | $-757$ | $\overline{2}$ |         | 5              | 3       |          | 3,9          |
| Pes <sub>2</sub> | $-757$ | 5              |         | 4              |         | 4        | 4,4          |
| Pes1             | $-759$ | 3              |         | 5              | 3       | 5        | 4,2          |
| Pes <sub>2</sub> | $-759$ |                | 4       | $\overline{4}$ |         |          | 4,6          |

*Taula 8.2.6: Resum puntuacions puntuació Pes1 i Pes2*

Com es pot comprovar, Pes2 amb la linealització de -759 ha obtingut els millors resultats de tots els testejats. Així doncs es decideix seguir pel camí que es regeix la variable anteriorment nombrada. Tan mateix, l'experiència d'aquests resultats demostra una certa inestabilitat quan la variable VD pren els valors conflictius. Així doncs es conclou que es necessari un filtre però no tant agressiu com el que és el passa baixes. Es realitzarà en el següent experiment un filtre de mitjana mòbil, fent així que aquesta inestabilitat sigui millorada. També, per assegurar el retorn a 0, es farà com en la variable Pes1.

D'altre banda, el fracàs per a la realització d'aquest projecte del filtre passa baixes ha donat experiència per a aplicar-ho en casos no tant temporalment dependents.

Finalment es destaca la bona metodologia dels experiments per a poder veure en precisió on es troben els possibles errors i la detecció d'aquests dos o possibles millores significarà un augment de la qualitat del producte final.

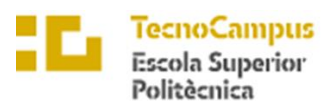

 $\ensuremath{\mathit{Centre}}\xspace$ adscrit $a$ la

 $\overline{upf.$  Universitat

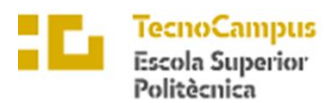

# University

# 9. II Testeig del projecte

Per a aquest segon test es faran les modificacions segons les conclusions del apart anterior. Tot hi abans de especificar-les es definiran abans aspectes claus que no variaran respecte el test anterior:

Sistema de valoració: El sistema de valoració serà el mateix que en l'anterior. Es regira novament amb les mateixes valoracions i criteris. Es mirarà llavors els aspectes de la velocitat de funció step del pes, la resolució mostrada, la estabilitat de la mostra, el seu retorn a 0g i la seva precisió. També l'ús de les taules i normatives de puntuatge seguiran vigents per aquest apartat.

Normatives de test: Les normatives com les condicions de l'entorn, la estabilització de la bàscula, pesar un objecte conegut, verificació de humitat i temperatura i ajust de calibració seran revisats abans d'inicialitzar el test. És important recordar que el marge d'acceptació de la temperatura segueix regent com en el anterior.

Realització del experiment: El test seguirà el mateix patró com al anterior, ja que els bons resultats obtinguts i la detecció d'errors o possibles millores ha sigut extremadament necessari per la seva millora. Així doncs novament el test s'inicialitzarà amb 60s de pausa inicial per a assegura la seva estabilitat, seguit de pesos de 50g, 70g, i 100g amb una pausa intermitja de 60s entre ells.

Es pretén veure els possibles no retorns a zeroffset, possibles variacions de la temperatura i estabilitat i precisió de les mesures. També una millora respecte a Pes1 per al control d'aquest. En aquest cas solament hi haurà la linealització per a -759 ja que amb anterioritat ha demostrat obtenir els millors resultats.

Variables Exp, VD i Temperatura no canvien.

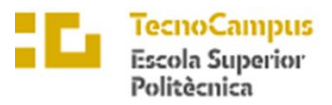

University

Tal hi com s'ha dit en la pàgina anterior, es definirà una nova variable que aculli aquestes noves característiques descrites. Aquesta serà representada com a:

# • **Variable 3 – Pes3**

Aquesta és la darrera variable definida per a aquest treball. L'objectiu d'aquesta es que guanyi tant precisió com estabilitat comparada amb l'altre, un retorn a 0g estable i fiabilitat.

Així doncs descrits els problemes, la variable prendrà valors enters, en una resolució de canvi de  $\pm 1g$ . Aquest fet es fa per a facilitat alhora de la programació i per les característiques de la bàscula. Es creu que una resolució superior serà un repte massa exigent segons el hardware utilitzat.

Es deixarà d'utilitzar el filtre passa baixes per així millorar en resposta temporal, sent aquest substituït per un filtre de mitjana mòbil. Les característiques d'aquest son que pren els darrers 15 valors i fa una mitjana d'aquets. Malgrat i no ser tant estable com un passa baixes, la seva resposta temporal és més ràpida. Aquest fet es clau per a obtenir un bon producte final. També, tenint en consideració que la variable solament mostrarà enters i la suma del filtre, es defensa que serà més que suficient per a resoldre el problema anterior en cas de que VD prengui valors en la zona conflictiva.

Finalment per assegurar el retorn correcte a 0 grams, es forçarà que un valor inferior a 2 sigui mostrat coma 0 en el display. Es considera que un valor inferior a 2 és negligible p mal funcionament de l'aplicació per el qual l'usuari el vol utilitzar. Per tant, per a millora l'experiència d'aquest i fiabilitat del producte, s'imposarà aquesta condició.

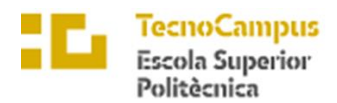

Universitat<br>Pompeu Fa<br>*Barcelona* upf.

# 9.1 Codi experiment

A continuació es mostra el codi complert de l'experiment II, fet que es pot notar una variació respecte l'anterior. El codi es representa com:

```
//Bàscula
#include "HX711.h"
#define LOADCELL_DOUT_PIN 22
#define LOADCELL_SCK_PIN 23
HX711 scale;
//Temperatura
#include <DHT.h>
#include <DHT_U.h>
#define Type DHT11
int dhtPin = 6;
DHT HT(dhtPin, Type);
int humidity;
float tempC;
//Filte passa baixes
float xn1 = 0;float yn1 = 0;float pest = 0;int k = 0;//Filtre de mitjana mòbil
#define N_Mitjana 15 
int Index = 0;
int Sum = 0;
int Lectura[N_Mitjana];
int Mitjana = 0;
int Valor_Mitjana = 0;
float calibration factor = -759; // valor calibració
int pes3;
void setup() {
  Serial.begin(9600);
  Serial.println("EXTREU PES DE LA BÀSCULA");
  Serial.println("POSA UN PES CONEGUT PER A LINEALITZAR");
  Serial.println("PITJA + o a PER INCREMENTAR EL FACTOR DE 
CALIBRACIÓ");
  Serial.println("Press - or z PER DESMINUIR EL FACTOR DE 
CALIBRACIÓ");
```
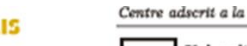

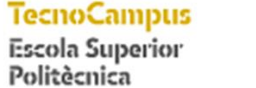

Universitat<br>Pompeu Fa<br>*Barcelona* 

```
scale.begin(LOADCELL DOUT PIN, LOADCELL SCK PIN);
  scale.set scale();
  scale.tare(); //Resetejar la bàscula a 0g
 HT.begin(); //temperatura
 long zero factor = scale.read average(); //Obtenir la " baseline "
de les lectures
 Serial.print("Zero factor: "); //Utilitzo per mostrar quin és el 
"zero offset" de la bàscula
 Serial.println(zero factor);
}
void loop() {
  scale.set scale(calibration factor); //Ajustar el valor de
calibració
 humidity = HT. readHumidity();
  tempC = HT.readTemperature();
 Serial.print(" DV: ");
  Serial.print(scale.get units(), 1);
  Serial.print(" g"); 
  float pes1 = scale.get units();
  if (pes1 \leq 2)
  {
   pes1 = 0; }
  //filtre de mitjana mòbil
  Sum = Sum - Lectura[Index]; // Elimina l'entrada més antiga
  Valor Mitjana = round(pes1);
  Lectura[Index] = Valor Mitjana; // Afegir la lectura més recent
  Sum = Sum + Valor_Mitjana; // Afegir la lectura a suma
 Index = (Index+1) % N Mitjana ; // Increment de l'index
 Mitjana = Sum / N Mitjana ; // Dividir la suma per el nombre
seleccionat de la fisntre
  int pes3 = round(Mitjana);
  //redondejar
  // int pes2 = round(pes1/2.0) *2; // Redondea al número par más
cercano
  Serial.print(" pes2: ");
  Serial.print (pes3);
  Serial.print(" Valor_Calibració: ");
  Serial.print(calibration_factor);
  Serial.println();
  Serial.print("Humedad Relativa: ");
 Serial.print(humidity);
  Serial.print("% / Temperatura: ");
  Serial.print(tempC);
  Serial.print("ºC / ");
  if(Serial.available())
```
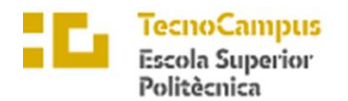

```
Universitat
Pompeu F
```

```
{
    char temp = Serial.read();
   if(temp == '+' || temp == 'a')calibration factor += 1;else if(temp == '-' || temp == 'z')
     calibration factor - = 1;
 }
}
```
La funcionalitat principal de l'escala s'implementa a la funció loop(), que s'executa repetidament. En aquesta funció, el factor de calibratge s'estableix per a l'escala mitjançant la funció set\_scale() de la biblioteca HX711.

El codi també llegeix els valors d'humitat i temperatura del sensor DHT11 mitjançant les funcions readHumidity() i readTemperature() de la biblioteca DHT.

La lectura del pes s'obté de la bàscula mitjançant la funció get\_units(), que retorna el pes en grams. Aquest valor s'emmagatzema a la variable "pes1". Si la lectura del pes és inferior o igual a 2 grams, s'estableix en 0 per tenir en compte les fluctuacions menors o el soroll en la lectura.

A continuació, el codi aplica un filtre de mitjana mòbil, que calcula la mitjana de les lectures de pes més recents. Això ajuda a suavitzar les lectures i redueix els canvis bruscos. Aquest filtre ajuda a eliminar el soroll d'alta freqüència de les lectures.

El valor de pes filtrat s'emmagatzema a la variable "pes3".

El codi també ofereix l'opció d'ajustar el factor de calibratge de manera interactiva. Si hi ha algun caràcter disponible a la memòria intermèdia sèrie, el codi llegeix l'entrada. Si l'entrada és "+" o "a", el factor de calibratge s'incrementa en 1. Si l'entrada és "-" o "z", el factor de calibratge es disminueix en 1.

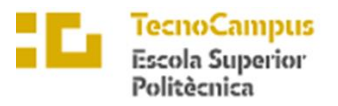

Finalment, el codi mostra els valors de pes, factor de calibratge, humitat i temperatura al monitor sèrie. El pes es mostra en grams, el factor de calibratge es mostra com a valor de compensació i la humitat i la temperatura es mostren en percentatge i graus Celsius, respectivament.

Aquest procés es repeteix indefinidament a la funció de bucle (), permetent mesures contínues de pes i temperatura i ajustaments al factor de calibratge si es desitja.

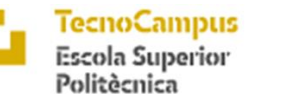

up

# 9.2 Resultats i conclusions

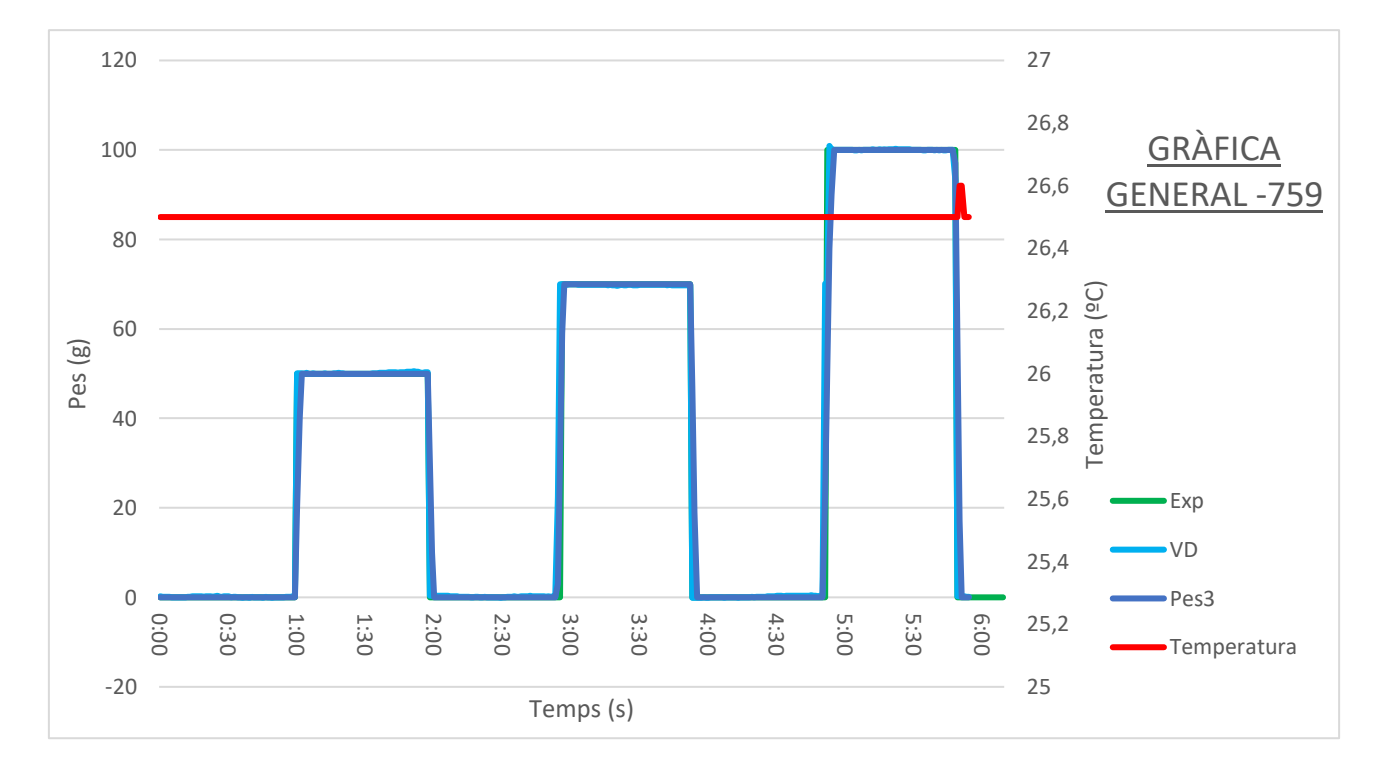

• **Test per -759 :**

*Il·lustració 9.2.1: Gràfica general -759 Ver.2*

Per aquest primer i únic experiment que es realitzarà en aquest segon test ja es poden observar característiques notables comparat amb el anterior. Es nota com Pes3 té un lleuger retard comparat la funció Exp o VD, tot hi que encara es gairebé inapreciable.

També es pot notar en aquesta gràfica general que la temperatura ha sigut força estable al llarg de la experimentació, oscil·lant entre els 26,5ºC i els 26,6ºC. Al estar dins del marge es pot considerar el test com a bo.

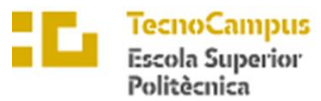

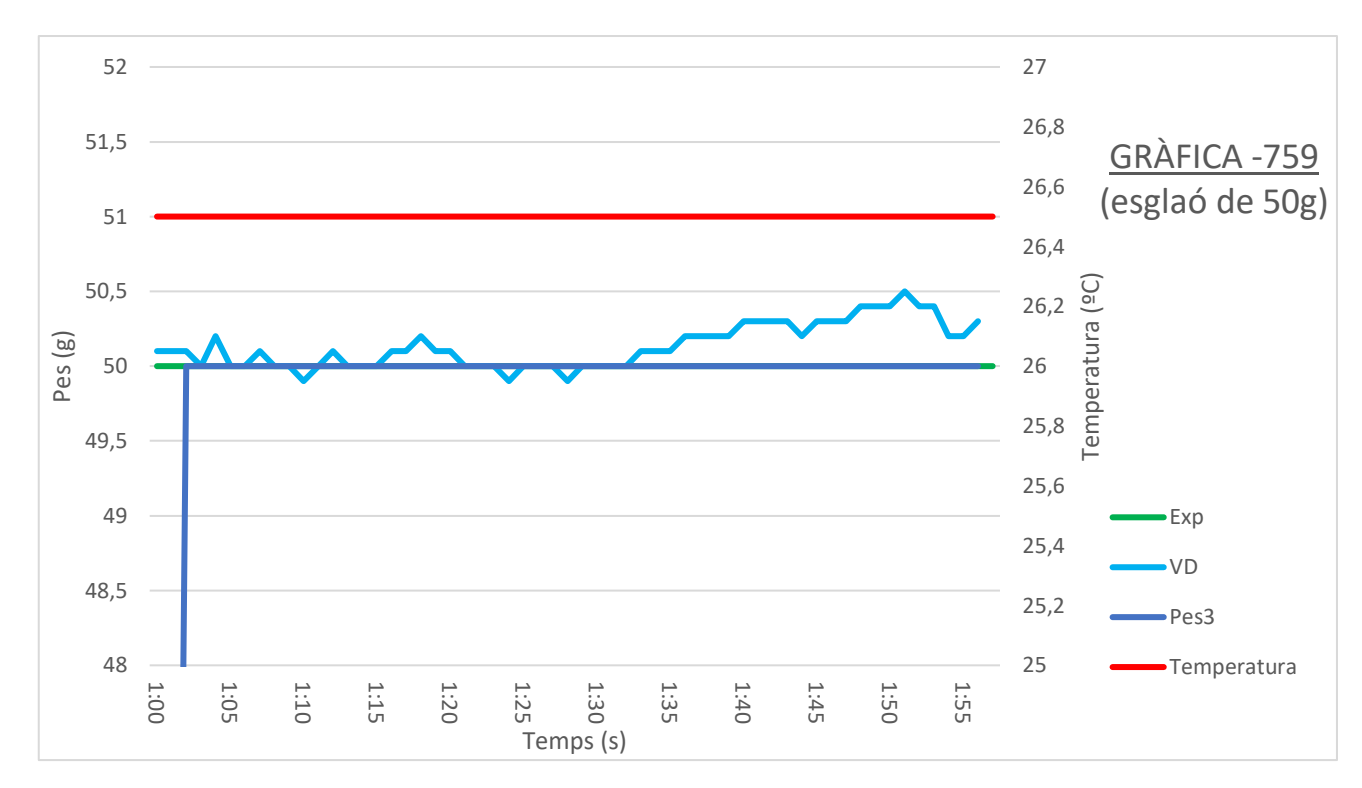

*Il·lustració 9.2.2: Gràfica -759 Ver.2, esglaó de 50g*

En aquest primer gràfic del segon experiment II, test I, amb linearització de -759, en l'esglaó de 50 grams es nota:

Per a VD: Té una fluctuació considerable d'entre els valors de 49,9 fins a 50,5. Aquest fet fa que dificulti una bona precisió de l mostra i un resultat estable per a l'usuari ja que entre en punt de conflicte per a la balança

Per a Pes3: Es pot comprovar com tarda aproximadament uns 3 segons en arribar als esperats 50 grams del esglaó. Aquest fet es degut al filtre de mitjana mòbil descrit amb anterioritat. D'altre banda, tot i VD estar en zona conflictiva, Pes3 es manté estable i precís de forma excel·lent.

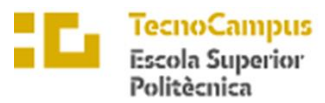

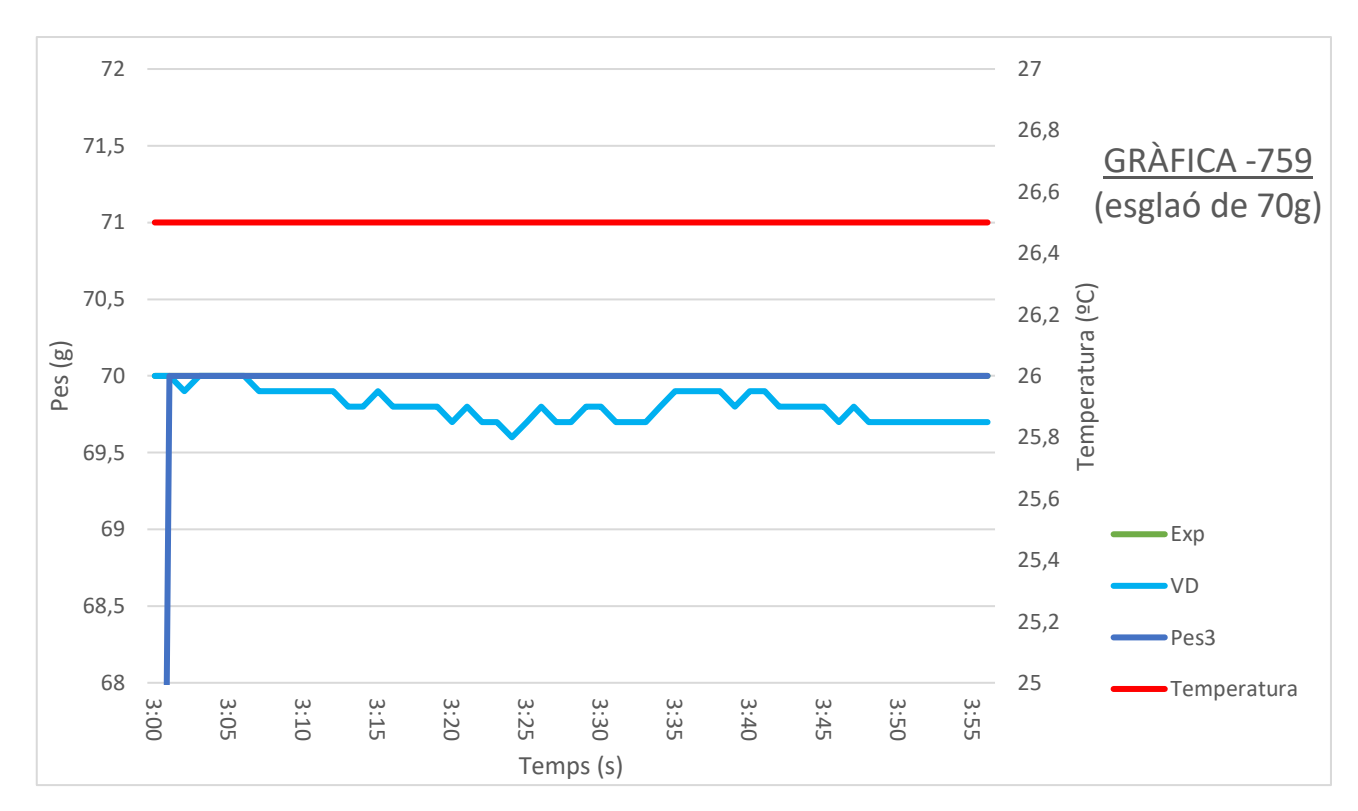

*Il·lustració 9.2.3: Gràfica -759 Ver.2, esglaó de 70g*

En aquest segon gràfic del segon experiment II, test I, amb linearització de -759, en l'esglaó de 70 grams es nota:

Per a VD: Novament una inestabilitat pel que fa el fet de lectura de les mostres que varia entre els ±2g. Es nota que la linealització es suficientment bona com per aproximar-se en els 70 grams esperats.

Per a Pes3: Novament com en el cas anterior es mostren 2 segons de retard del senyal, millora respecte al anterior cas. Per sort, VD no es troba en la zona conflictiva per a saltar entre les diferents unitats i el filtre no es veu forçat. Així doncs, es destaca per a una linealitat, precisió i estabilitat ideal.

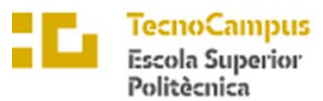

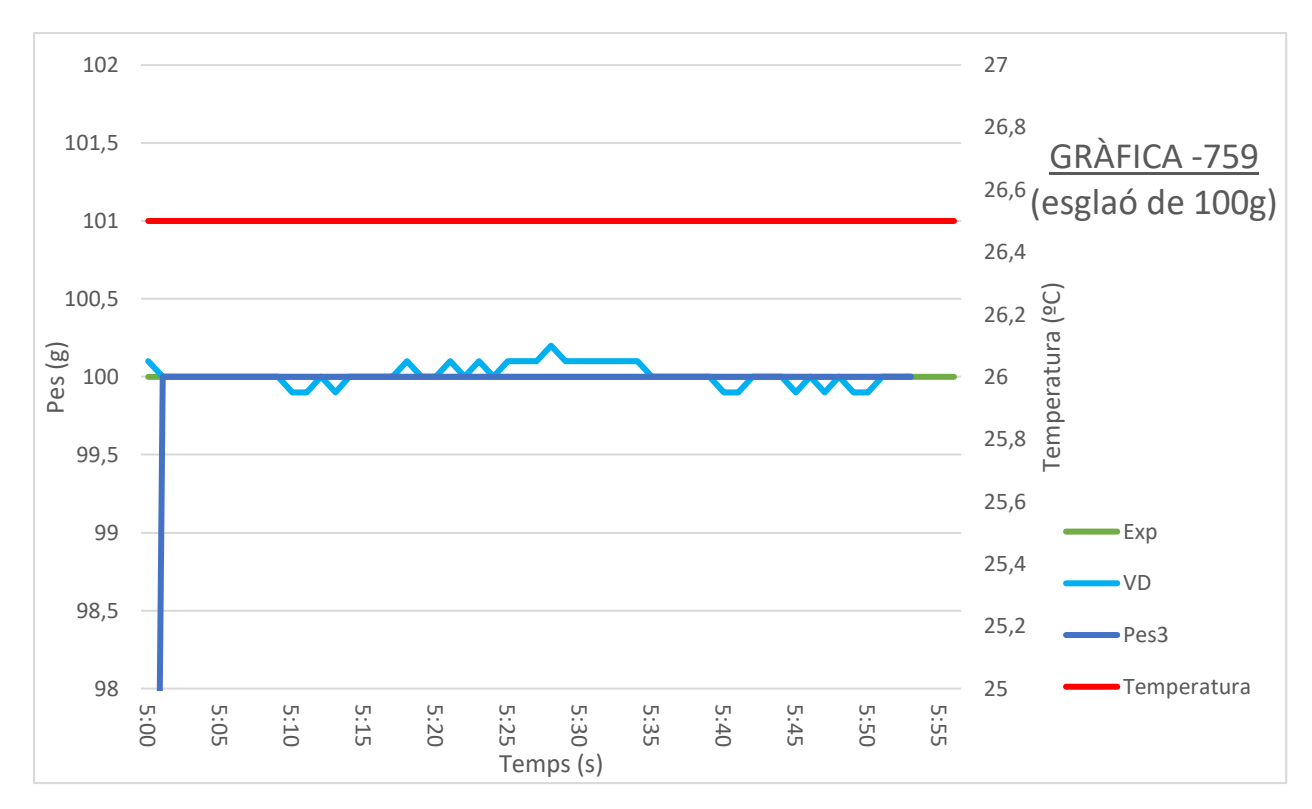

*Il·lustració 9.2.4: Gràfica -759 Ver.2, esglaó de 100g*

En aquest tercer gràfic del segon experiment II, test I, amb linearització de -759, en l'esglaó de 100 grams es nota:

Per a VD: Destaca aquesta variable per a una millor estabilització i precisió al voltant dels 100 grams.

Per a Pes3: En aquest últim experiment es destaca que la linealització de -759 es molt bona pel funcionament de la bàscula ja que permet estabilitzar-se de forma precisa al voltant dels 100g . També es menciona que tarda novament 2 segons en arribar al punt desitjat, una millora aproximada del 1000% respecte en el cas anterior. La seva precisió i estabilitat son realment excel·lents, fent que en cap cas variï del pes que s'hauria de representar.

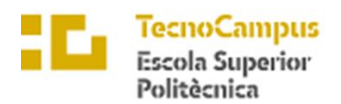

## • **Conclusions**

A continuació es mostra una taula resum sobre els resultats obtinguts en aquest test:

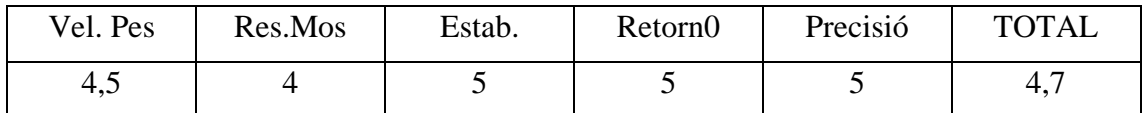

*Taula 9.2.1: Resum puntuacions puntuació Pes3*

Com es representa en la taula anterior, les puntuacions son les més altes del projecte. S'ha obtingut una velocitat de resposta molt elevada, amb competències com la precisió o la estabilitat totalment perfectes. La linealització amb el valor de -759 resulta ser la més adient per el projecte i pel prototip.

L'acció del filtre de mitjana mòbil ha superat les expectatives per a la resolució del problema. Mentre que el forçament de 0 grams de tornada asegura el correcte funcionament de la bàscula i una fivailitat del producte.

En vista dels grans resultats obtinguts, es decideix modificar el codi general, per així reflectir amb seguretat una bàscula estable, precisa i viable, que té un fàcil ús per l'usuari, a part de ser ràpida amb el pes col·locat a aquesta.

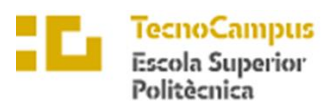

 $\ensuremath{\mathit{Centre}}\xspace$ adscrit $a$ la

 $\overline{upf.$  Universitat

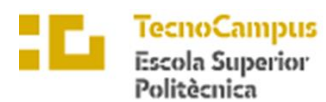

# University

# 10. Resultats finals

En aquest treball de final de carrera, es presenta el resultat final d'un projecte d'electrònica que ha culminat en la creació d'una estació de control innovadora dissenyada específicament per a un gekko. Aquesta estació de control integra una sèrie de funcionalitats i dispositius que permeten monitoritzar i regular de manera precisa les condicions ambientals per garantir el benestar del gecko.

L'objectiu principal d'aquest projecte ha estat desenvolupar una solució completa que abasti tant el maquinari com el programari necessari per controlar diferents aspectes de l'entorn on es troba el gekko, incloent-hi la temperatura, la humitat i la detecció d'alarmes mitjançant LEDs. A més, s'hi ha inclòs un botó de control per facilitar la interacció amb el sistema i, el més destacat, una bàscula per monitoritzar el pes del gekko de manera contínua.

La part maquinari d'aquest projecte ha requerit un meticulós disseny i muntatge dels components necessaris per assegurar un funcionament òptim. S'ha treballat en la selecció i la configuració dels sensors de temperatura i humitat, així com en la implementació d'un circuit de control de LEDs per a la visualització d'alarmes. A més, s'ha integrat una bàscula precisa i sensible per mesurar amb precisió el pes del gekko.

Pel que fa a la part de programari, s'ha desenvolupat un sistema de control basat en microcontroladors i programació Arduino. Això ha implicat crear un algorisme de control que permet la lectura dels sensors i el processament de les dades obtingudes. Així mateix, s'ha implementat una interfície d'usuari intuïtiva per a la configuració de paràmetres i la visualització de dades recopilades, facilitant així la interacció amb l'estació de control.

En aquesta presentació de resultats finals, s'exposaran els avenços aconseguits tant a la part maquinari com a la part programari de l'estació de control per al gekko. S'analitzaran els resultats obtinguts i s'avaluarà l'exercici del sistema en termes de precisió, eficiència

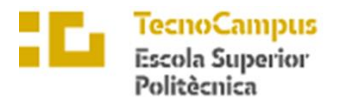

i facilitat d'ús. A més, s'extrauran conclusions finals que abastaran aspectes com la viabilitat i l'aplicabilitat del sistema, així com possibles millores i àrees de recerca futures.

# 10.1 Hardware

En aquest apartat, es presentaran els avenços i resultats obtinguts a la part de maquinari del projecte de l'estació de control per a un gekko. Al llarg del desenvolupament d'aquest projecte, s'ha mantingut una consistència en el disseny i la selecció dels components, cosa que ha permès assolir els objectius proposats des de l'inici sense fer canvis significatius.

Durant el procés de construcció del prototip, es va trobar un desafiament important quan es va produir un trencament a la connexió amb l'amplificador HX711. Tot i això, gràcies a l'experiència adquirida i les habilitats en soldadura, es va poder solucionar amb èxit el problema i restablir la connexió. Aquesta dificultat ha brindat una lliçó valuosa en termes de resolució de problemes i habilitats tècniques.

En aquest apartat, es mostraran fotografies reals del prototip desenvolupat, i es permetrà visualitzar de manera concreta el disseny, els components i la implementació física de l'estació de control. Aquestes imatges oferiran una perspectiva més tangible i concreta dels resultats obtinguts a l'etapa de maquinari del projecte.

A través de la presentació de les fotografies i una descripció detallada dels components utilitzats, s'exhibirà la implementació amb èxit dels sensors de temperatura i humitat, el circuit de control de LEDs i, el més destacat, la bàscula integrada a l'estació de control . Aquests elements són fonamentals per assegurar un monitoratge precís i un control òptim de l'entorn del gekko.

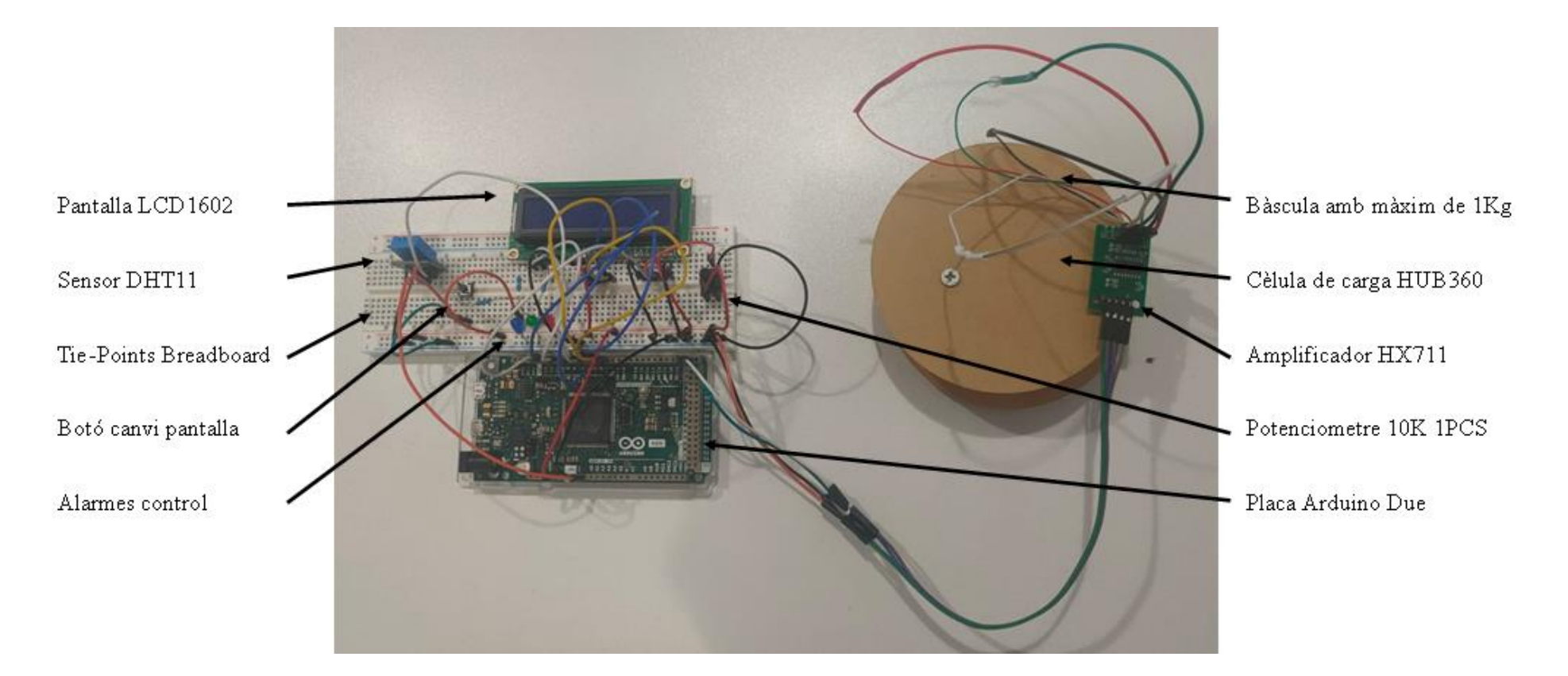

*Il·lustració 10.1.1: Hardware final*

## 10.2 Software

A l'apartat de programari, s'ha emprat l'entorn de programació Arduino per desenvolupar i controlar el funcionament complet de l'estació de control dissenyada per al gekko. Aquest entorn ha permès una programació senzilla i accessible, oferint una àmplia gamma de biblioteques i eines per facilitar el desenvolupament de l'aplicació.

Al llarg del projecte, s'han presentat diversos desafiaments relacionats amb la implementació de funcions i algorismes específics. Un dels principals obstacles trobats va ser la implementació d'un filtre passa baixos per millorar la precisió dels mesuraments obtinguts dels sensors. Tot i això, després d'una exhaustiva avaluació i proves, es va determinar que aquest filtre no proporcionava els resultats esperats. Per tant, es va decidir reemplaçar-lo per un filtre de mitjana mòbil de 15 valors, el qual ha demostrat ser una solució efectiva per reduir el soroll i estabilitzar els mesuraments en temps real.

Un altre desafiament significatiu es va presentar durant el desenvolupament de la interfície d'usuari, especialment en la gestió del panell de visualització i el canvi de pantalles mitjançant l'ús d'un botó. Aquesta tasca va resultar ser complexa degut a la necessitat de sincronitzar i controlar la visualització de diferents dades i paràmetres. Tot i això, a través d'un enfocament iteratiu i proves rigoroses, es va aconseguir superar aquests obstacles i es va obtenir una interfície d'usuari intuïtiva i funcional que permet una interacció fàcil amb l'estació de control.

En aquest apartat, es mostrarà detalladament el codi final de l'aplicació, que engloba totes les funcionalitats implementades en el projecte. Es presentaran les diferents seccions i mòduls del codi, incloent-hi les rutines de lectura de sensors, el processament de dades, el control dels LEDs, la implementació del filtre de mitjana mòbil i la gestió de la interfície d'usuari. A més, es proporcionaran comentaris explicatius al codi per facilitar la seva comprensió.

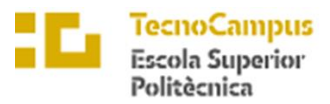

Centre adscrit a la **upf.** Eniversitat

La presentació del codi final permetrà comprendre la lògica i el flux de funcionament de l'estació de control en conjunt, des de l'adquisició de dades fins a la visualització al panell, passant pels càlculs i ajustaments realitzats. A més, cal destacar les decisions de disseny i les consideracions específiques que es van tenir en compte per aconseguir un rendiment òptim i una operació fiable.

A continuació es mostra el codi final:

```
#include <LiquidCrystal.h>
int rs = 12;int e = 11;
int d4 = 5;
int d5 = 4;
int dTime = 500;
int inici = 0;
//LCD
int d6 = 3;int d7 = 2;
int numero = 0;LiquidCrystal lcd(rs, e, d4, d5, d6, d7);
//DHT11
#include <DHT.h>
#include <DHT_U.h>
#define Type DHT11
int dhtPin = 6;
DHT HT(dhtPin, Type);
int humidity;
float tempC;
float tempF;
int ledbl = 9;
int ledvrd = 8;int ledvrm = 7;
int tmpa=31;
int tmpb=25;
//boto
int buttonPin = A0;
int buttonOld = 1;int buttonNew;
int Vcanvil = 1;int Vcanvi2 = 0;//bascula
#include "HX711.h"
#define LOADCELL_DOUT_PIN 22
```
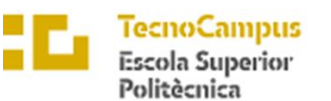

```
Centre adscrit a la
```

```
Universitat<br>Pompeu Fa<br>Barcelona
upf.
```

```
#define LOADCELL_SCK_PIN 23
HX711 scale;
//Filtre de mitjana mòbil
#define N_Mitjana 15 
int Index = 0;
int Sum = 0;
int Lectura[N_Mitjana];
int Mitjana = 0;
int Valor_Mitjana = 0;
float calibration factor = -757;
int pes1;
int pes2; 
void setup() {
  // put your setup code here, to run once:
  lcd.begin(16, 2);
  Serial.begin(9600);
 HT.begin();
 pinMode(ledbl,OUTPUT);
 pinMode (ledvrd, OUTPUT);
 pinMode (ledvrm, OUTPUT);
 pinMode (buttonPin, INPUT);
  //bascula
 scale.begin(LOADCELL DOUT PIN, LOADCELL SCK PIN);
  scale.set scale();
 scale.tare(); //Reset the scale to 0
 long zero factor = scale.read average(); //Get a baseline reading
 Serial.print("Zero factor: "); //This can be used to remove the need 
to tare the scale. Useful in permanent scale projects.
 Serial.println(zero factor);
}
void loop() 
{
  if (inici == 0)
  {
     delay(500);
     lcd.setCursor(0, 0);
     lcd.print("AZBROS IND ");
     delay(3000);
     lcd.setCursor(0, 1);
     lcd.print("power the future");
     delay(5000);
    inici = 1;}
//alarmes de temperatura que sempre estiguin presents
    tempC = HT.readTemperature();
```
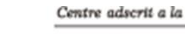

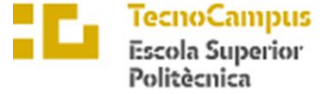

```
Universitat<br>Pompeu Fa<br>Barcelona
upf.
```

```
 if (tempC<tmpb) //faig que hi higi una alrma si temperatura<25
     {
      digitalWrite (ledbl, HIGH);
       Serial.print ("Temperatura Baixa / ");
       }
       else
       {
      digitalWrite (ledbl, LOW);
       }
     if (tempC>tmpa) //faig que hi hagi una alarma si temperatura>31
     {
      digitalWrite (ledvrm, HIGH);
       Serial.print ("Temperatura Alta / ");
       }
       else
       {
        digitalWrite (ledvrm, LOW);
       }
     if (tempC<=tmpa and tempC>=tmpb) //temperatura OK
     {
     digitalWrite (ledvrd, HIGH);
       Serial.print ("Temperatura Bona / ");
       }
       else
       {
        digitalWrite (ledvrd, LOW);
       }
// primera pantalla dels modes temp o bàscula
 buttonNew = digitalRead(buttonPin);
  if (buttonNew == 0 \&& buttonOld == 1) {
   if (Vcanvil == 0) {
     lcd.clear();
    delay(500);
     lcd.setCursor(0, 0);
     lcd.print(" MODE HUMITAT ");
     lcd.setCursor(0, 1);
     lcd.print(" i TEMPERATURA ");
    delay(3000);
    lcd.clear();
   Vcanvil = 1;
   Vcanvi2 = 0; delay(200);
     }
     else {
     lcd.clear();
     delay(500);
      lcd.setCursor(0, 0);
      lcd.print(" MODE BASCULA ");
```
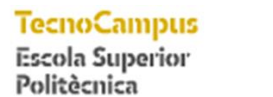

Universitat Pompeu F

```
Vcanvil = 0;
     Vcanvi2 = 1:
      delay(1500);
     }
  }
// programaes principals de temperatura i bàscula
    // temperatura 
    if (Vcanvi1==1){
    humidity = HT.readHumidity();
    tempC = HT.readTemperature();
    //tempF = HT.readTemperature (true); Serial.print("Humitat Relativa: ");
     Serial.print(humidity);
     Serial.print("% / Temperatura: ");
     Serial.print(tempC);
     Serial.print("ºC / ");
     lcd.setCursor(0, 0);
     lcd.print("Humitat: ");
     lcd.print(humidity);
     lcd.print("%");
     lcd.setCursor(0, 1);
     lcd.print("Temp.: ");
     lcd.print(tempC);
     lcd.print("*C ");
    }
    // bàscula
   if (Vcanvi2 == 1) {
     scale.set scale(calibration factor); //Adjust to this calibration
factor
      Serial.print(" DV: ");
     Serial.print(scale.get units(), 1);
      Serial.print(" g"); //Change this to kg and re-adjust the 
calibration factor if you follow SI units like a sane person
     pes1 = scale.get units();
     if (pes1 \leq 2)
        {
       pes1 = 0; }
     //filtre de mitjana mòbil
Sum = Sum - Lectura[Index]; // Elimina l'entrada més antiga
 Valor Mitjana = round(pes1);
  Lectura[Index] = Valor Mitjana; // Afegir la lectura més recent
  Sum = Sum + Valor_Mitjana; \frac{1}{2} // Afegir la lectura a suma<br>Index = (Index+1) \frac{1}{8} N Mitjana ; // Increment de l'index
  Index = (Index+1)^{\square_{\S}} N_Mitjana ;
```
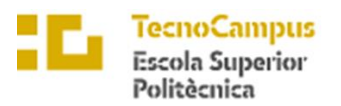

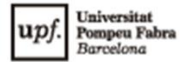

```
Mitjana = Sum / N_Mitjana ; // Dividir la suma per el nombre
seleccionat de la fisntre
  int pes3 = round(Mitjana);
      //mostrar
      lcd.setCursor(0, 0);
      lcd.print(" MODE BASCULA ");
      lcd.setCursor(0, 1);
     lcd.print(" Pes: ");
     lcd.print(String(pes3) + " g ");Vcanvil = 0;Vcanvi2 = 1; }
  buttonOld=buttonNew; 
}INICI
           AZBROS IND
          nower the future
           Humitat: xx %<br>Temp: xx.xx °C
      No
             BOTÓ
             PRES?
               sı
          MODE BÀSCULA
                                                                      -16MODE BASCULA
            Pes: xxx g
                         No
             BOTÓ
             PRES?
              Si
                                                          TEMPERATURA
          MODE HUMITAT I
          TEMPERATURA
```
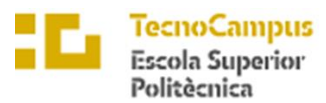

# 10.3 Conclusions

El desenvolupament de l'estació de control per al gekko ha estat un treball complex i desafiador que ha requerit una investigació i exploració exhaustiva de diverses fonts d'informació en línia. Al llarg d'aquest projecte, s'han abordat diferents aspectes relacionats amb l'electrònica, el programari i la interacció amb el gekko, fet que ha implicat una àmplia gamma de coneixements i habilitats tècniques.

En primer lloc, la recerca a Internet ha estat una eina inavaluable per adquirir els fonaments teòrics necessaris i accedir a informació rellevant sobre les millors pràctiques en el disseny de sistemes de control per a animals en captivitat. La varietat de recursos disponibles ha permès ampliar el coneixement sobre sensors, circuits electrònics, algorismes de processament de dades i programació de microcontroladors.

A més, la complexitat del projecte ha estat evident en la integració de diferents components i funcionalitats així com en la resolució de problemes tècnics que van sorgir durant el procés de desenvolupament. La implementació amb èxit de la bàscula, la selecció adequada de sensors de temperatura i humitat, i la gestió de la interfície d'usuari van ser alguns dels èxits clau que es van assolir al llarg del projecte.

Pel que fa a les assignatures relacionades amb aquest treball de fi de carrera, s'ha evidenciat la importància d'haver adquirit coneixements en electrònica, programació i disseny de sistemes. Les bases teòriques i les pràctiques adquirides en aquestes assignatures han estat fonamentals per abordar els desafiaments tècnics i desenvolupar solucions efectives en el context d'aquest projecte.

També s'esmenta que per part dels objectius proposats un cop iniciat el treball, s'ha complert la totalitat d'aquests e inclús en la majoria d'aquests aconseguint resultats millors dels esperats.

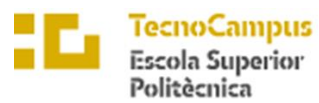

Centre adscrit a la University

Hi ha àrees de millora i expansió per a l'estació de control del gekko. Es podria millorar l'estabilitat dels valors de la bàscula mitjançant ajustaments en el disseny o l'elecció de components. També es podria considerar l'ús de components electrònics de més qualitat i capacitats millorades, com a sensors més precisos per mesurar temperatura, humitat i altres paràmetres rellevants. A més, es podrien afegir noves funcionalitats, com ara alertes en temps real i connectivitat per a control remot. Pel que fa a la part mecànica, es podria treballar en un disseny més robust i enriquidor per al gekko, proporcionant un entorn més còmode i natural. Aquestes millores contribuirien a optimitzar la monitorització i la cura del gekko, proporcionant una eina més eficient i completa per als investigadors i amants dels rèptils.

Finalment es descriu que en el desenvolupament d'aquest projecte, cal destacar que no s'ha fet un estudi de mercat ni una anàlisi de viabilitat econòmica. L'enfocament principal d'aquest treball ha estat el prototipat i la validació de l'estació de control per garantir-ne la funcionalitat i l'eficàcia en el monitoratge del gekko. L'absència d'un estudi de mercat i de viabilitat és perquè l'objectiu principal era demostrar la factibilitat tècnica del projecte i explorar les possibilitats d'aplicació en un entorn controlat. Tot i que el desenvolupament del prototip és un pas crucial en l'avaluació de la viabilitat d'un producte, és important tenir en compte que aspectes com la demanda del mercat, la competència, els costos de producció i els possibles models de negoci no s'han abordat a aquesta feina. En resum, l'enfocament d'aquest treball ha estat el prototipat i la validació de l'estació de control per al gekko, sense realitzar dels estudis anteriorment mencionats. L'objectiu principal ha estat demostrar la funcionalitat i eficàcia del sistema, deixant aspectes comercials i econòmics per a investigacions i anàlisis posteriors.

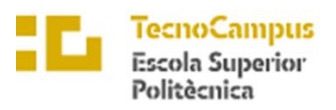

 $\ensuremath{\mathit{Centre}}\xspace$ adscrit $a$ la

 $\overline{upf.$  Universitat

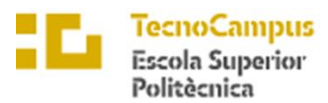

# 11.Bibliografia

En aquest apartat es mostren articles per al quals es podrà obtenir informació. Tot hi això cal recalcar que al ser un nou producte al mercat no es trobaran articles que tractin els mateixos problemes als quals es trobaran. A continuació hi ha un llistat d'aquests:

[1] Piskorowski, J., & Barcinski, T. (2008). Dynamic compensation of load cell response: A time-varying approach. *Mechanical Systems and Signal Processing*, *22*(7), 1694-1704.

[2] Hernandez, W. (2006). Improving the response of a load cell by using optimal filtering. *Sensors*, *6*(7), 697-711.

[3] Tavares, S. E. (1966). A comparison of integration and low-pass filtering. *IEEE Transactions on Instrumentation and Measurement*, *15*(1/2), 33-38.

[4] Karki, J. (2000). Active low-pass filter design. *Texas Instruments application report*.

[5] Prabuwono, A. S., Akbar, H., & Usino, W. (2009, January). PC based weight scale system with load cell for product inspection. In *2009 International Conference on Computer Engineering and Technology* (Vol. 1, pp. 343-346). IEEE.

[6] "Load cell." Wikipedia, The Free Encyclopedia. Retrieved April 22, 2023, from https://en.wikipedia.org/wiki/Load\_cell"

[7] Omega Engineering. (n.d.). Load Cells. Retrieved April 21, 2023, from https://www.omega.com/en-us/resources/load-cells

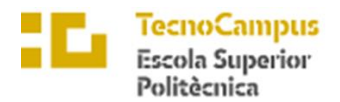

[8] Instituto Nacional de Estadística. (s.f.). INE. Recuperado el 21 de abril de 2023, de https://www.ine.es/

[9] Gecko. (n.d.). In Wikipedia. Retrieved April 21, 2023, from https://en.wikipedia.org/wiki/Gecko

[10] Li, X., Yao, J., & He, F. (2018). Design and implementation of a low-pass filter in Arduino. In 2018 2nd International Conference on Intelligent Systems and Computer Vision (ISCV) (pp. 1-4). IEEE. https://doi.org/10.1109/ISACV.2018.8643705

[11] Wijaya, D. P., & Raharjo, P. (2019). Arduino-based smart weighing scale for precision farming. In 2019 International Conference on Electrical Engineering and Computer Science (ICECOS) (pp. 73-78). IEEE. https://doi.org/10.1109/ICECOS.2019.8970070

[12] Quevedo, E., & Mejía, A. (2018). Design and implementation of an Arduino-based digital weighing scale. In 2018 IEEE XXV International Conference on Electronics, Electrical Engineering and Computing (INTERCON) (pp. 1-4). IEEE. https://doi.org/10.1109/INTERCON.2018.8526449

[13] Wakerly, J. F. (2010). Digital Design: Principles and Practices (4th ed.). Prentice Hall.

[14] Ziewer, C. (2015). Fundamentals of Digital Electronics. Wiley.
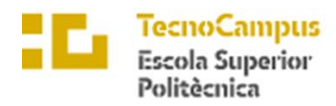

[15] Arduino. (2021). Arduino Reference. Retrieved from https://www.arduino.cc/reference/en/

[16] Arun, P. V., & Pushpa, R. (2015). Low pass filter design and implementation using Arduino for noise reduction. In 2015 International Conference on Circuit, Power and Computing Technologies (ICCPCT) (pp. 1-4). IEEE. https://doi.org/10.1109/ICCPCT.2015.7159455

[17] Tantuco, C. A., & Paras, C. L. (2016). Design and implementation of an Arduinobased precision weighing scale for laboratory use. In 2016 IEEE Region 10 Symposium (TENSYMP) (pp. 122-125). IEEE. https://doi.org/10.1109/TENSYMP.2016.7519317

[18] Verma, R., & Singh, G. (2018). Arduino based smart weighing scale using HX711 module. In 2018 International Conference on Computing, Power and Communication Technologies (GUCON) (pp. 25-29). IEEE. https://doi.org/10.1109/GUCON.2018.8557229

[19] Monk, S. (2016). Programming Arduino: Getting Started with Sketches (2nd ed.). McGraw-Hill Education.

[20] Sánchez, J. (2018). Arduino Programming with .NET and Sketch. Apress.

[21] Lian, L., Zhang, Z., & Zhang, Z. (2020). Design and implementation of an intelligent weighing system based on Arduino. Journal of Physics: Conference Series, 1607(5), 052058. https://doi.org/10.1088/1742-6596/1607/5/052058

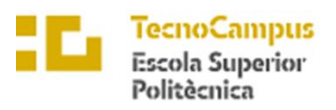

 $\overline{upf.}$  Universitat

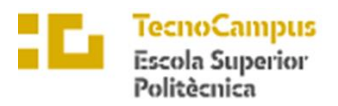

**Universital**<br>Pompeu Fa<br>Barcelona upf.

**Enginyeria Electrònica industrial i Automàtica**

### **ESTACIÓ DE CONTROL PER A GECKO**

### **ANNEX**

**Bernat Aznar i Latorre** TARDOR/PRIMAVERA 22-23

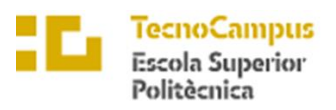

 $\overline{upf.}$  Universitat

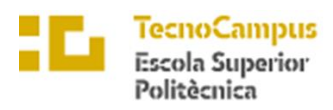

 $\overline{upf.$  Universitat

# Índex Annex

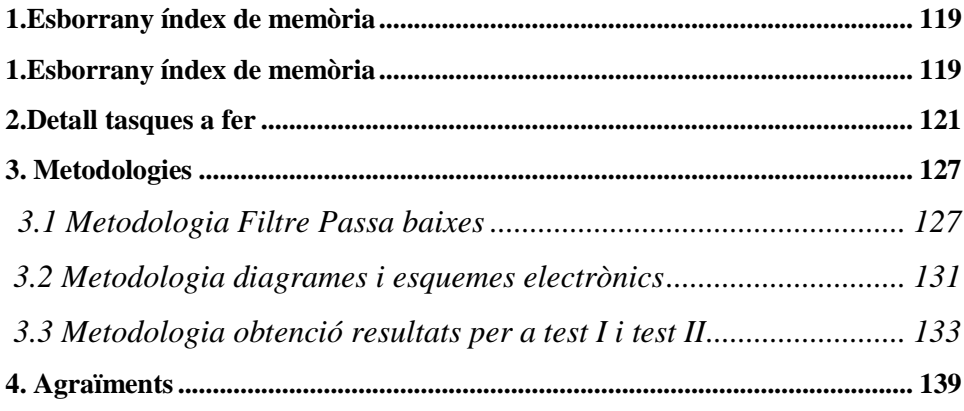

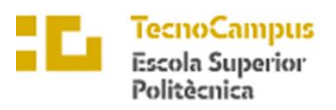

 $\overline{upf.}$  Universitat

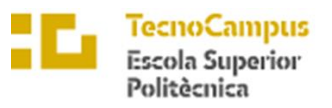

Universitat<br>Pompeu Fa<br>*Barcelona*  $\mathbf{u}$ pf.

# Índex Annex d'il·lustracions i Gràfiques

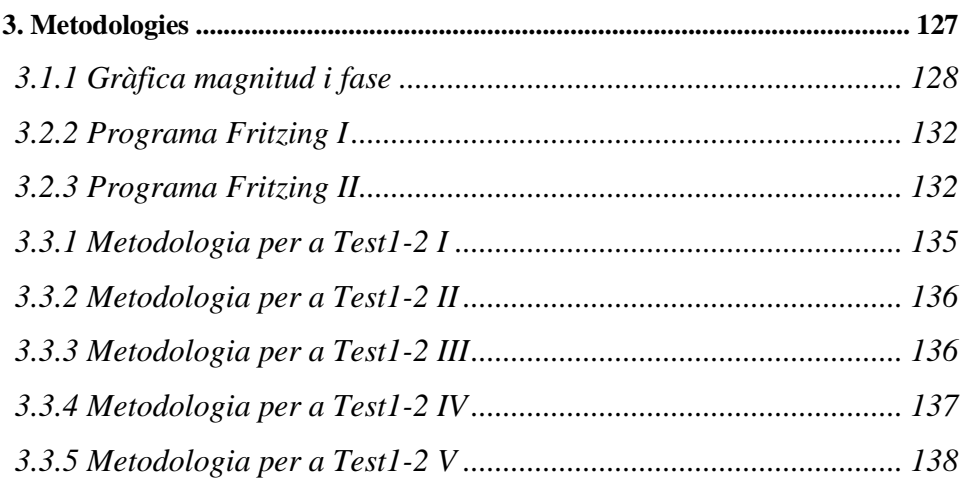

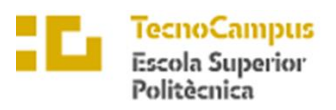

 $\overline{upf.}$  Universitat

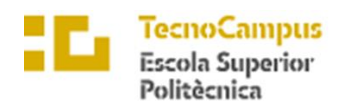

 $\overline{upf}$ . Universitat<br>
Barcelona

## Índex Annex de taules

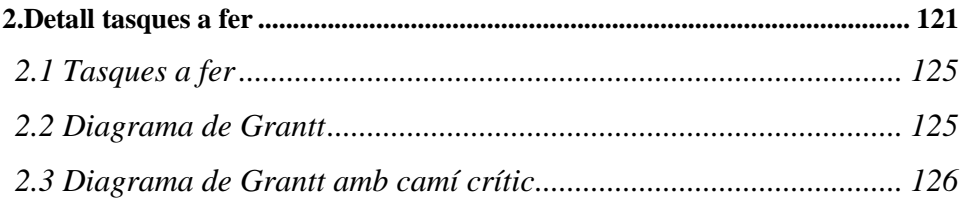

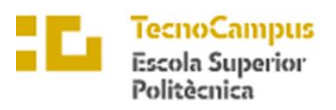

 $\overline{upf.}$  Universitat

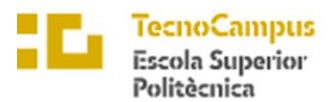

## University

### 1. Esborrany índex de memòria

En aquest apartat, es definirà una petita pauta sobre els diferents apartats orientatius que hi haurà en el document final. No es descarta la ampliació d'alguns d'aquests punts, com el no desenvolupament d'aquests. Dit això es poden exposar l'esborrany d'índex de memòria:

#### • **Estudi mercat i antecedents**

En aquest primer apartat, s'observaran la competència i possibles invents ja fabricats pels quals es pugui extreure idees per el desenvolupament del projecte. Aquest apartat conté part de l'avantprojecte i un desenvolupament més tècnic.

#### • **Pluja idees**

Punt clau es pensaran diferents solucions per resoldre la necessitat i es seleccionarà la idea que en compleixi més segons els objectius narrats. Al finalitzar aquest apartat es tindrà la idea genèrica de com serà el nou invent.

#### • **Desenvolupament**

Apartat clau del treball i més extens, comporta tot el estudi electrònic, de càlculs fins a la creació del equip de control de l'aparell. També comporta la creació de plànols electrònics i desenvolupament de la codificació.

#### • **Tria de productes**

Recerca tant via telemàtica com presencial per a trobar els equips adients pel desenvolupament del treball. Com en el apartat de pluja d'idees s'establiran uns criteris d'avaluació per a la seva tria.

#### • **Anàlisi viabilitats**

Tal hi com el seu nom indica, s'analitzaran les viabilitats econòmiques, tecnològiques i mediambientals. En el cas de que no compleixi una d'aquests s'haurà de fer una reenginyeria del producte.

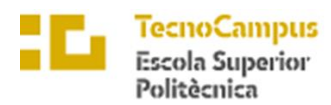

Universit  $\mathbf{u}$ 

#### • **I testeig**

Prova del producte acabat, anàlisi del seu correcte funcionament i búsqueda d'errors en la seva creació.

#### • **Avaluació resultats**

S'analitzaran els valors obtinguts i es canviaran els aspectes a millorar. Es pendrà especial atenció a que la linealització de la bàscula sigui correcte i el correcte funcionament dels filtres. Es prendrà especial atenció amb el compliment dels objectius de la precisió, estabilitat i facilitat d'ús per el usuari.

#### • **II testeig Avaluació**

Aquesta penúltima tasca serà novament com les dos anteriors, tornar a provar la estació de control.

#### • **Conclusions**

Per acabar el treball, s'esperen unes conclusions tant bones com dolentes, anàlisi sobre l'efectivitat del llançament del producte i autocrítica sobre els objectius aconseguits. Es prendrà especial atenció a la poca inversió inicial per el llançament del producte i fet que causarà no tenir resultats competitius amb el mercat.

A més a més, es destaca que els experiments a fer seran de forma quantitativa. Al solament disposar de una cèl·lula de carga, es provarà quin pes ideal per a fer la linealització és l'idoni. S'anirà repetint fins després de comparar els resultats, es decidirà quin model utilitzar.

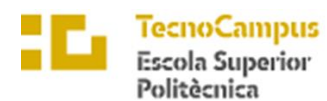

# University

### 2.Detall tasques a fer

Per a determinar les tasques que es faran en aquest treball de final de grau, s'ha utilitzat l'eina Microsoft Project per a dissenyar una bona estructura de treball. Es contempla acabar completament el treball el dia **16/06/22**. Com es pot comprovar, les defenses finals no corresponen amb aquest dia d'entrega, sinó entre el 5 i el 14 de juliol. S'ha deixat un marge per a assegurar-se la correcte planificació dissenyada en aquest avantprojecte. També, les durades mostrades en les taules i en els apartats son de forma orientativa i aproximada, és possible que en algunes tasques la durada contemplada sigui major a la esperada.

Finalment, s'ha fet aquest estudi contemplant solament el treball en dies lectius del centre (Dilluns a Divendres), tot hi que no es descarta, el treball en caps de setmana i festius.

Així doncs, es mostren les activitats que es realitzaran en aquesta entrega:

#### • **Inici TFG (10 D)**

Tal hi com indica el nom, és la primera fase en definir de forma genèrica l'objecte del TFG i fer una pluja d'idees dels diferents projectes d'enginyeria que es poden realitzar. Aquest apartat inclou el document a lliurar al tutor sobre la primera instancia del treball.

#### • **Avantprojecte (82 D)**

Primera aproximació a la idea desitjada al primer informe. Aquest document ha d'incloure un planificació detallada del que es voldrà fer en el treball, com un petit estudi de competència al mercat com anàlisi de càlculs i una aproximació dels filtres i del mètode per a calcular el pes.També es plantejarà un primer índex de continguts del treball.

Com es pot comprovar el document a lliurar, serà com a referència per a poder començar el treball amb una bona pauta, tot hi que les decisions o objectius presos en aquesta primera etapa, no son els definitius.

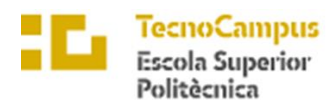

### University

#### • **Correcció Avantprojecte (6 D)**

Després de l'entrega del document es preveu trobar petits defectes a millorar en l'enfocament del treball. Es centrarà més en l'índex de desenvolupament de memòria ja que és la pauta de referència.

#### • **TFG (19 D)**

Es preveu acabar d'enfocar les idees principals del treball en aquesta etapa, tenint acabat la major part dels subprogrames que s'ajuntaran al principal (tema de filtres, linealització de la bascula i parametrització al panel display) En aquesta fase és on es faran la gran majoria d'esquemes electrònics i esquemes

orientatius sobre el hardware que s'utilitzarà.

#### • **Estudi ccomponents (8 D)**

Com mostra el seu nom, es la recerca dels components adequats pel projecte desitjat. Es preveu fer un anàlisi de mercat profund per trobar les parts adequades i a preu més econòmic possible.

Es té en ment realitzar unes taules amb les diferents opcions per la posterior tria de les més adequades.

#### • **Desenvolupament idea (14 D)**

Un cop seleccionada la millor idea en la tasca "Concrecció TFG" es té com a objectiu desarrollar completament la idea escollida, tant a nivell tècnic com a nivell de hardware com de software. Un cop finalitzada aquesta etapa, s'ha de tenir una proposta solida i desenvolupada de projecte, amb un prototip preparat per a testejar.

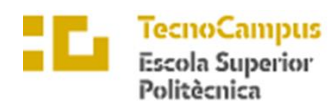

Universit

#### • **I experiment Projecte (5 D)**

Tal hi com s'indica en el nom, es faran una sèrie de probes als resultats obtinguts, per veure el seu funcionament i correcte parametrització dels components electrònics dissenyats pel sistema. Serà un experiment quantitatiu, on es voldrà confirmar que la linealització es correcte, que es té mesures estables i quin es el pes idoni per a poder linealització per dos punts.

#### • **Autoavaluació i millores (9 D)**

Un cop acabada la tasca posterior, s'esperen obtenir errors o mal funcionaments de l'equip. Es pretén en aquesta tasca solventar aquests problemes i solucionarlos de forma efectiva i eficaç.

#### • **II experiment Projecte (2 D)**

Últims dies de testegi on s'haurà d'arribar als objectius presentats, així doncs aconseguint tant la precisió com la estabilitat. Es buscarà també que le interfície del panel display amb el botó funcioni de manera correcte i es mostri també la temperatura i humitat. Finalment, es destaca que el funcionament de les alarmes ha de ser correcte.

Com es pot apreciar, s'esperen un número inferior de dies ja que serà , més familiaritzada la tasca dels trastejos.

#### • **Autoavaluació i millores (15 D)**

Novament es farà una segona avaluació de resultats i millores on s'esperen obtenir errors o mal funcionaments de l'equip. Es pretén en aquesta tasca solventar aquests problemes i solucionar-los de forma efectiva i eficaç.

D'altre banda, també es preveu fer una reenginyeria per a millora el producte obtingut. Es farà un estudi ambiental amb les taules exposades amb anterioritat, un estudi econòmic complet i una aproximació a llançament del prodcute.

El resultat final obtingut en aquesta etapa serà la final del treball de fi de grau.

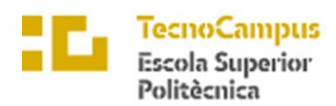

University

#### • **Redacció Documentació (16 D)**

Un cop desenvolupada la proposta final, es pretén desenvolupar en format Word, tota la documentació escrita del treball. És en aquesta etapa d'on sorgirà el treball a lliurar respectant l'índex dissenyat amb anterioritat.

#### • **Revisió ortogràfica i enquadrament (8 D)**

Degut a la importància del treball s'ha decidit posar aquesta etapa per evita possibles errors orogràfics o apartats que no acabin de ser entesos amb suficient claredat. És aquí també on es desenvoluparà el disseny del treball, respectant les presentacions demanades per aquest format de projecte.

Es preveu que el treball sigui corregit per una persona externa al desenvolupador, per així aconseguir una opino externa sobre la redacció i desenvolupament del treball.

#### • **Preparació Power Point (8 D)**

Finalitzada la documentació completa del projecte, es prepararà la presentació en format Powerpoint. Es necessari que en aquesta etapa el ponent hagi practicat tant en provat com en públic la presentació de forma oral i sense apunts. Es preveu també en aquest apartat la recerca de tàctiques alhora de fer bones presentacions.

#### • **Defensa al tribunal (1 D)**

Darrera fase del projecte on es presentarà i defensarà el projecte davant el tribunal acadèmic.

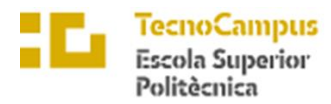

Universitat<br>Pompeu Fa<br>*Barcelona* upf.

Un cop exposades totes les etapes del projecte, es motra la seguent taula resum sobre les activitats a fer, la duració aproximada (contant el dies en els quals es preveu ser duta a terme), les relacions entre cada unes de les etapes i els recursos a utilitzar:

|                 |                                                   |                                                               |              |                              |                                                                   | <b>UN OU DUILIUM</b> |
|-----------------|---------------------------------------------------|---------------------------------------------------------------|--------------|------------------------------|-------------------------------------------------------------------|----------------------|
|                 | Nombre de tarea                                   | $\overline{\phantom{a}}$ Duración<br>$\overline{\phantom{0}}$ | Comienzo     | $\overline{\phantom{0}}$ Fin | $\blacktriangleright$ Predecesoras $\blacktriangleright$ recursos | ▼∣                   |
| 1               | <b>INICI TFG</b>                                  | 10 días                                                       | mié 28/09/22 | mar 11/10/22                 |                                                                   | <b>BERNAT AZNAR</b>  |
| $\overline{2}$  | <b>AVANTPROJECTE</b>                              | 82 días                                                       | mié 12/10/22 | jue 02/02/23                 | 1                                                                 | <b>BERNAT AZNAR</b>  |
| 3               | CORRECCIÓ<br><b>AVANTPROJECTE</b>                 | 6 días                                                        | vie 03/02/23 | vie 10/02/23                 | $\overline{2}$                                                    | <b>BERNAT AZNAR</b>  |
| 4               | <b>TFG</b>                                        | 19 días                                                       | lun 13/02/23 | jue 09/03/23                 | 3                                                                 | <b>BERNAT AZNAR</b>  |
| 5               | <b>ESTUDI COMPONENTS</b>                          | 8 días                                                        | vie 03/02/23 | mar 14/02/23                 | $\overline{2}$                                                    | <b>BERNAT AZNAR</b>  |
| 6               | <b>DESENVOLUPAMENT</b><br><b>IDEA</b>             | 14 días                                                       | vie 10/03/23 | mié 29/03/23                 | 4                                                                 | <b>BERNAT AZNAR</b>  |
| 7               | <b>EXPERIMENT</b><br><b>PROJECTE</b>              | 5 días                                                        | jue 30/03/23 | mié 05/04/23                 | 5:6                                                               | <b>BERNAT AZNAR</b>  |
| 8               | AVALUACIÓ I MILLORES                              | 9 días                                                        | jue 06/04/23 | mar 18/04/23                 | 7                                                                 | <b>BERNAT AZNAR</b>  |
| 9               | <b>II EXPERIMENT</b><br><b>PROJECTE</b>           | 2 días                                                        | mié 19/04/23 | jue 20/04/23                 | 8                                                                 | <b>BERNAT AZNAR</b>  |
| 10 <sup>°</sup> | AVALUACIÓ I MILLORES 15 días                      |                                                               | vie 21/04/23 | jue 11/05/23                 | 9                                                                 | <b>BERNAT AZNAR</b>  |
| 11              | <b>REDACCIÓ</b><br><b>DOCUMENTACIÓ</b>            | 16 días                                                       | vie 12/05/23 | vie 02/06/23                 | 10                                                                | <b>BERNAT AZNAR</b>  |
| 12 <sup>2</sup> | REVISIÓ ORTOGRÀFICA 8 días<br><b>ENQUADRAMENT</b> |                                                               | vie 12/05/23 | mar 23/05/23                 | 10                                                                | CORRECTOR/FAMILIAR   |
| 13              | <b>PREPARACIÓ POWER</b><br><b>POINT</b>           | 8 días                                                        | lun 05/06/23 | mié 14/06/23                 | 11                                                                | <b>BERNAT AZNAR</b>  |
| 14              | DEFENSA AL TRIBUNAL                               | ⊟1 día                                                        | jue 15/06/23 | jue 15/06/23                 | 13                                                                | <b>BERNAT AZNAR</b>  |

*Taula 10.1: Taques a fer*

Per a una visió mes clara sobre les activitats a escala temporal, es mostra a continuació una tala amb el diagrama de Gantt:

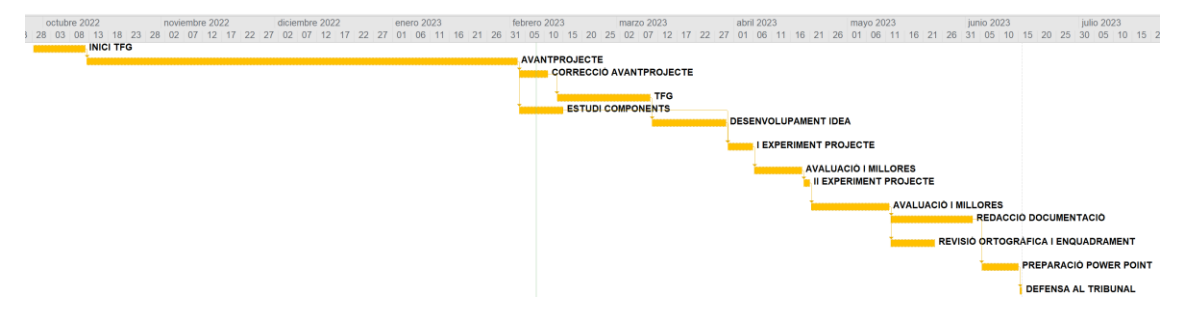

Taula 10.2: Diagrama de Gantt

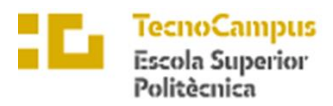

Es pot comprovar en la il·lustració com les activitats 7 i 5 tenen el mateix recurs, el ponent i es porten a terme en la mateixa fracció temporal. Això es degut a que son activitats que s'han de portar de forma conjunta, ja que l'estudi sobre els materials i components a comprar, depenen completament del desenvolupament del projecte.

Es mostrarà a continuació el camí crític de les tasques a fer en color vermell. Es recalca que un retràs en aquestes activitats, la durada del treball augmentarà conseqüentment.

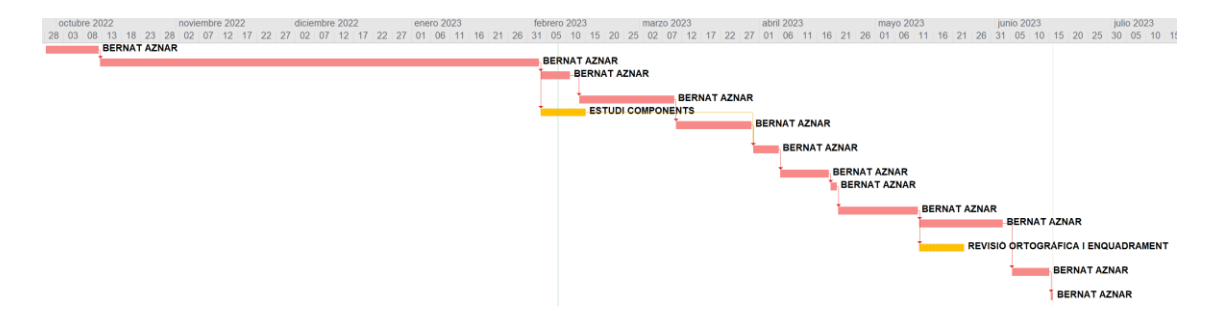

*Taula 10.3: Diagrama de Gantt amb camí crític*

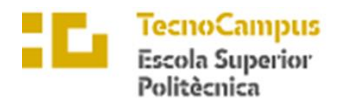

Universitat<br>Pompeu Fa upf.

### 3.Metodologies

#### 3.1 Metodologia Filtre Passa baixes

Es tria una freqüència de tall i es calcula la funció de transferència per al filtre pas baix utilitzant una senyal de funció de transferència. La funció de transferència del filtre pas baix és:

$$
H(s)=\frac{\omega_0}{s+\omega_0}
$$

El diagrama de Bode mostra la resposta en freqüència de quan gràfica la magnitud i fase de la resposta en freqüència. Les freqüències baixes no són atenuades (aquesta és la banda de pas). Les freqüències altes són atenuades (aquesta és la banda de rebuig).

```
# Filtre passa baixes
w0 = 2*np.pi*5; # freqüència pols (rad/s)
num = w0 # coeficients del numerador de la funció de 
transferència
den = [1,w0] # coeficients del denominador de la funció de 
transferència
lowPass = signal.TransferFunction(num,den) # Funció transferència
# Generar bode
w = np.logspace( np.log10(min(signalFreq)*2*np.pi/10),
np.log10(max(signalFreq)*2*np.pi*10), 500 )
w, mag, phase = signal.bode(lowPass,w)
# Magnitut del plot
plt.figure()
plt.semilogx(w, mag)
for sf in signalFreq:
     plt.semilogx([sf*2*np.pi,sf*2*np.pi],[min(mag),max(mag)],'k:')
plt.ylabel("Magnitude ($dB$)")
plt.xlim([min(w),max(w)])
plt.ylim([min(mag),max(mag)])
# Fase de plot
plt.figure()
plt.semilogx(w, phase) # Bode phase plot
plt.ylabel("Phase ($^\circ$)")
plt.xlabel("$\omega$ (rad/s)")
plt.xlim([min(w),max(w)])
plt.show()
```
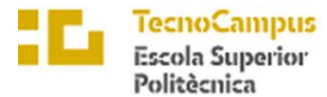

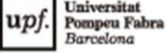

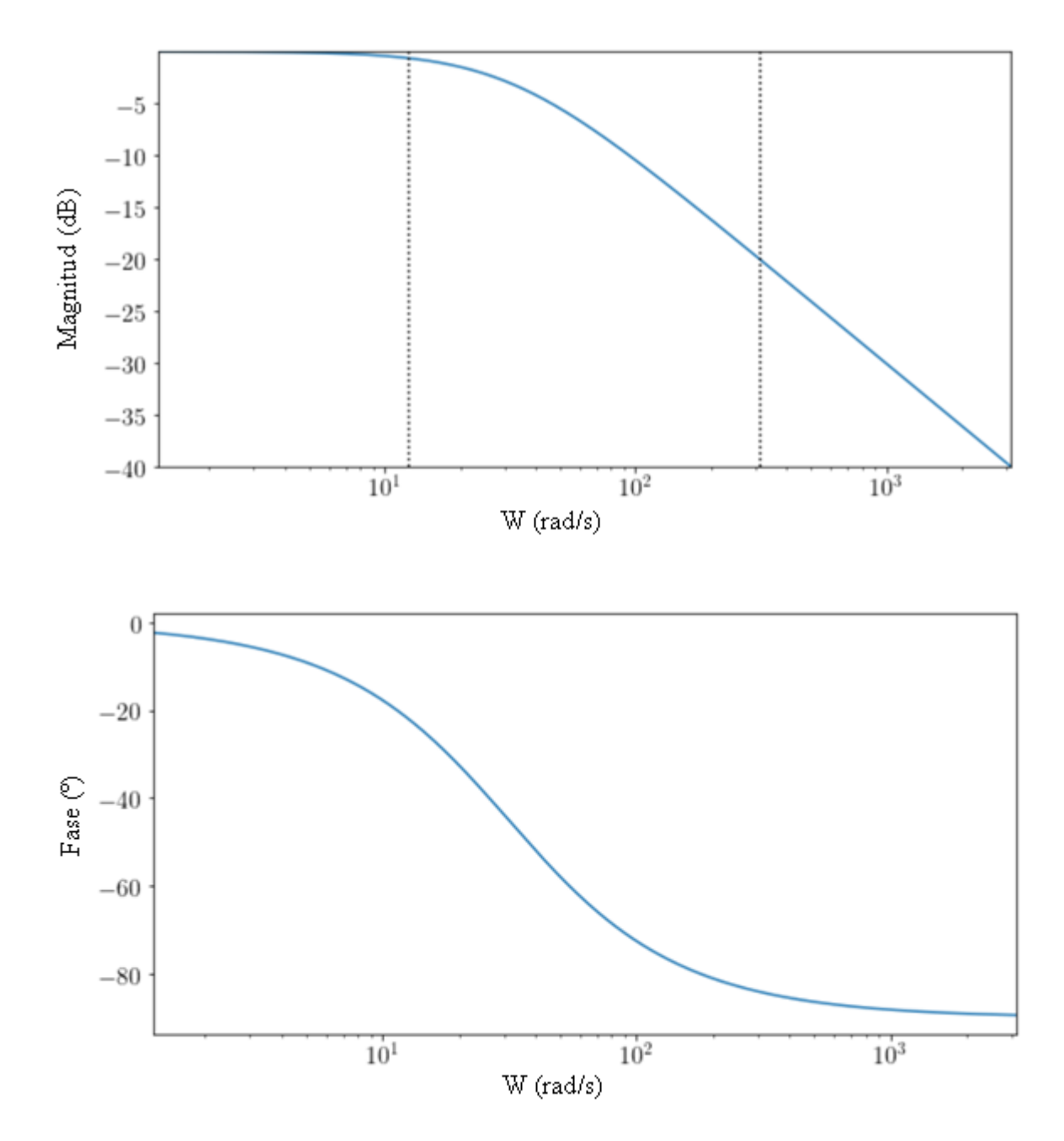

*Il·lustració 3.1.1: Gràfica magnitud i fase*

Per implementar el filtre pas baix en maquinari, cal calcular la funció de transferència discreta utilitzant la freqüència de mostreig del senyal.

 $\Delta t = 1/f_s$ El pas de temps és :

![](_page_128_Picture_0.jpeg)

Càlcul de la funció de transferència discreta mitjançant el mètode de Tustin, conjunt:

$$
s = \frac{2}{\Delta t} \left( \frac{1-z^{-1}}{1+z^{-1}} \right) \quad \text{doncs} \to \quad H(z) = \frac{\omega_0}{\frac{2}{\Delta t} \frac{1-z^{-1}}{1+z^{-1}} + \omega_0} = \frac{\Delta t \omega_0 (z+1)}{(\Delta t \omega_0 + 2)z + \Delta t \omega_0 - 2}
$$

```
dt = 1.0/samplingFreq;
discreteLowPass = lowPass.to_discrete(dt,method='gbt',alpha=0.5)
print(discreteLowPass)
TransferFunctionDiscrete(
array([0.01546504, 0.01546504]),
array([1. 1. 9.96906992]),dt: 0.001
```
Comparat amb una funció de transferència amb coeficients:

 $num = [b_0, b_1, b_2]$ den =  $[1, a_1, a_2]$ 

 $\lambda$ 

$$
H(z) = \frac{b_0 z^2 + b_1 z + b_2}{z^2 + a_1 z + a_2}
$$

que és equivalent a:

$$
H(z) = \frac{b_0 + b_1 z^{-1} + b_2 z^{-2}}{1 + a_1 z^{-1} + a_2 z^{-2}}
$$

Així que pots prendre els coeficients en el mateix ordre en què estan definits al numerador i denominador de l'objecte de la funció de transferència. L'única diferència és que els coeficients al denominador necessiten un signe negatiu.

Per filtrar el senyal, apliqueu el filtre utilitzant l'actualització discreta. El senyal filtrat i l'espectre de potència del senyal filtrat es tracen juntament amb el senyal sense filtrar.

![](_page_129_Picture_0.jpeg)

Universitat Pompeu I

```
# Els coeficients de la forma discreta de la funció de transferència 
del filtre (però amb signe negatiu)
b = discreteLowPass.num;
a = -discreteLowPass.den;
print("Filter coefficients b_i: " + str(b))
print("Filter coefficients a_i: " + str(a[1:]))
# Senyal del filtre
yfilt = np.zeros(len(y));
for i in range(3, len(y)):
     yfilt[i] = a[1]*yfilt[i-1] + b[0]*y[i] + b[1]*y[i-1];
# Senyal del plot
plt.figure()
plt.plot(t,y);
plt.plot(t,yfilt);
plt.ylabel("$y(t)$")
plt.xlim([min(t),max(t)]);
# Generar la transformada de Fourier
yfilthat = np.fft.fft(yfilt)
fcycles = np.fft.fftfreq(len(t),d=1.0/samplingFreq)
plt.figure()
plt.plot(fcycles,np.absolute(yhat));
plt.plot(fcycles,np.absolute(yfilthat));
plt.xlim([-100,100]);
plt.xlabel("$\omega$ (cycles/s)");
plt.ylabel("$|\hat{y}|$");
Filter coefficients b i: [0.01546504 0.01546504]
Filter coefficients a_i: [0.96906992]
```
Fent així l'equació python del filtre passa baixes:

float yn =  $0.969*$ yn1 +  $0.0155*$ pes1 +  $0.0155*$ xn1;

![](_page_130_Picture_0.jpeg)

### Universita

#### 3.2 Metodologia diagrames i esquemes electrònics

En aquest segon apartat expilant com s'ha realitzat el projecte, es detallarà com s'han realitzat tant els esquemes electrònics com el diagrama general conceptual. Per a poderho fer s'ha utilitzat un programa anomenat Fritzaing. A continuació es fa una breu descripció:

Fritzing és un programa de disseny de circuits electrònics que es fa servir comunament en entorns educatius i de prototipat ràpid. Proporciona una interfície gràfica fàcil d'utilitzar que permet als usuaris dissenyar, documentar i compartir els seus projectes electrònics. El programa es basa en un enfocament visual, on els components electrònics es representen mitjançant símbols gràfics i es poden arrossegar i deixar anar en una àrea de treball. Els usuaris poden connectar aquests components entre si arrossegant i deixant anar cables virtuals, cosa que els permet construir circuits electrònics de manera intuïtiva. Una de les característiques destacades de Fritzing és la capacitat per generar diagrames esquemàtics, dissenys de circuit impresos (PCB) i vistes en 3D dels projectes. Això facilita la visualització i comprensió del disseny complet, permetent als usuaris verificar la connexió correcta dels components i realitzar ajustaments si cal. Fritzing també ofereix una àmplia biblioteca de components electrònics predefinits, cosa que facilita la selecció i col·locació de components en el disseny. A més, els usuaris poden crear els seus propis components personalitzats i compartir-los amb la comunitat de Fritzing. El programa també permet la documentació detallada del projecte, incloent-hi la capacitat d'afegir etiquetes, notes, imatges i descripcions als components i les connexions. Això és útil per a l'aprenentatge, l'ensenyament i la presentació de projectes als altres.

A continuació es mostraran algunes il·lustracions de com s'ha utilitzat el programa, tant la placa de probes, com el mode esquemàtic per dissenys electrònics.

Per a connexions genèriques:

![](_page_131_Picture_0.jpeg)

![](_page_131_Picture_2.jpeg)

*Il·lustració 3.2.1: Programa Fritzing I*

Automàticament surt mostrat a la part esquemàtica (en aquest cas surt solament una part per a la millor comprensió d'aquests):

![](_page_131_Figure_5.jpeg)

*Il·lustració 3.2.2: Programa Fritzing II*

![](_page_132_Picture_0.jpeg)

### Universita

#### 3.3 Metodologia obtenció resultats per a test I i test II

En aquest últim apartat es mostrarà de quina forma s'ha portat a terme els experiments, així com els programaris utilitzats per al correcte anàlisis d'aquest i mètode per a fer-ho. Com en l'apartat anterior es farà una breu descripció dels programes utilitzats.

Tal hi com s'ha dit amb anterioritat s'ha utilitzat Arduino com a programari principal per a la programació. Així doncs no es farà cap descripció d'aquest. S'ha obrat per fer-ho ja que es un programari vist al llarg del curs i es creu que no es necessita cap plantilla per a utilitzar-ho.

Bàsicament per a la realització de l'experiment s'han utilitzat quatre programes diferents; El anteriorment nombrat Arduinio n'és un i l'Excel per al treball de dades i realització del gràfics (tampoc es farà cap explicació sobre el seu funcionament). Per a la lectura de dades que proporcionava la placa Arduino Due s'ha utilitzat el programa TeraTerm per a llegir-les i guardar-les en un bloc de notes estàndard de Windows (arxiu text). Així doncs pel seu tractament s'ha utilitzat el programa Notepad++ . A continuació es mostra una breu explicació d'ambdós programes:

Tera Term és un programa d'emulació de terminal que es fa servir àmpliament en entorns de comunicació serial i de xarxa. Està dissenyat per permetre als usuaris connectar-se i comunicar-se amb dispositius remots, com ara servidors, routers i dispositius de xarxa. Una de les funcions principals de Tera Term és l'emulació de terminal, cosa que significa que simula la interfície d'una terminal de text tradicional. Això permet als usuaris enviar i rebre ordres a través d'una connexió serial o de xarxa, i veure les respostes i sortides corresponents. El programa ofereix suport per a una varietat de protocols de comunicació, com ara Telnet, SSH, TCP/IP i sèrie directa. Això significa que els usuaris poden establir connexions segures i fiables amb una àmplia gamma de dispositius i sistemes, cosa que facilita l'administració remota i el diagnòstic de problemes.

![](_page_133_Picture_0.jpeg)

Tera Term també inclou característiques útils, com la capacitat de registrar sessions de terminal, cosa que permet gravar i revisar posteriorment les interaccions amb els dispositius remots. Això és especialment útil per al seguiment de problemes i la documentació dels passos realitzats. A més, el programa ofereix opcions de personalització, permetent als usuaris ajustar l'aparença i el comportament de la interfície segons les preferències. També ofereix la capacitat de crear macros i scripts per automatitzar tasques repetitives i facilitar-ne l'administració remota eficient.

Notepad++ és un programa d'edició de text avançat que ofereix una àmplia gamma de característiques i funcionalitats per a programadors i usuaris que treballen amb fitxers de text. Una de les característiques destacades de Notepad++ és la seva capacitat per ressaltar la sintaxi de diferents llenguatges de programació. Això significa que el programa pot reconèixer automàticament l'estructura i la sintaxi del codi en llenguatges com C++, Python, HTML, entre d'altres, i ressaltar les diferents parts del codi amb colors distintius, cosa que facilita la lectura i la comprensió del codi. A més, Notepad++ ofereix una interfície d'usuari personalitzable que permet als usuaris adaptar l'entorn de treball a les vostres necessitats i preferències. Això inclou la possibilitat d'ajustar temes de color, ressaltar paraules clau personalitzades i definir dreceres per a accions freqüents, cosa que millora la productivitat i la comoditat de l'usuari. El programa també compta amb funcions avançades, com cerca i reemplaçament de text amb suport per a expressions regulars, pestanyes per treballar amb múltiples fitxers simultàniament i la capacitat de dividir la finestra per veure i editar diferents parts del mateix fitxer. Notepad++ també és altament extensible, cosa que significa que els usuaris poden afegir funcionalitats addicionals mitjançant la instal·lació de complements. Aquests complements poden proporcionar característiques addicionals, com ara la integració amb sistemes de control de versions o l'execució d'ordres personalitzades.

En resum Tera Term ha sigut usat per a la lectura i l'enregistrament de dades i en el cas de Notepad++ pel seu tractament.

![](_page_134_Picture_0.jpeg)

Ara es mostrarà pas a pas i de manera gràfica com s'ha realitzat l'experiment de Test I i  $II:$ 

**1.** Es comença per carregar el programa de calibració en la placa Arduino Due. Es important diferenciar els diferents programes per a cada test. També es recorda a que en la línia inicial de codi es col·loqui el factor de calibració ideal.

```
float calibration factor = -759;
```
En aquest cas s'ha usat el valor de linealització de "-759". Un cop fet, es connecta la placa, configurada en el port adient. Finalment es verifica per a precaució el programa amb el botó  $\bullet$  en la part superior esquerra i a continuació es carrega a la placa amb el seu botó contigu  $\rightarrow$  . Es pot tancar el programa Arduino, sense desconectar la placa de la connexió sèrie.

**2.** S'obra el programa Tera Term i es mostra la seguent pantalla:

![](_page_134_Picture_101.jpeg)

![](_page_134_Figure_8.jpeg)

Es seleccionarà com es veu en la finestra anterior una connexió sèrie i el port en el qual es té connectada la placa Arduino. Es podrà comprovar com el que es veia en la finestre del programa de la placa, apareixeran les lectures que es feien. Per a tenir una connexió estable es modificarà la velocitat de lectura de les dades que reben, en aquest cas el programa està a 9600. Anant a la part superior i es prem Setup i seguidament Serial port.. es podrà configurar la velocitat de lectura tal hi com es mostra a continuació.

![](_page_135_Picture_0.jpeg)

*Il·lustració 3.3.2: Metodologia per a Test1-2 II*

Finalemnt per acabar la preparació del test, novament en la part superior, es prem File i del extensible la opció Log. D'aquest forma es podrà així guardar el valor en format text.txt per així el seu posterios anàlisis. Tot hi això es important abans de guardar seleccionar el cuadre que permet enregistrar el valor amb el temps (rellotge del ordinador), amb la opció TimeStamp. Un cop fet es pot procedir a realitzar el 6 minuts de test.

|          | COM4 - Tera Term VT      |                                                                                                    |                                                                                                    |                              |                |                          |                                                                                        | $\Box$                | $\times$          |               |              |              |
|----------|--------------------------|----------------------------------------------------------------------------------------------------|----------------------------------------------------------------------------------------------------|------------------------------|----------------|--------------------------|----------------------------------------------------------------------------------------|-----------------------|-------------------|---------------|--------------|--------------|
|          |                          | File Edit Setup Control Window Help                                                                                                    |                                                                                                    |                              |                |                          |                                                                                        |                       |                   |               |              |              |
|          | New connection           | $Alt + N$                                                                                                    | 7 09:0.8 g pest:0.0 pest:1 Walor Calibraci <sup>1</sup> : -759.00<br>7 09:0.7 g pest:0.0 pest:1 Walor Calibraci - -759.00<br>7 09:0.8 g pest:0.0 pest:1 Walor Calibraci - -759.00<br>7 09:0.8 g pest:0.0 pest:1 Walor Calibraci - -759.00<br>7 09:0.7 |                              |                |                          |                                                                                        |                       |                   |               |              |              |
|          | <b>Duplicate session</b> | $Alt + D$                                                                                                    |                                                                                                    |                              |                |                          |                                                                                        |                       |                   |               |              |              |
|          | <b>Cygwin connection</b> | $Alt + G$                                                                                                    |                                                                                                    |                              |                |                          |                                                                                        |                       |                   |               |              |              |
| Log      |                          |                                                                                                    |                                                                                                    |                              |                |                          |                                                                                        |                       |                   |               |              |              |
|          | Pause Logging            |                                                                                                    | DV: 0.8 g pes1: 0.<br>DV: 0.7 g pes1: 0.1                                                                                                    |                              | Tera Term: Log |                          |                                                                                        |                       |                   |               |              | $\times$     |
|          | Comment to Log           |                                                                                                    | DV: 0.7 g pes1: 0.<br>DV: 0.7 g pes1: 0.                                                                                                    |                              |                |                          |                                                                                        |                       |                   |               |              |              |
|          | View Log                 |                                                                                                    | DV: 0.6 g pes1: 0.<br>DV: 0.8 g pes1: 0.<br>DV: 0.8 g pes1: 0.                                                                                                    | Guardar en:                  | Calibració     |                          | $\checkmark$                                                                           | 0 0 0 0               |                   |               |              |              |
|          | Show Log dialog          |                                                                                                    | DV: 0.8 g pes1: 0                                                                                                    | Nombre                       |                | $\overline{\phantom{a}}$ |                                                                                        | Fecha de modificación | Tipo              | Tamaño        |              | $\wedge$     |
|          | Stop Logging (Q)         |                                                                                                    | DV: 0.8 g pes1: 0.<br>DV: 0.8 a pes1: 0                                                                                                    |                              |                |                          |                                                                                        |                       |                   |               |              |              |
|          | Send file                |                                                                                                    | N: 0.7 g pes1: 0<br>a pesi:                                                                                                    | $-755$                       |                |                          | 05/06/2023 15:12                                                                       |                       | Archivo           | <b>128 KB</b> |              |              |
| Transfer |                          |                                                                                                    | 00 <sub>1</sub><br>$9.7$ g pes1:<br>$DW: U a best: 0$                                                                                                    | $\overline{24}$ -755.xlsx    |                |                          | 06/06/2023 23:22                                                                       |                       | Hoja de cálculo d | <b>110 KB</b> |              |              |
|          | SSH SCP                  |                                                                                                    | DV: 0.8<br>pes1:                                                                                                    | $-757$                       |                |                          | 05/06/2023 15:12                                                                       |                       | Archivo           | 89 KB         |              |              |
|          | Change directory         |                                                                                                    | DV: 0.7 q<br><b>Ps1: 0</b><br>DV: 0.8<br>digipe.                                                                                                    | $\sqrt{2} = -757 \times 15x$ |                |                          | 06/06/2023 23:22                                                                       |                       | Hoja de cálculo d | <b>98 KB</b>  |              |              |
|          | Replay Log               |                                                                                                    | DV: 0.8 g pes.<br>DV: 0.7 g pes1: 0                                                                                                    | $-759$                       |                |                          | 05/06/2023 15:11                                                                       |                       | Archivo           | <b>48 KB</b>  |              |              |
|          | <b>TTY Record</b>        |                                                                                                    | DV: 0.8 g pes1: 0<br>DV: 0.7 g pes1: 0.                                                                                                    | -759 (final)                 |                |                          | 05/06/2023 18:40                                                                       |                       | Archivo           | <b>47 KB</b>  |              | $\checkmark$ |
|          | <b>TTY Replay</b>        |                                                                                                    | DV: 0.8 g pes1: 0.                                                                                                    | Nombre:                      | teraterm.log   |                          |                                                                                        |                       |                   |               |              | Guardar      |
|          |                          |                                                                                                    | DV: 0.7 g pes1: 0.<br>DV: 0.7 g pes1: 0.<br>DV: 0.7 g pes1: 0.                                                                                                    |                              |                |                          |                                                                                        |                       |                   |               |              |              |
| Print    |                          | $Alt + P$                                                                                                    | DV: 0.7 g pes1: 0.<br>DV: 0.7 g pes1: 0.                                                                                                    | Tipo:                        | AIC.           |                          |                                                                                        |                       |                   |               | $\checkmark$ | Cancelar     |
|          | Disconnect               | $Alt+I$                                                                                                    | DV: 0.8 g pes1: 0.                                                                                                    |                              |                |                          |                                                                                        |                       |                   |               |              | Ayuda        |
| Exit     |                          | $Alt + Q$                                                                                                    | DV: 0.7 g pes1: 0<br>DV: 0.8 g pes1: 0                                                                                                    |                              |                |                          |                                                                                        |                       |                   |               |              |              |
| Exit All |                          |                                                                                                    | DV: 0.7 g pes1: 0.<br>DV: 0.7 g pes1: 0                                                                                                    | Option                       |                |                          |                                                                                        |                       |                   |               |              |              |
|          |                          |                                                                                                    | DV: 0.8 g pes1: 0.<br>DV: 0.7 g pes1: 0                                                                                                    | Binary                       |                | $\triangledown$ Append   | $\nabla$ Plain text                                                                    |                       |                   |               |              |              |
|          |                          |                                                                                                    | DV: 0.7 g pes1: 0<br>DV: 0.7 g pes1: 0.                                                                                                    | Hide dialog                  |                | Include screen buffer    |                                                                                        |                       |                   |               |              |              |
|          |                          |                                                                                                    | DV: 0.7 g pes1: 0                                                                                                    |                              |                |                          |                                                                                        |                       |                   |               |              |              |
|          |                          | Minister Relatives DSX / lemperatures 25.901<br>Hamedod Relatives 653 / Temperatures 25.901<br>Hamedod Relatives 653 / Temperatures 25.901<br>Hamedod Relatives 653 / Temperatures 25.901<br>Hamedod Relatives 653 / Temperatures 25.901<br>H | DV: 0.7 g pes1: 0<br>$DV: 0.7 q$ pes1: $0$                                                                                                    | $\triangledown$ Timestamp    |                | <b>Local Time</b>        | $\checkmark$                                                                           |                       |                   |               |              |              |
|          |                          | Relativa: 65% / Temperatura: 25.90                                                                                                    |                                                                                                    |                              |                |                          |                                                                                        |                       |                   |               |              |              |
|          |                          |                                                                                                    |                                                                                                    |                              |                |                          | NEIGLING, UJA / TENDETGLUTG, CJ.2DTNC / DY. D.T Y DESI, D.D DESC, I YGIUT COILDTGUITT, |                       |                   |               |              |              |

*Il·lustració 3.3.3: Metodologia per a Test1-2 II*

Centre adscrit a la

upf.

**TecnoCampus** 

**Escola Superior** 

![](_page_136_Picture_0.jpeg)

**3.** Un cop acabat l'experiment o test es tanca la pantalla del TeraTerm i s'haurà guardat l'arxiu en el lloc correspon. Un cop fet, es disposa a obrir el programa Notepad++ i s'obrirà una pantalla similar a la següent:

| nuevo1 - Notepad++<br>$\times$<br>Archivo Editar Buscar Vista Codificación Lenguaje Configuración Herramientas Macro Ejecutar Complementos Pestañas ?<br>$+$ $\bullet$ $\times$<br>8886868 / 66 2 c + 4 2 4 4 5 5 1 F 7 F 8 6 8 8 0 8 8 8 8<br>$\Box$ nuevo 1 $\Box$ |
|----------------------------------------------------------------------------------------------------|
|                                                                                                    |
|                                                                                                    |
|                                                                                                    |
|                                                                                                    |
|                                                                                                    |
|                                                                                                    |
|                                                                                                    |
|                                                                                                    |
|                                                                                                    |
|                                                                                                    |
| Normal text file<br><b>INS</b><br>$length: 0$ $lines: 1$<br>$Ln:1$ Col: 1 Pos: 1<br>Windows (CR LF)<br>UTF-8                                                                                                    |

*Il·lustració 3.3.4: Metodologia per a Test1-2 III*

Per a obrir el arxiu es fa com de forma genèrica en tots el programes en Archivo → Abrir i es selecciona l'arxiu guardat. Un cop obert es veurà que totes les dades guardades apareixeran en pantalla. Per a poder fer que les dades surtin mostrejades en un interval de 1s s'utilitzarà una característica calau d'aquest programa, l'opció de repetir processos de forma automàtica. Es pot notar que la diferencia d'enregistrament de les dades no és del tot precisa i salta aproximadament en un interval de 0,155s. Per aconseguir que es mostrin les dades en diferenciació entera, es col·loca el punter en el segon enter i es prem la funció enregistrar. S'eliminen després els valors fins l'enter més pròxim i es prem el botó de para l'enregistrament. Fet això es por repetir el procés fins al final del text. Aquest mètode no permet un salt exacte de 1s, sinó que s'acumulen 0,055s en cada salt de mostra. Aquest error es considera negligible. Un cop fet es guarda l'arxiu amb el disquet.

![](_page_136_Figure_6.jpeg)

*Il·lustració 3.3.5: Metodologia per a Test1-2 IV*

![](_page_137_Picture_0.jpeg)

**4.** Com a últim pas, un cop les dades ja guardades i llestes pel seu anàlisis, es pot utilitzar el programa Excel per a representar-les. Es recomana aquesta aplicació ja que es de fàcil d'ús i domini genèric.

Per a obrir aquests documents amb el format Excel pot resultar complicat, tot hi això el procediment inicial es el mateix. Novament amb Archivo → Abrir s'obra el document. Apareixerà una advertència, mostrant que l'arxiu pot ser perillós, però s'accepta igualment. Després Excel permetrà delimitar les dades amb els patrons que se li proporcionin, en aquest cas s'ha volgut utilitzar el patró del espai entre les dades. Un cop acabat, les dades ja esta en graelles, preparades per a fer les gràfiques per a els resultats dels tests.

![](_page_137_Picture_58.jpeg)

*Il·lustració 3.3.6: Metodologia per a Test1-2 V*

![](_page_138_Picture_0.jpeg)

Centre adscrit a la

## University

### 4. Agraïments

Vull expressar el meu agraïment més sincer a totes les persones que han contribuït de manera significativa en el desenvolupament i èxit d'aquest treball.

En primer lloc, vull agrair al meu professor tutor, Marcos Faundez, per la seva orientació i assessorament inavaluable en el tema de l'estació de control per al gekko. La seva experiència i coneixements han estat fonamentals per centrar-me en els aspectes més rellevants del treball, especialment pel que fa a la implementació de la balança, que va resultar ser una part clau de la investigació.

També vull agrair al meu professor Josep Lopez, les assignatures del qual de robòtica i automatització han estat fonamentals per a la meva formació en programació. Els coneixements adquirits en aquestes assignatures m'han permès abordar de manera efectiva el desenvolupament del programari necessari per al funcionament de l'estació.

Així mateix, vull expressar el meu agraïment al professor Joan Triadó, les assignatures de control del qual han estat de gran ajuda per al desenvolupament del filtre passa baixos utilitzat en el projecte. Els seus ensenyaments i explicacions clares han estat fonamentals per comprendre i aplicar adequadament aquesta tècnica.

Agraeixo especialment Virginia Espinosa per la seva explicació a l'assignatura d'Instrumentació, on l'explicació del pont de Wheatstone va ser de gran ajuda per al desenvolupament i la comprensió del funcionament de la bàscula. Els seus coneixements i claredat a l'ensenyament han estat inavaluables per a l'èxit d'aquesta part del projecte.

![](_page_139_Picture_0.jpeg)

Vull expressar el meu agraïment al professor Julián Horrillo, l'alt nivell d'exigència del qual a les assignatures d'informàtica industrial i gestió de projectes m'ha impulsat a donar el millor de mi. Els seus ensenyaments i enfocament rigorós han estat fonamentals per al desenvolupament d'habilitats tècniques i de gestió que s'han aplicat en aquest treball.

A més, vull agrair a REFCO, en particular Michael Oswald, Patrick Wey i Lucien Luegini, per brindar-me l'oportunitat de realitzar pràctiques a Suïssa. Aquesta experiència ha estat clau per a l'experimentació, el calibratge i la precisió de la bàscula desenvolupada, i ha enriquit significativament el meu aprenentatge i comprensió en el camp de l'electrònica.

Finalment, vull expressar el meu agraïment més profund a la meva família, la meva mare Silvia Latorre, el meu germà David Aznar, la seva promesa Judith Gallego i la meva parella Marta Soley, pel seu constant suport, motivació i comprensió al llarg d'aquests anys de carrera i durant la realització d'aquest treball final. El seu alè incondicional ha estat la meva font d'inspiració més gran i m'ha impulsat a superar els desafiaments i assolir els meus objectius.

A totes aquestes persones, el meu agraïment més sincer per la seva inavaluable contribució, guia i suport en aquest projecte. Sense la seva ajuda, aquesta feina no hauria estat possible.